# **BASS EFFECTS CONSOLE** 51 U t

# **オペレーションマニュアル**

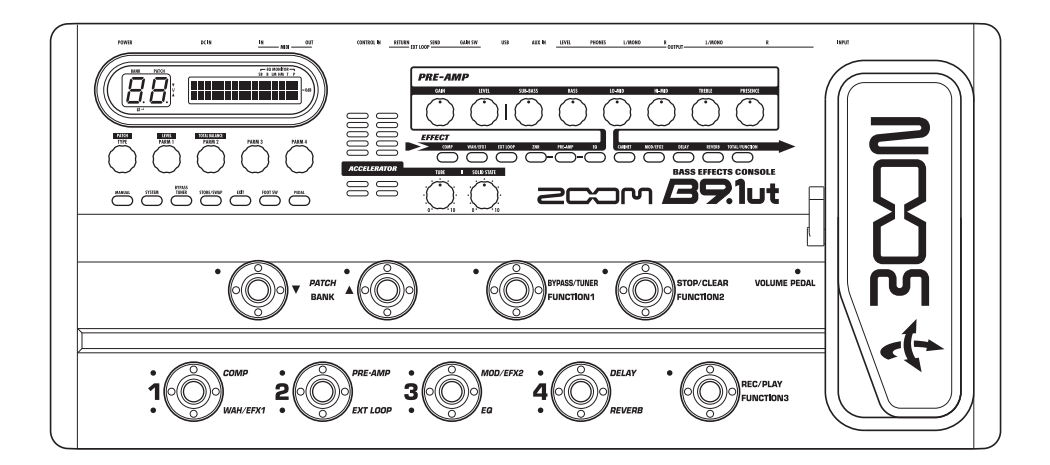

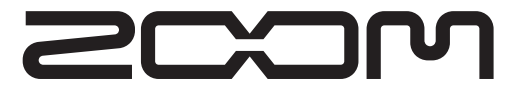

© 株式会社 ズーム 本マニュアルの一部または全部を無断で複製/転載するこ とを禁じます。

# **安全上のご注意/使用上のご注意**

### 安全上のご注意

この取扱説明書では、誤った取り扱いによる事故を未然に防ぐ ための注意事項を、マークを付けて表示しています。マークの 意味は次の通りです。

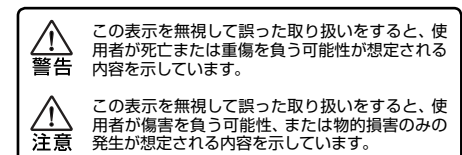

本製品を安全にご使用いただくために、つぎの事項にご注意く ださい。

#### 電源について

- B9.1ut の電源には付属の AC アダプターを使用しま す。これ以外の AC アダプターでご使用になりますと、 警告
	- 故障や誤動作あるいは火災などの原因となり危険で す。
	- AC アタフターの定格人力 AC 電圧と接続するコンセ<br>- ントの AC 電圧は必ず一致させてください。 ● AC アダプターをコンセントから抜く時は、必ずプラ
	- グを持って行ってください。
	- ●長期間ご使用にならない場合や雷が鳴っている場合 は、AC アダプターをコンセントから抜いてください。
	- AC アダプターのコードに重いものを乗せたり、ドア にはさんだり、無理に曲げたりしないでください。

#### 使用環境について

B9.1ut をつぎのような場所でご使用になりますと、故障の原 因となりますのでお避けください。

- ●温度が極端に高くなるところや低くなるところ
- ●暖房器具など熱源の近く 警告
	- ●湿度が極端に高いところや、水滴のかかるところ<br>●砂やほこりの多いところ ●振動の多いところ

通風のため、機器の周囲に隙間を確保してください。ま た、通風孔を紙や布でふさがないでください。

#### 取り扱いについて

● B9.1ut の上に、花瓶など液体の入ったものを置かな

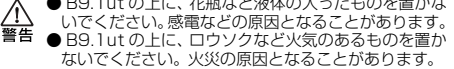

- B9.1ut は精密機器ですので、スイッチ類には無理な 力を加えないようにしてください。必要以上に力を加
- 注意 えたり、落としたりぶつけるなどの衝撃は故障の原因 となります。 ● B9.1ut に異物 (硬貨や針金など)または液体 (水, ジ
	- ュースやアルコールなど)を入れないように注意して ください。

### 接続ケーブルと入出力ジャックについて

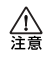

⁄ı\

ケーブルを接続する際は、各機器の電源スイッチを必ず オフにしてから行ってください。本製品を移動するとき は、必ずすべての接続ケーブルと AC アダプターを抜い てから行ってください。

#### 改造について

ケースを開けたり、改造を加えることは、故障の原因と なりますので絶対におやめください。改造が原因で故障 が発生しても当社では責任を負いかねますのでご了承く ださい。

### 音量について

B9.1ut を大音量で長時間使用しないでください。難聴 の原因となることがあります。

### 使用上のご注意

#### 他の電気機器への影響について

B9.1ut は、安全性を考慮して本体からの電波放出および外部 からの電波干渉を極力抑えております。しかし、電波干渉を非 常に受けやすい機器や極端に強い電波を放出する機器の周囲 に設置すると影響が出る場合があります。そのような場合は、 B9.1ut と影響する機器とを十分に距離を置いて設置してくだ さい。

デジタル制御の電子機器では、B9.1ut も含めて、電波障害に よる誤動作やデータの破損、消失など思わぬ事故が発生しかね ません。ご注意ください。

#### お手入れについて

パネルが汚れたときは、柔らかい布で乾拭きしてください。そ れでも汚れが落ちない場合は、湿らせた布をよくしぼって拭い てください。クレンザー、ワックスおよびアルコール、ベンジン、 シンナーなどの溶剤は絶対に使用しないでください。

#### 故障について

故障したり異常が発生した場合は、すぐに AC アダプターを抜 いて電源を切り、他の接続ケーブル類もはずしてください。 「製品の型番」「製造番号」「故障、異常の具体的な症状」「お客様 のお名前、ご住所、お電話番号」をお買い上げの販売店または ズームサービスまでご連絡ください。

#### 保証書の手続きとサービスについて

保証期間は、お買い上げいただいた日から 1 年間です。ご購入 された店舗で必ず保証書の手続きをしてください。 保証期間内の製造上の不備による故障は無償で修理いたしま すので、保証書を提示して修理をご依頼ください。 ただし、つぎの場合の修理は有償となります。

- 1. 保証書のご提示がない場合。
- 2. 保証書にご購入の年月日、販売店名の記述がない場合。
- 3. お客様の取り扱いが不適当なため生じた故障の場合。
- 4. 当社指定業者以外での修理、改造された部分の処理が不適 当であった場合。
- 5. 故障の原因が本製品以外の、他の機器にある場合。
- 6. お買い上げ後に製品を落としたり、ぶつけるなど、過度の 衝撃による故障の場合。
- 7. 火災、公害、ガス、異常電圧、および天災(地震、落雷、津波 など)によって生じた故障の場合。
- 8. 消耗品(電池など)を交換する場合。
- 9. 日本国外でご使用になる場合。

保証期間が切れますと修理は有償となりますが、引き続き責任 を持って製品の修理を行います。

#### このマニュアルは将来必要となることがありますので必ず参 照しやすいところに保管してください。

※ MIDI は社団法人音楽電子楽器協会(AMEI)の登録商標です。

# **目次**

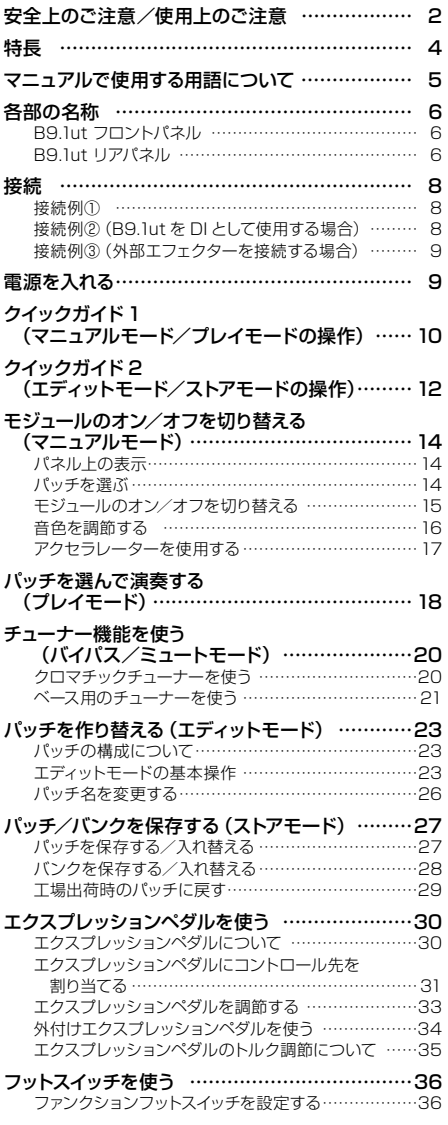

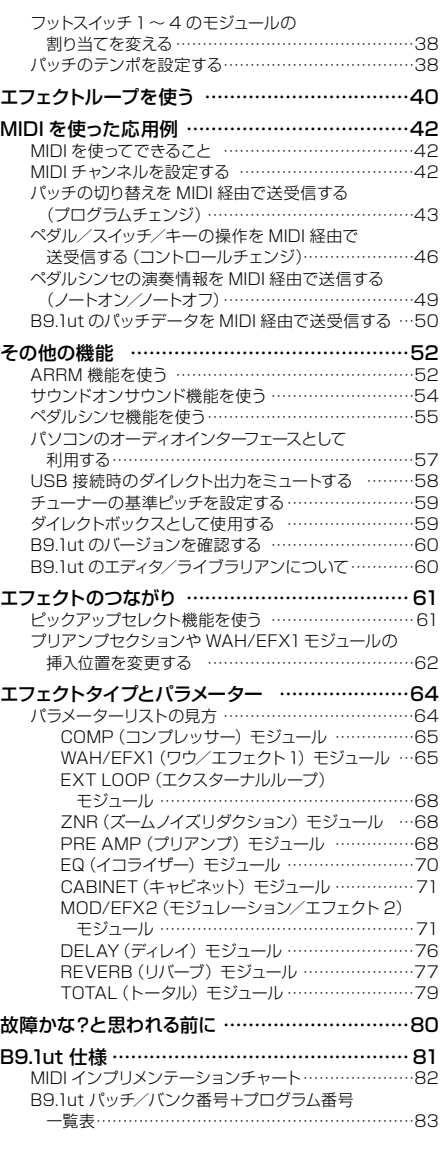

※ Windows および Windows XP、Windows Vista は、Microsoft Corporation の登録商標です。

- 
- 

※ Macintosh は Apple Inc. の登録商標です。<br>※ 文中のその他の製品名、登録商標、会社名は、それぞれの会社に帰属します。<br>※ 文中のメーカー名、製品名は、各社の商標または登録商標です。これらの名称は、音色の傾向を説明する目的で使われ<br> ているもので、株式会社ズームとは無関係です。

## **特 長**

このたびは、ZOOM B9.1ut(以下"B9.1ut")をお買い上げいただきまして、まことにありがとうござい ます。B9.1ut は、次のような特長を備えたマルチエフェクトプロセッサーです。

### ● 時代の最先端を行くハイパフォーマンス

96kHz/24bit サンプリング (内部プロセッシングは 32bit) による高音質処理を実現。 40kHz まで フラットな周波数特性、入力換算ノイズは120dB 以上という驚異的なスペックを誇ります。

### ● 即戦力のパッチ

エフェクトの組み合わせや設定内容を"パッチ"として保存/読み込みが可能。読み込み専用のプリセ ットグループのパッチ 80 と、書き換え可能なユーザーグループのパッチ 80 の合計160 パッチが利 用できます。

### ● 真空管を使用したアクセラレーターを搭載

真空管で増幅した信号とソリッドステート回路で増幅した信号を自由にミックスできるアクセラレータ ーをアナログ入力部に内蔵。クリーンなサウンドに真空管独特のコンプレッション効果を加えること ができます。

### ● 多彩なエフェクトを搭載

112 種類のエフェクトの中から、最大 10 系統のエフェクト(ZNR を含む)を同時使用可能。名機と 呼ばれた往年のアンプ/コンパクトエフェクターをモデリングした歪み系エフェクトをはじめ、音色に パンチを効かせるコンプレッサー系エフェクト、細かい音作りにかかせない 6 バンド EQ、ディレイ系 エフェクト、変調系エフェクトなど、クラスを越えた高品位なエフェクトが網羅されています。また、 ベース音色をシンセベースやフレットレスベースの音色に変化させる特殊なエフェクトも利用できます。

### ● 2 種類の動作モード (マニュアルモード/プレイモード) を選択可能

フットスイッチを使ってパッチに含まれる各種エフェクトのオン/オフ切り替えが可能な"マニュアルモ ード"と、フットスイッチを使ってパッチを素早く切り替える"プレイモード"を搭載。特にマニュアル モードでは、コンパクトエフェクターのオン/オフを足元で切り替える感覚で操作が行えます。

### ● ダイレクト出力用の XLR 端子を装備

OUTPUT 端子とは別に、PA ミキサーやレコーディングミキサーにラインレベルのバランス信号を出 力する XLR 端子を装備。B9.1ut をダイレクトボックスとして利用できます。信号の送出位置は、エフ ェクト通過前または通過後が選択できます。ダイレクト出力用端子からハムノイズが発生したときに、 グランドを切り離すスイッチも搭載しています。

### ● 垂直/水平の両方向に稼働する"Zペダル"を標準装備

エフェクトの音色やボリュームをリアルタイムでコントロールするエクスプレッションペダルを標準搭 載。従来の垂直方向に加えて水平方向にも稼動する Zペダルを採用し、表現力豊かな演奏が行えます。 また、リアパネルの CONTROL IN 端子にオプションの外付けエクスプレッションペダル(FP01/ FP02)を接続すれば、ボリューム専用ペダルとして利用できます。

### ● 機能を選択可能なファンクションフットスイッチ

お客様ご自身が機能を指定できる 3 つのファンクションフットスイッチを搭載。ディレイタイムの指定、 ホールドディレイのオン/オフなどの機能に利用できます。

B9.1ut の機能を十分に理解し、末永くご愛用いただくためにも、このマニュアルをよくお読みくださるようお願 いいたします。

# **マニュアルで使用する用語について**

ここでは、マニュアルで使用する B9.1ut の用語について説明します。

### ■ エフェクトモジュール

B9.1ut のエフェクトは、下の図のように効果の異なる複 数の単体エフェクトを組み合わせたものと考えることが できます。これらの1 つ1 つの単体エフェクトを"エフェ クトモジュール"と呼びます。B9.1ut には、コンプレッ サー系モジュール(COMP)、アンプシミュレーター/シ ンセベース系モジュール(PRE-AMP)、外部エフェクト 用 のエフェクトル ープ を 操 作 するモジュール(EXT LOOP) などが内蔵されており、モジュールごとに効果 のかかり具合を調節したり、オン/オフを切り替えること ができます。

なお、EXT LOOP、ZNR、PRE-AMP、EQ、CABINET の連続した 5 つのモジュールは、仮想のプリアンプとし て動作し、パネル上のプリアンプセクションにあるノブ を使って操作できます。

### ■ エフェクトタイプ

多くのエフェクトモジュールでは、効果の種類を切り替 えることが可能です。この効果の種類を"エフェクトタイ プ"と呼びます。例えば、変調系(MOD/EFX2)モジ ュールでは、コーラス、フランジャー、ピッチシフター、 ディレイなどのエフェクトタイプの中から、いずれか1つ を選択して使用できます。

### ■エフェクトパラメーター

すべてのエフェクトモジュールには、効果のかかり具合 を決定するさまざまな要素が含まれています。これらを "エフェクトパラメーター"と呼びます。パラメーターの 値を調節するには、パネル上のパラメーターノブ 1 ~ 4 を使用します。これらのノブを回すと、ちょうどコンパク トエフェクターのツマミを回したときと同じように、音色 や効果のかかり具合を変化させることができます。

### ■ パッチ

B9.1ut では、"パッチ"と呼ばれる単位で、エフェクト を呼び出したり保存したりします。パッチは、エフェクト モジュールごとのオン/オフ状態、使用するエフェクトタ イプ、エフェクトパラメーターの設定値などを記憶した ものです。その他、エクスプレッションペダルの設定や テンポ設定なども保存されます。

### ■ バンクとグループ

パッチの保存場所は、読み書き可能なユーザーグループ

(U)と読み出し専用のプリセットグループ(P)とに分 けられます。1 つのグループには 80 のパッチが格納さ れているので、グループ P、U を合わせて 160 パッチ が利用できます。B9.1ut では、パッチを 4 つ1 組で呼 び出し、パネル上に並ぶ 4 つのフットスイッチで切り替 えます。これら 4 つのパッチをひとまとめにしたものを"バ ンク"と呼びます。1 つのグループにつき 20 のバンク があり、0 ~ 9、A ~ J の英数字で区別します。

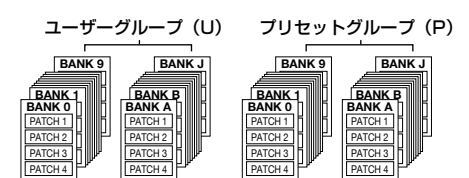

### ■ モード

B9.1ut は、動作によって次のような"モード"に分けら れます。

### ● マニュアルモード

特定のパッチを演奏しながら、フットスイッチを使っ てそのパッチに含まれるモジュールのオン/オフを切 り替えるモードです。 B9.1ut の電源を入れた直後は、必ずマニュアルモ ードになります。

### ● プレイモード

フットスイッチを使って、素早くパッチを切り替えな がら演奏するモードです。

### ● エディットモード

パッチのエフェクトパラメーターなどを編集(エディ ット)するモードです。

### ● ストアモード

編集後のパッチを保存したり、パッチの順番を入れ 替えたりするモードです。

### ● バイパスモード/ミュートモード

B9.1ut をバイパス状態(すべてのエフェクトをオフ) またはミュート状態 (エフェクト音+原音を消音)に するモードです。どちらのモードに入った場合も、チ ューナー機能が利用できます。

センドリターン . . . . . . . . . . . . . . INPUT  $\rightarrow$  COMP HWAH/EFX1  $\rightarrow$  EXT LOOP HZNR HPRE-AMP HEQ CABINET  $\rightarrow$  MOD/EFX2 HDELAY HREVERB  $\rightarrow$  OUTPUT

# **各部の名称**

### **B9.1ut フロントパネル**

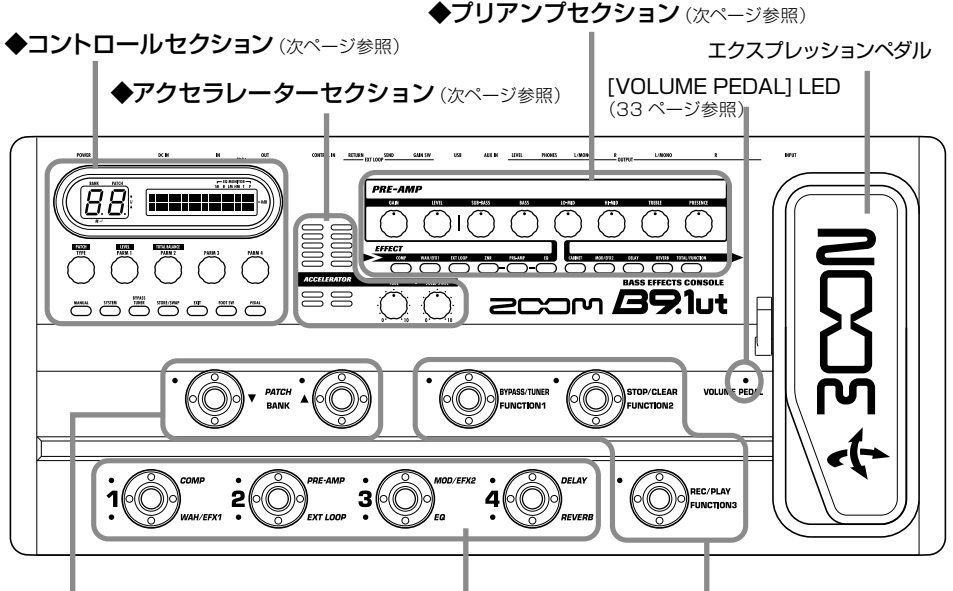

PATCH/BANK [▼] / [▲] フットスイッチ フットスイッチ1~4 ファンクションフットスイッチ1~3

### **B9.1ut リアパネル**

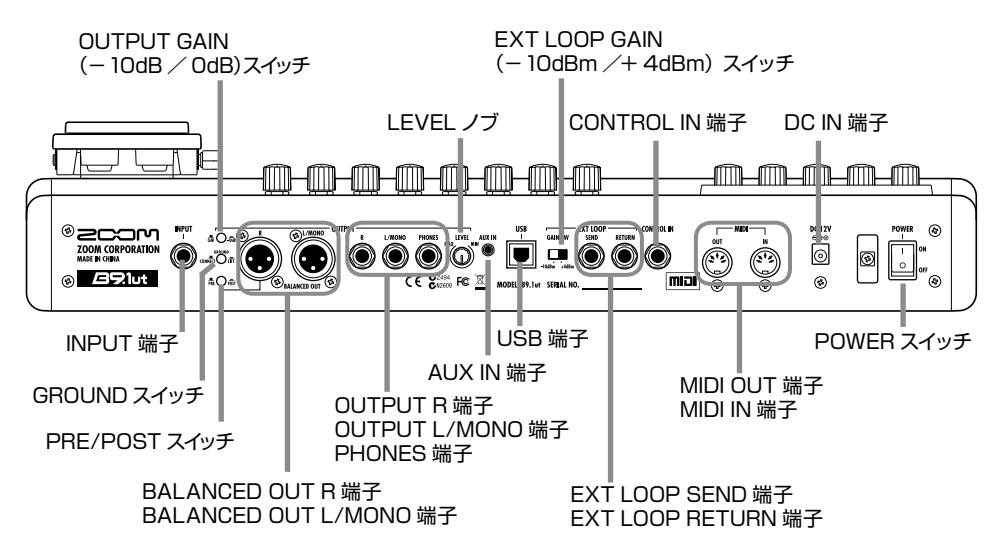

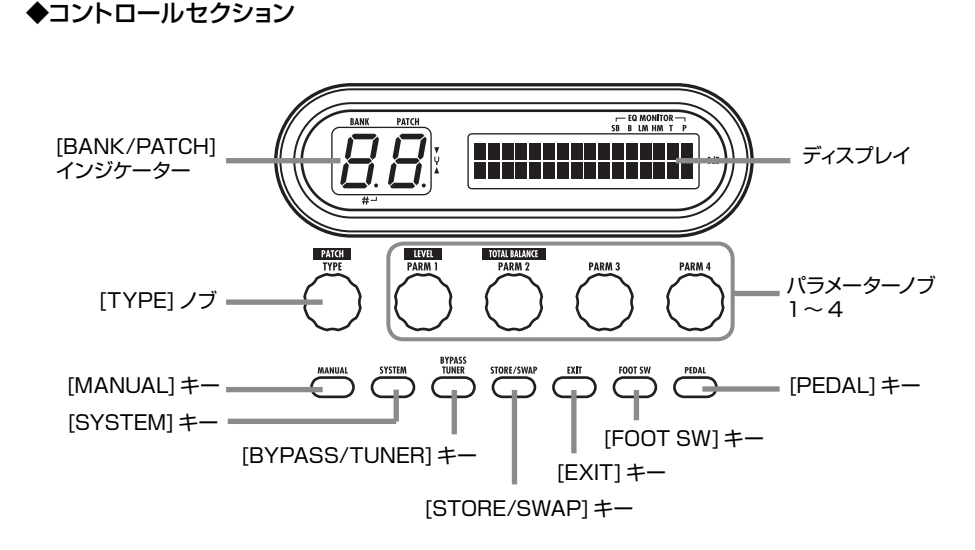

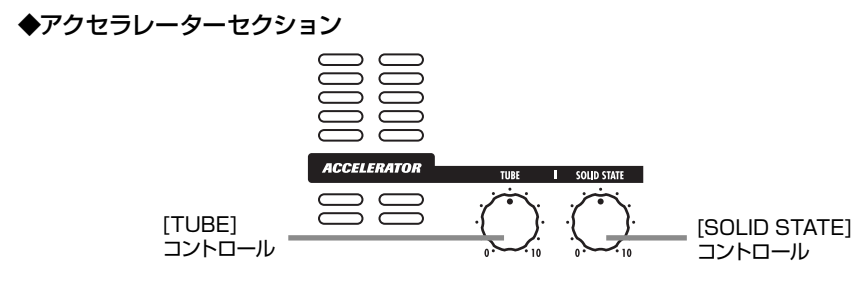

◆プリアンプセクション

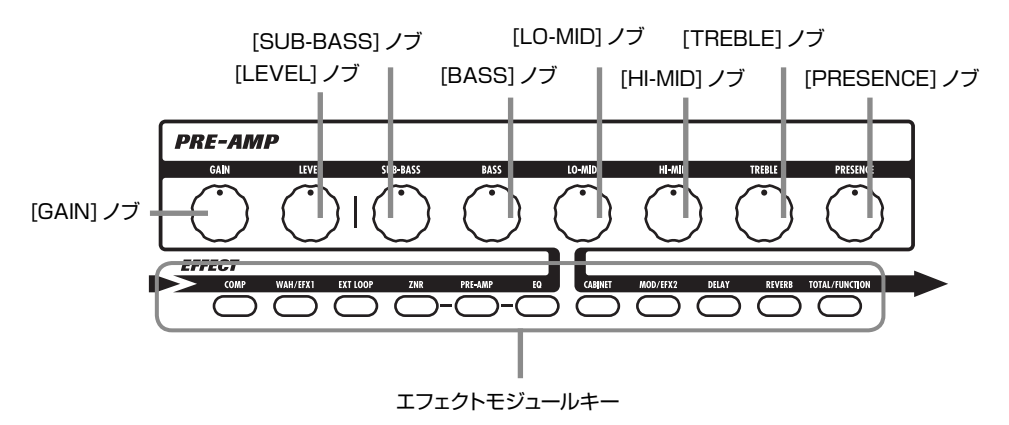

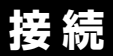

次の例を参考に B9.1ut の接続を行ってください。

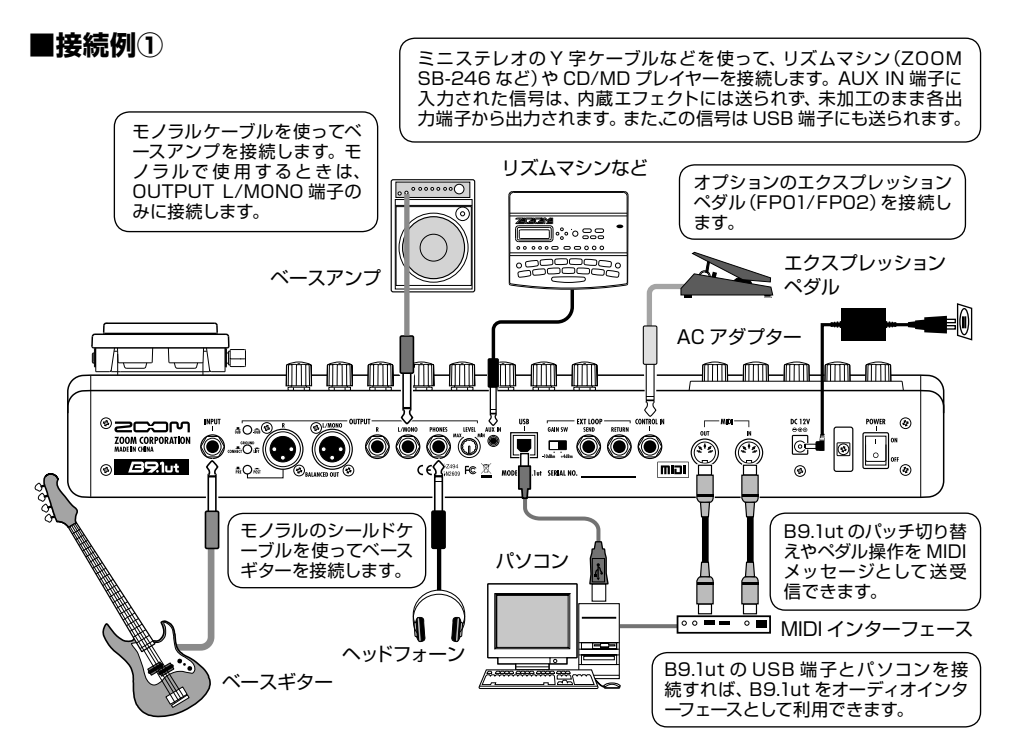

**■接続例②** (B9.1ut を DI として使用する場合)

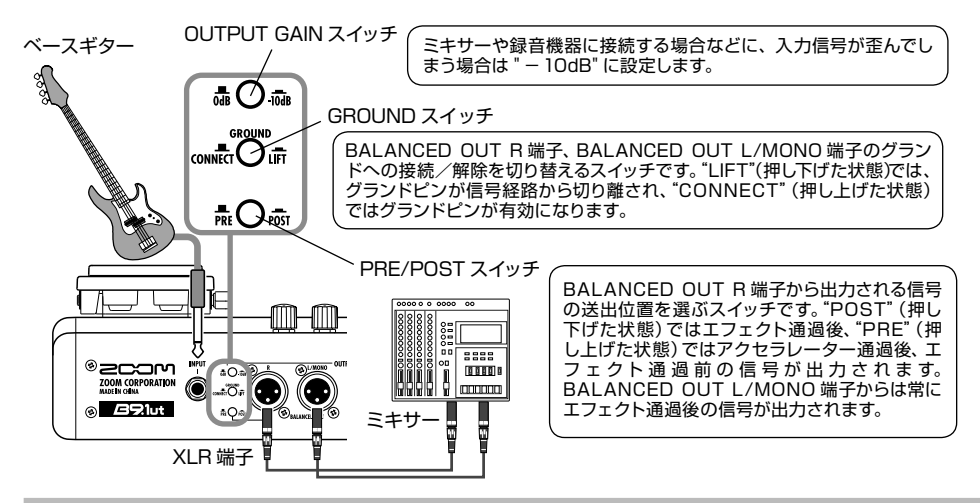

### **■接続例③**(外部エフェクターを接続する場合)

EXT LOOP SEND / RETURN 端子に外部エフェクターを接続すれば、外部エフェクターのオン/オフ状態やセンドレ ベル/リターンレベルなどの設定をパッチの一部として保存できます。詳しくは P40 をご参照ください。

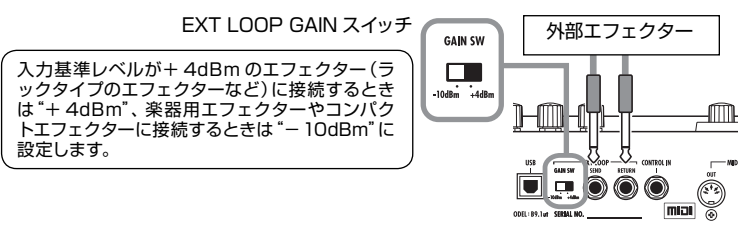

### **電源を入れる**

ここでは、B9.1ut の電源を入れる手順について説明します。

**1.** 接続するベースアンプの電源が切れている ことを確認してください。

このとき、ベースアンプのボリュームは絞りきって おいてください。

- **2.** AC アダプターをコンセントに差し込み、 もう一方のプラグを B9.1ut の DC IN 端 子に接続してください。
- **3.** B9.1ut の INPUT 端子にベースギターを 接続し、OUTPUT L/MONO(または R) 端子にベースアンプを接続してください。

### *HINT*

ヘッドフォンを使ってモニターする場合は、B9.1ut の PHONES 端子にヘッドフォンを接続してくだ さい。

**4.** B9.1ut →ベースアンプの順に電源を入れ てください。

### *NOTE*

ベースアンプの電源が入っている状態で B9.1ut の電源を入れると、お客様の耳やスピーカーを痛 めるおそれがありますのでご注意ください。ベー スアンプの電源は、必ず B9.1ut の後に入れてく ださい。

**5.** ベースギターを鳴らしながら、ベースアン プ/ベースギターのボリュームと B9.1ut のリアパネルにある LEVEL ノブを調節し て、最適な音量に設定してください。

**リアパネル 土皿上皿上皿** 

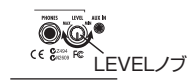

#### *NOTE*

アクセラレーターの設定も音量に影響します  $(\rightarrow P17)$ 

### *HINT*

B9.1ut には、ご使用になるベースギターのピック アップに合わせて特性を最適化する"ピックアップ セレクト"と呼ばれる機能があります。最初にご使 用になるときに、必要に応じてピックアップの種類 を指定しておくといいでしょう(→ P61)。

**6.** 電源を切る場合は、電源投入時と逆の手 順で操作してください。

### *NOTE*

- ・ リアパネルにある LEVEL ノブを最大にしたと き、B9.1ut の出力が+ 6dB になります。
- ・ ユニティゲイン(入力と出力が同じレベル)を得 るためのアクセラレーターの設定については P17 をご参照ください。

# **クイックガイド 1(マニュアルモード/プレイモードの操作)**

ここでは、すぐに使ってみたいお客様のために、B9.1ut の基本操作を説明します。

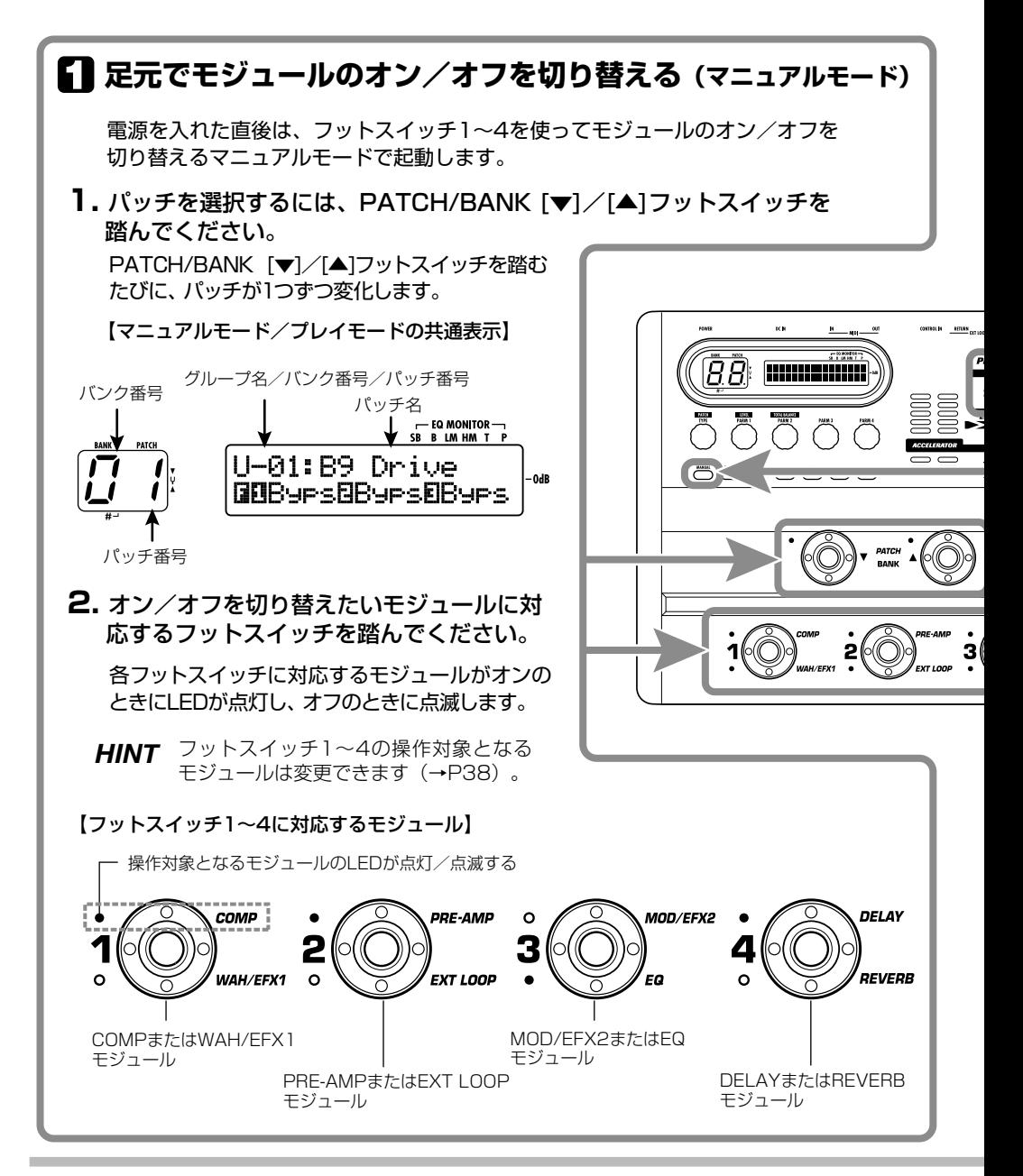

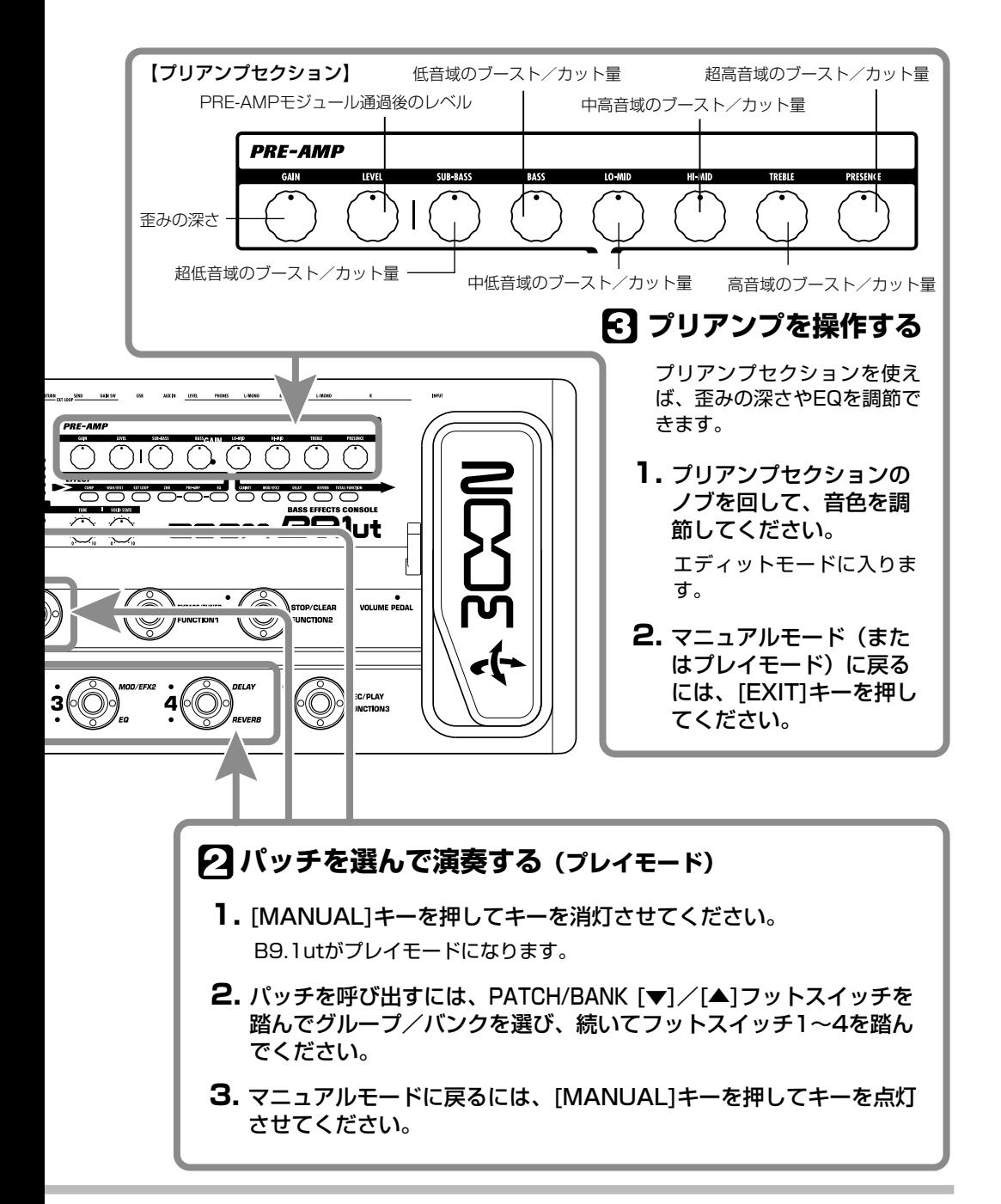

# クイックガイド 2 (エディットモード/ストアモードの操作)

ここでは、呼び出したパッチを作り替える方法や、作り替えたパッチを保存する方法を説明します。

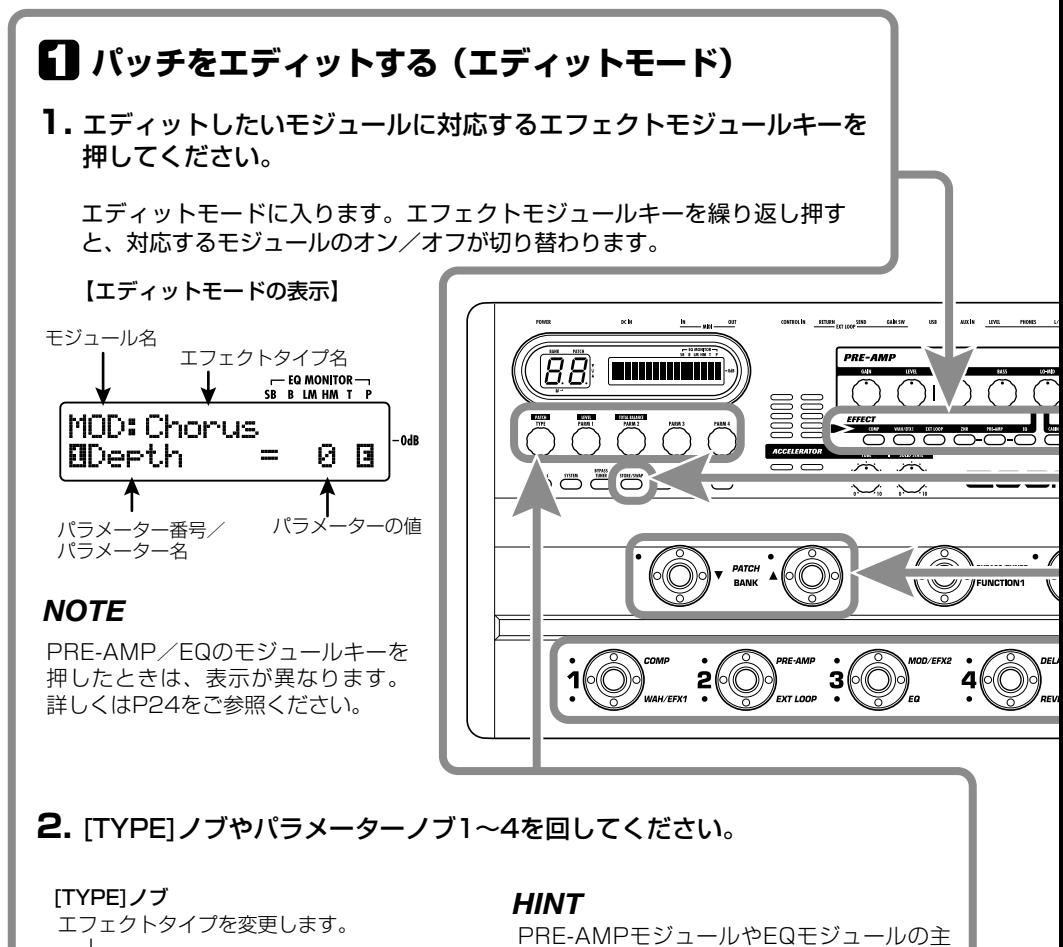

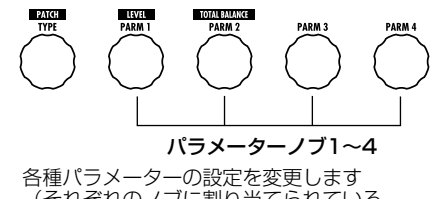

(それぞれのノブに割り当てられている パラメーターについては→P64~79)

要なパラメーターは、マニュアルモードやプ レイモードと同じように、プリアンプセクシ ョンのノブでエディットできます。

### *NOTE*

変更したパッチの内容は、パッチを選び直し たときに失われます。変更したパッチを残し ておきたい場合は、保存してください。

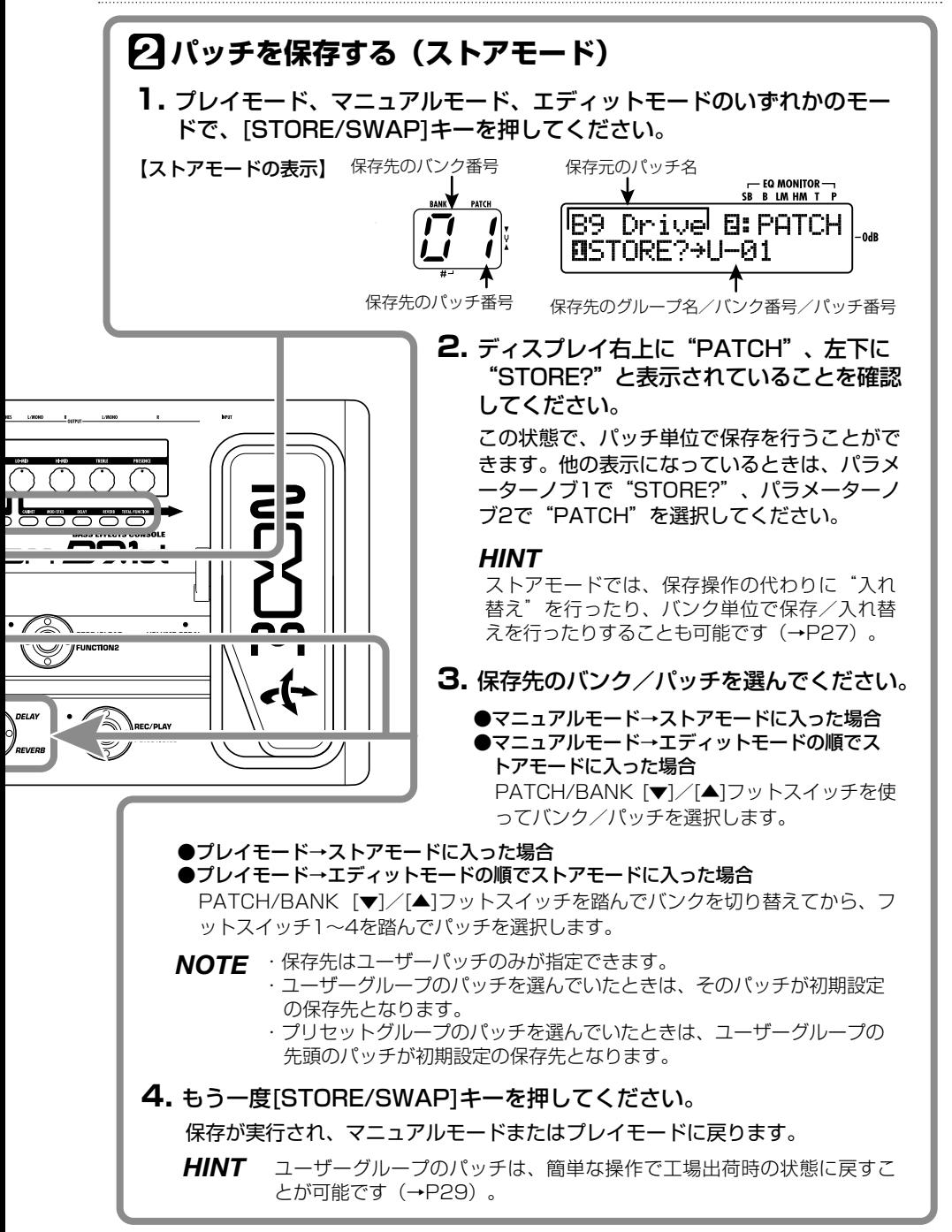

## **モジュールのオン/オフを切り替える(マニュアルモード)**

"マニュアルモード"とは、フットスイッチ1 ~ 4 を使って、現在選ばれているパッチの主要なモジュールの オン/オフを個別に切り替えるモードです。B9.1ut の電源を入れた直後は、このマニュアルモードで起動 します。

**パネル上の表示 マニュアルモードでは、パネル上に次の情報が表** 示されます。

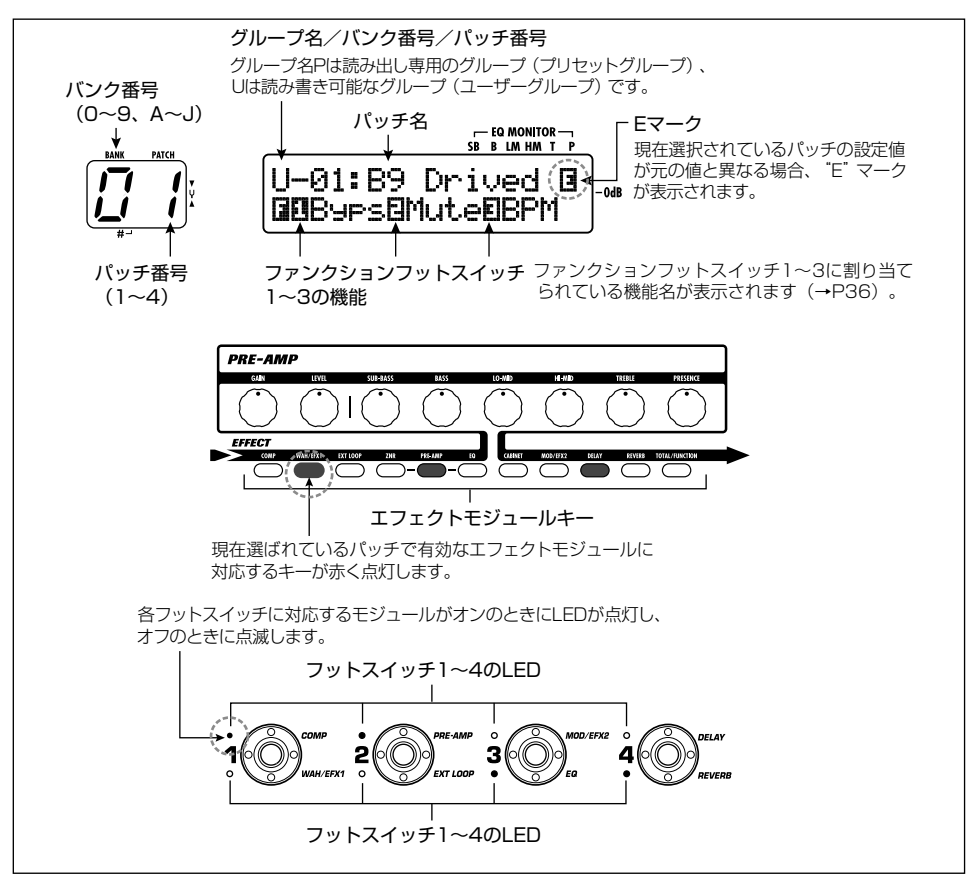

### **パッチを選ぶ**

ここでは、マニュアルモードでパッチを選ぶ方法 を説明します。

**1.** [MANUAL] キーが点灯していることを確 認してください。

B9.1ut の電源を入れた直後は、[MANUAL] キーが 点灯してマニュアルモードになります。[MANUAL] キーが消灯しているときは、キーを押して点灯させ てください。

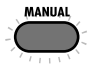

[MANUAL] キー(点灯)

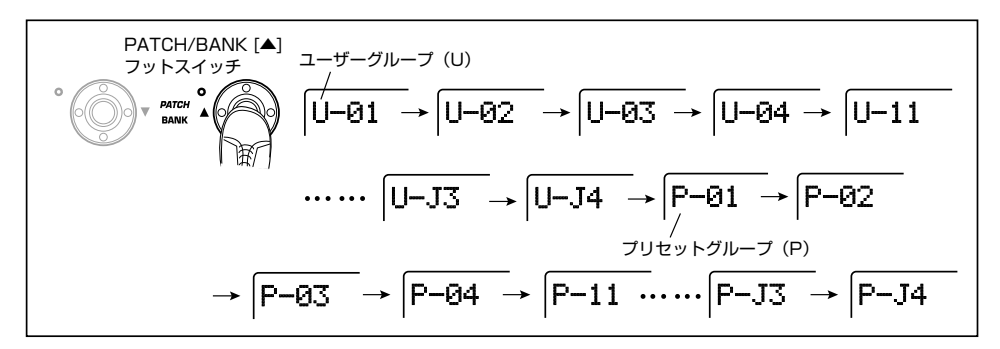

### **2. PATCH/BANK [▼]/[▲]フットスイ** ッチを踏んで、パッチを選んでください。

例えば、PATCH/BANK「▲1フットスイッチを 繰り返し踏むと、上の図のようにグループ/バン ク/パッチが切り替わります。

### *HINT*

- ・ [BANK/PATCH] インジケーターでは、バンク 番号/パッチ番号のみが確認できます。現在の グループ名は、ディスプレイで確認してください。
- ・ [TYPE] ノブを回してグループ/バンク/パッチ を切り替えることも可能です。

### **モジュールのオン/オフを 切り替える**

マニュアルモードでは、フットスイッチ 1 ~ 4 を 使って、現在選ばれているパッチの主要なエフェ クトモジュールのオン/オフを切り替えます。 フットスイッチ1 ~ 4 には、それぞれ 2 種類のモ ジュール名が印字されており、いずれか一方のモ ジュールのオン/オフを切り替えることができま す。フットスイッチの上下の LED のうち、点灯(モ ジュールがオン) /点滅 (モジュールがオフ) して いるモジュールが操作の対象となります。 各フットスイッチに対応するモジュールは、下の 図の通りです。

### *HINT*

- フットスイッチ1~4の操作対象となるモジュ ールを変更することができます(→ P38)。
- ・ モジュールのオン/オフの状態は、パッチを選 び直したときに失われます。必要ならば、変更 したパッチを保存してください(→ P27)。

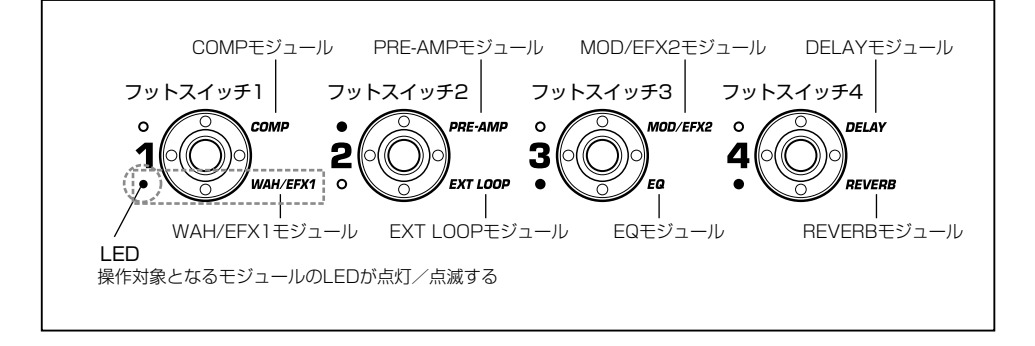

### **音色を調節する**

マニュアルモードでは、パネル上のノブを使って プリアンプセクションの主要パラメーター(歪み の深さ、EQ のブースト/カット量など)やパッチ 全体の音量レベル(パッチレベル)を調節できま す。

- **1.** マニュアルモードでパッチを選んでくださ い。
- **2.** プリアンプセクションに含まれる主要パラ メーターを変更するには、下図の各ノブを 操作してください。

ノブを回すと、対応するパラメーター名とその値 がディスプレイに表示されます。

なお、[SUB-BASS]、[BASS]、[LO-MID]、 [HI-MID]、[TREBLE]、[PRESENCE] の各ノブ を操作すると、その帯域のブースト/カット量が ディスプレイ右側のグラフに反映されます。

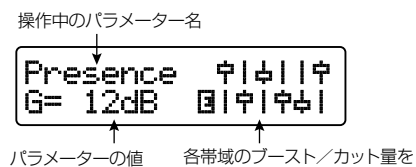

### *HINT*

・ この操作を行うと、B9.1ut がエディットモ ード に切り替わります。マニュアルモードに戻るには、 [EXIT] キーを押してください(エディットモー ドについては P23 をご参照ください)。

表すグラフ

- ・ ディスプレイ 2 列目に"Off"と表示されるときは、 PRE-AMP モジュールまたは EQ モジュールが オフに設定されています。対応するエフェクト モジュールキーを押してオンに切り替えてから、 パラメーターの変更を行ってください。
- **3.** パッチ全体の音量レベル(パッチレベル) を調節するには、マニュアルモードの画面 でパラメーターノブ 1を回してください。

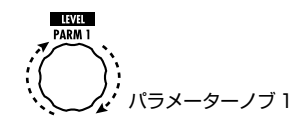

パッチレベルはパッチごとの出力レベルを調節す るパラメーターです。2 ~100 の範囲で調節で きます。80 に設定したときに、ユニティゲイン(増 減なし)になります。

**4.** 原音とエフェクト音とのミックスバランス (トータルバランス)を調節するには、手 順 3 に続いてパラメーターノブ 2 を回して ください。

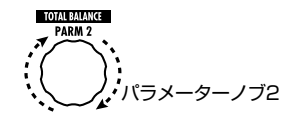

トータルバランスは、パッチごとに原音とエフェ クト音のミックスバランスを調節するパラメータ ーです。0 ~100 の範囲で調節でき、0 に設定 したときは原音のみ、100 に設定したときはエ フェクト音のみになります。

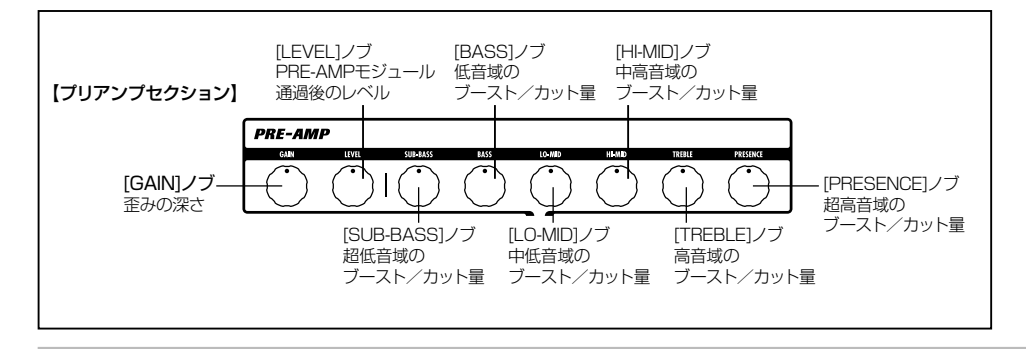

### *HINT*

- ・ パッチレベルとトータルバランスは、TOTAL/ FUNCTION モジュール内のパラメーターです (→ P79)。調節を行うと、B9.1ut がエディット モードに切り替わります。マニュアルモードに戻 るには [EXIT] キーを押してください。
- ・ 変更したパッチの内容は、パッチを選び直した ときに失われます。必要ならば、変更したパッ チを保存してください(→ P27)。

### **アクセラレーターを使用 する**

B9.1ut の入力部分には、エフェクトで加工する 前のアナログ信号を真空管またはソリッドステー ト回路で増幅するアクセラレーターが内蔵されて います。アクセラレーターを利用すれば、真空管 によって倍音を付加された信号と、ソリッドステ ート回路によるクリーンな信号を自由にミックス してエフェクトに送ることができます。

### *HINT*

アクセラレーターは、すべてのモードで有効です。 また、アクセラレーターの設定は、パッチには保 存されません。

アクセラレーターの操作には、パネル上のアクセ ラレーターセクションにあるコントロールを使用 します。それぞれのコントロールの機能は、次の 通りです。

### ● [TUBE] コントロール

真空管回路による入力信号の増幅量を調節し ます。このコントロールを右に回すのにしたが って、音量と真空管ならではの効果が増加し ます。

### ● [SOLID STATE] コントロール

ソリッドステート回路による入力信号の増幅 量を調節します。このコントロールを右に回 すのにしたがって、音量のみが増加していき ます。最大値に設定したときに、約+ 6dB の ゲインが得られます。エフェクトに入力される 信号のゲインのみを上げたいときに使用しま す。

アクセラレーターの設 定に応じて、B9.1ut の COMP モジュールの効き具合や PRE-AMP モジ ュールの歪みの深さが変化します。

以下は、真空管回路のみ、またはソリッドステー ト回路のみを使用して、ユニティ・ゲイン(入力と 出力が同じレベル)を得るための設定例です。ア クセラレーターの調節を行うときは、これらの設 定を出発点にするといいでしょう。

### ●真空管ユニティゲインの設定

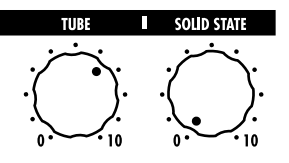

●ソリッドステートユニティゲインの設定

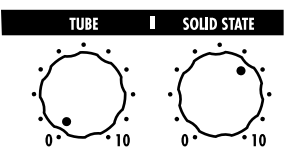

### *NOTE*

両方のコントロールを最小値に設 定した場合、 B9.1ut には信号が入力されませんので、ご注意く ださい。

# **パッチを選んで演奏する(プレイモード)**

ここでは、フットスイッチ1~ 4 を使ってパッチを素早く切り替える、プレイモードの操作方法について説 明します。

**1.** [MANUAL] キーを押して消灯させてくだ さい。

**MANUAL** 

[MANUAL] キーを消灯させると、B9.1ut がプレ イモードに切り替わります。プレイモードでは、 パネル上に次の情報が表示されます。

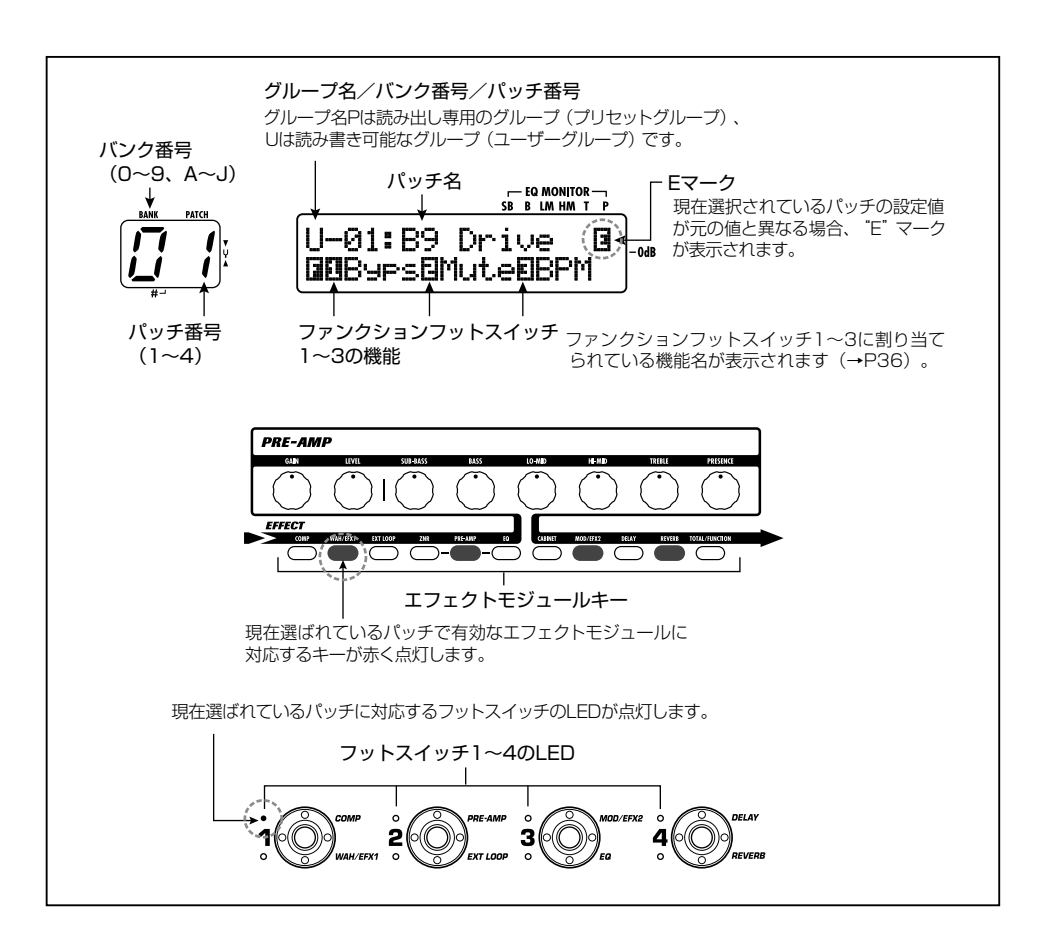

### **2.** フットスイッチ1~ 4 の中から、選びたい パッチに対応するスイッチを踏んでくださ い。

踏んだスイッチの LED が点灯し、新しいパッチ が呼び出されたことを表します。

### *HINT*

LED が点灯しているフットスイッチを踏むと、同じ パッチがもう一度呼び出されます。

**3.** 別のバンクのパッチに切り替えたいときは、 PATCH/BANK [ ▼ ] / [ ▲ ] フットスイ ッチを踏んでバンクを切り替えてから、フ ットスイッチ1~ 4 を踏んでください。

PATCH/BANK [▼] / [▲] フットスイッチ

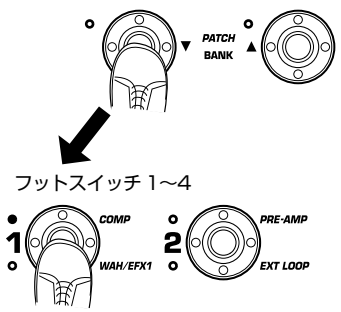

### *HINT*

- ・ [TYPE] ノブを回してグループ/バンク/パッチ を切り替えることも可能です。
- ・ プレイモードでは、マニュアルモードと同じよう に、パネル上のノブを使ってプリアンプセクショ ンの主要パラメーター(歪みの深さ、EQ のブー スト/カット量など)やアクセラレーターを調節 できます。操作方法は、マニュアルモードの「音 色を調節する」(→ P16)をご参照ください。
- ・ プレイモードから、パッチを作り替えるエディッ トモードに入ることも可能です。(エディットモ ードについての詳細は P23 をご参照ください)

**4.** マニュアルモードに戻るには、[MANUAL] キーを押して点灯させてください。

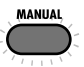

**チューナー機能を使う(バイパス/ミュートモード)**

B9.1ut には、クロマチックチューナーとベース用の標準的なチューナーが内蔵されています。 ここでは、チューナー機能の操作方法を説明します。

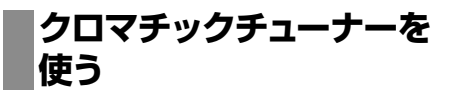

ここでは、クロマチックチューナーを使う方法に ついて説明します。

**1.** マニュアルモード、プレイモード、エディ ットモードのいずれかのモードで、 [BYPASS/TUNER] キーを押してくださ い。

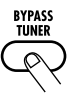

チューナー機能を利用するには、B9.1ut をバイ パスモード(エフェクトをオフ)またはミュートモ ード(エフェクト音+原音を消音)に切り替えます。

### ● バイパスモードに切り替えるには

[BYPASS/TUNER] キーを押して点灯させ、 すぐに手 を 放 し ま す。 ディスプ レイに "BYPASS"と表示され、B9.1ut がバイパ スモードになります。

**BYPASS**<br>TUNER **BYPASS** 

### *HINT*

B9.1ut の各パッチが初期状態のとき、ファンクシ ョンフットスイッチ1には、バイパスのオン/オフ を切り替える機能が割り当てられています。

### ● ミュートモードに切り替えるには

[BYPASS/TUNER] キ ー を 押し、表 示 が "BYPASS"から"MUTE"に変わるまで押し 続けます。この状態で手を放すと、B9.1ut が ミュートモードになります。

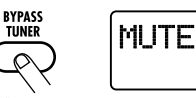

"MUTE"に変わるまで押し続ける

"BYPASS"または"MUTE"が表示された後は、 自動的にチューニングを行う画面に切り替わりま す。

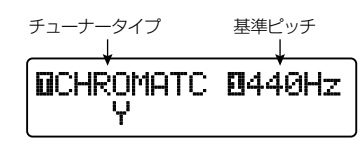

*HINT*

- ・ エクスプレッションペダルは、バイパスモードで はボリュームペダルとして動作します(ミュート モードでは無効です)。
- ・ [TYPE] ノブを回せば、クロマチックチューナ ーとベース用のチューナーを切り替えることが できます。ベース用のチューナーについては、 次の項目をご参照ください。
- ・ ディスプレイに表示された白ヌキの英数字は、 [TYPE] ノブ (白ヌキのT)や対応する番号の パラメーターノブで調節可能であることを表し ます。

### **2.** チューニングを合わせたい弦を開放弦で 弾いてください。

[BANK/PATCH] インジケーターの左側の桁に、 最寄りの音名が表示されます。

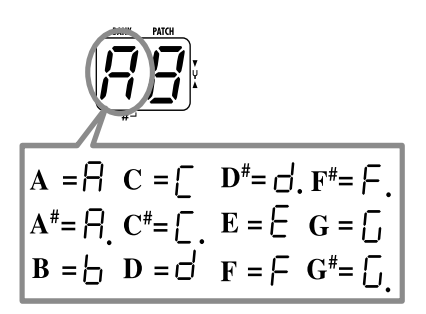

このとき、右側の桁にはピッチのズレを示す記号 が表示されます。

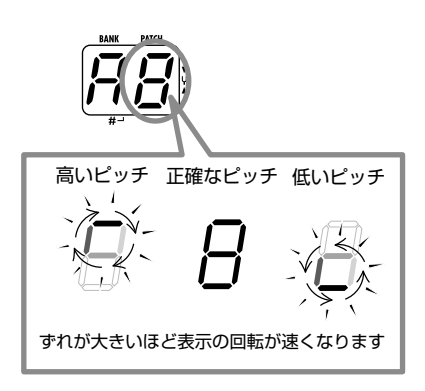

なお、ディスプレイ下段の "> <"の記号で、ピッ チのずれを確認することもできます。

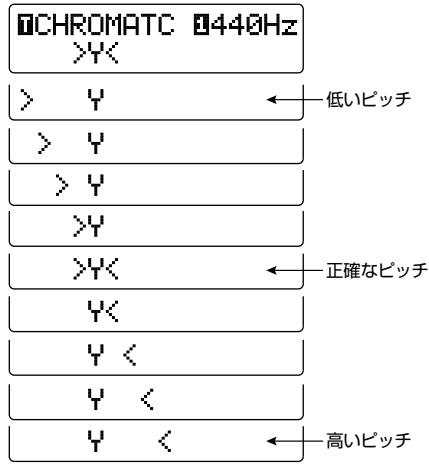

**3.** 音名とピッチのずれを確認しながら、弦の チューニングを合わせてください。

### *HINT*

最初に希望する音名が表示されるように大まかに チューニングを行い、次に [BANK/PATCH] イン ジケーターの右側の桁や、ディスプレイの下段を 見ながら正確なピッチに合わせるといいでしょう。

**4.** チューナーの基準ピッチを変更するには、 パラメーターノブ 1を回してください。

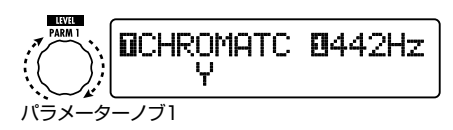

B9.1ut が初期状態のとき、チューナーの基準ピ ッチは "440Hz"(中央 A = 440Hz)に設定さ れています。パラメーターノブ 1を回すと、中央 A = 435 ~ 445Hz の範囲を 1Hz 単位で調節 できます。

#### *HINT*

基準ピッチは、電源を入れ直したときにリセットさ れます(初期設定では 440Hz)。リセット後の周 波数は、変更することも可能です(→ P59)。

**5.** チューニングが終わったら、[BYPASS/ TUNER] キーを押してください。

マニュアルモードまたはプレイモードに戻ります。

**ベース用のチューナーを 使う**

B9.1ut では、クロマチックチューナー以外にも、 ベース用の標準的なチューニングに対応したチュ ーナータイプが利用できます。

**1.** 「クロマチックチューナーを使う」の手順 1 を参考に、B9.1ut をバイパス(またはミ ュート)モードに切り替えてください。

ディスプレイがチューニングを行う画面に切り替 わります。

### **2.** [TYPE] ノブを回して、チューナータイプ として"BASS"を選択してください。

[BANK/PATCH] インジケーターとディスプレイ の表示は、次のようになります。

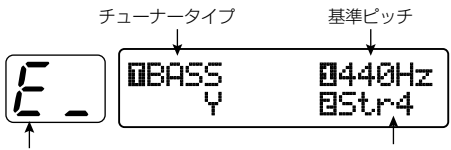

選択されている弦の音名 アンチング 弦番号

各弦に対応する音名は、下の表の通りです。

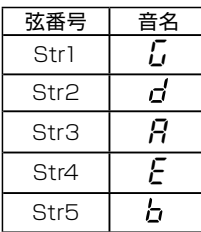

**3.** 必要ならば、パラメーターノブ 1を回し、 チューナーの基準ピッチを変更してくださ い。

中央 A = 435 ~ 445Hz の範囲を 1Hz 単位で 調節できます。

なお、チューナータイプとして"BASS"が選ば れているときは、"435"の表示からさらにパラ メーターノブ1を左に回すことで、"♭"(半音下げ)、 "♭♭"(2 半音下げ)、"♭♭♭"(3 半音下げ)も 選択できます。

半音~3半音下げチューニングも可能

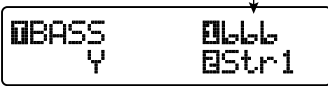

*HINT*

基準ピッチは、電源を入れ直したときにリセットさ れます(初期設定では 440Hz)。リセット後の周 波数は、変更することも可能です(→ P59)。

**4.** 表示された弦番号に対応する開放弦を弾 き、ピッチを調節してください。

- **5.** パラメーターノブ 2 を回して、弦番号を切 り替えてください。
- **6.** 同じ要領で他の弦もチューニングを調節し てください。
- **7.** チューニングが終わったら、[BYPASS/ TUNER] キーを押してください。

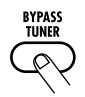

マニュアルモードまたはプレイモードに戻ります。

**パッチを作り替える(エディットモード)**

ここでは、エフェクトモジュールごとに効果の種類や効果の深さなどを編集(エディット)するエディット モードの操作方法について説明します。

### **パッチの構成について**

B9.1ut は、下図 (パッチの構成)のように複数 の単体エフェクト(エフェクトモジュール)から構 成されています。これらのモジュールの組み合わ せや、モジュールごとの設定内容を保存したもの がパッチです。

ほとんどのモジュールには、効果の異なる複数の エフェクト(これを"エフェクトタイプ"と呼びます) が含まれており、モジュールごとにいずれか1 つ のエフェクトタイプを選んで使用します。例えば、 MOD/EFX2 モジュールでは、Chorus(コーラ ス)、PitchShift(ピッチシフター)、Delay(ディ レイ) などのエフェクトタイプから1つを選べま す。

パッチの音色を決定する要素を"エフェクトパラ メーター"と呼びます。エフェクトタイプごとに 固有のエフェクトパラメーターがあり、パネル上 のノブを使ってエディットできます(同じモジュー ルでも、エフェクトタイプが異なれば、操作可能 なエフェクトパラメーターも変わります)。

なお、下記のモジュールの中で、EXT LOOP、 ZNR、PRE-AMP、EQ、CABINET の連続した 5 つのモジュールは、仮想のプリアンプセクショ ンとして利用できます。

これら5つのモジュールは、用途に応じて WAH/EFX1モジュールの直後、または DELAY モジュールの直後に挿入できます(→ P62)。

### **エディットモードの 基本操作**

ここでは、パッチをエディットするときの代表的 な手順を説明します。モジュールごとのエフェク トタイプやパラメーターについての詳細は、P64 ~79 の「エフェクトタイプとパラメーター」をご 参照ください。

### **1.** エディットしたいパッチを選択してくださ い。

プリセットグループ(P)またはユーザーグループ (U) のどちらのパッチでも同じようにエディット できます。ただし、プリセットパッチをエディット した場合は、ユーザーグループのみに保存できま す(→ P27)。

### **2.** マニュアルモードまたはプレイモードでエ フェクトモジュールキー(次ページの図参 照)を押して、操作するモジュールを選ん でください。

B9.1ut がエディットモードに切り替わり、選択し たモジュールに応じてディスプレイが次のように 変化します。

### 【PRE-AMP/EQ以外のモジュール】

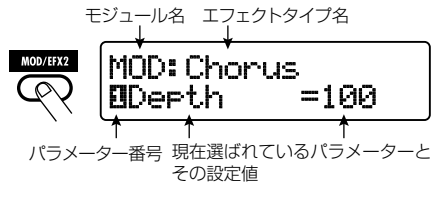

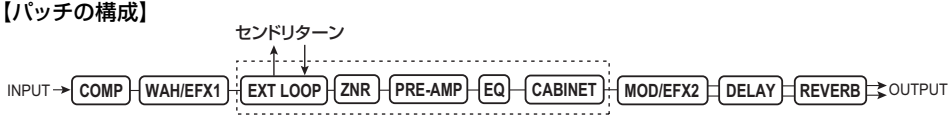

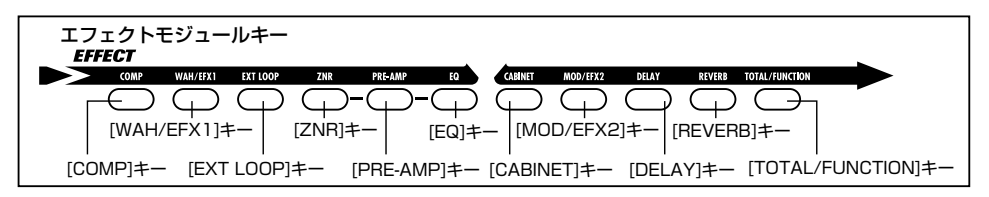

### *HINT*

現在選ばれているパッチでオンになっているモジュ ールは、対応するエフェクトモジュールキーが赤色 に点灯します(オフのモジュールのキーは消灯しま す)。キーを押してモジュールを選ぶと、そのキー は橙色に点灯します(オフのモジュールのキーは 緑色に点灯します)。

【PRE-AMPモジュール】

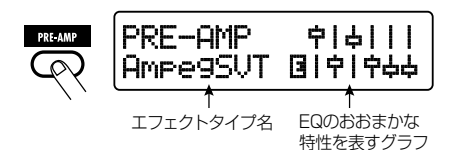

【EQモジュール】

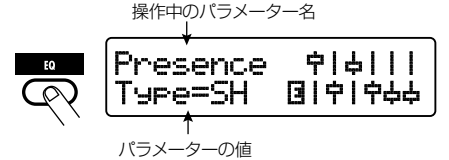

### *NOTE*

- ・ マニュアルモードからエディットモードに入った 場合、フットスイッチ1~ 4 を使って対応する モジュールのオン/ オフを切り替えることがで きます。また、PATCH/BANK [ ▼ ] / [ ▲ ] フットスイッチを使ってパッチの切り替えが行え ます。
- ・ プレイモードからエディットモードに入った場 合、引き続き PATCH/BANK [ ▼ ] / [ ▲ ] フ ットスイッチやフットスイッチ1~ 4 を使ってパ ッチの切り替えが行えます。ただし、エディット 中に保存をせずにパッチを切り替えると、変更 内容が失われますのでご注意ください。

### **3.** 選択したモジュールのオン/オフを切り替 えるには、もう一度同じモジュールキーを 押してください。

モジュールがオフのときは、ディスプレイに

"Module Off"または"Off"と表示されます。 この状態でもう一度同じキーを押せば、オンに切 り替わります。

*HINT*

・ モジュールのオン/オフ、エフェクトタイプの選 択、パラメーターの設定値などを1カ所でも変 更すると、[STORE/SWAP] キーが点灯し、そ の項目の右側に"E"のマークが表示されます。 ・ "E"のマークは、その項目を最後に保存した状 態に戻すと消えます。ただし、変更された項目 が 1カ所でも残っている間、[STORE/SWAP] キーは点灯し続けます。

### **4.** 選択したモジュールをエディットするには、 次のように操作してください。

【PRE-AMP/ EQ 以外のモジュールの場合】

必要に応じて [TYPE] ノブでエフェクトタイプを 切り替え(複数のエフェクトタイプを含むモジュ ールの場合)、パラメーターノブ 1 ~ 4 を回して、 そのエフェクトタイプのパラメーターを調節しま す。

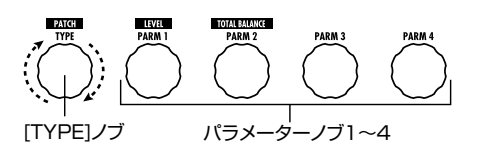

パラメーターノブを回すと、表示が次のように変 わります。

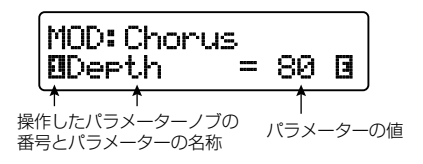

### 【PRE-AMP モジュールの場合】

必要に応じて [TYPE] ノブでエフェクトタイプを 切り替え、パラメーターノブ 1 ~ 4 を回して、そ のエフェクトタイプのパラメーターを調節します。 PRE-AMP モジュールは、パラメーターノブ 1 ~ 4 以外に、プリアンプセクションの [GAIN] ノブ と [LEVEL] ノブにも個別のパラメーターが割り 当てられます。プリアンプセクションの各ノブの 機能は、下図の通りです。

### 【EQ モジュールの場合】

必要に応じて [TYPE] ノブで操作する帯域を切 り替え、パラメーターノブ 1 ~ 3 を回して、その 帯域のパラメーターを調節します。

EQ モジュールの各帯域のブースト/カット量は、 プリアンプセクションのノブを使って操作するこ とも可能です。各ノブの機能は、下図の通りです。

### *HINT*

- ・ エフェクトタイプの種類やパラメーターの割り 当てについては、P64 ~79 をご参照ください。
- ・ プリアンプセクションで PRE-AMP のパラメー ターを操作すると、自動的に PRE-AMP モジ ュールが選択されます。また、EQ のパラメータ ーを操作すると、自動的に EQ モジュールが選 択されます。

#### *NOTE*

- EQ モジュールの"SubBass"の帯域で HPF(ハ イパスフィルター)が選ばれている場合、また、 "Presence"の帯域で LPF(ローパスフィルター) が選ばれている場合は、その帯域のブースト/カッ ト量を調節することはできません(表示は -12dB に固定されます)。
- **5.** 手順 2 ~ 4 を繰り返して、その他のモジ ュールも同じようにエディットしてくださ い。
- **6.** エディットが終わったら [EXIT] キーを押 してください。

元のモードに戻ります。

#### *NOTE*

- ・ エディットした内容は、パッチを切り替えたとき に失われます。必要ならば、変更したパッチを 保存してください(→ P27)。
- ・ パッチレベル (パッチ固有の出力レベル) とトー タルバランス(パッチ固有の原音とエフェクト音 のバランス)は、TOTAL/FANCTION モジュ ールで設定します(→ P79)。

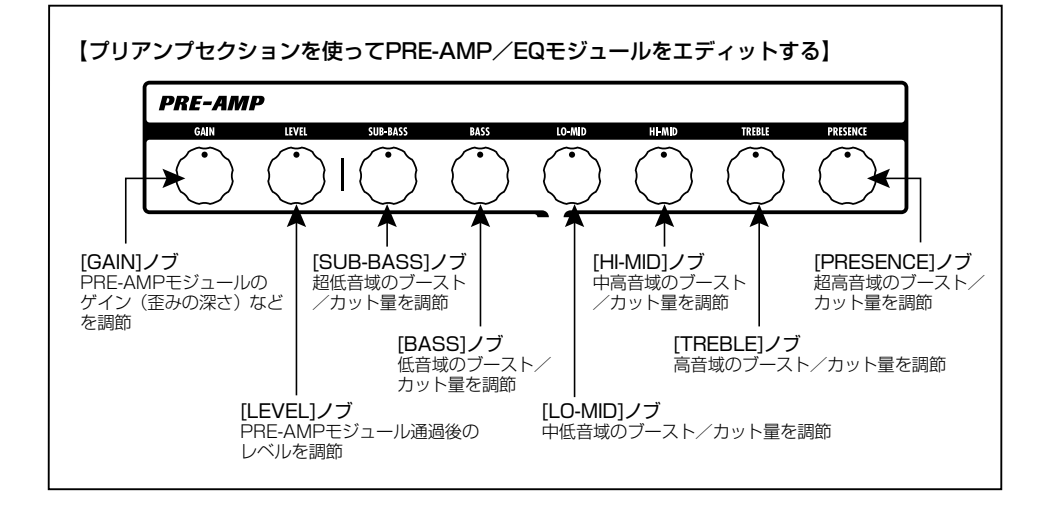

### **パッチ名を変更する**

エディットしたパッチの名前は必要に応じて変更 できます。ここでは、パッチの名前を変更する方 法を説明します。

**1.** マニュアルモード、プレイモード、エデ ィットモードのいずれかのモードで、エ フェクト モ ジュール キ ー の [TOTAL/ FUNCTION] キーを押してください。

**2.** [TYPE] ノブを回して、ディスプレイ下段 にパッチ名を表示させてください。

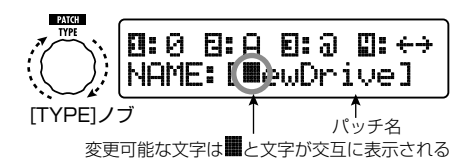

**3.** パラメーターノブ 4 を回して変更したい文 字を選び、パラメーターノブ 1~ 3 を使っ て文字を選択してください。

パラメーターノブ 1 ~ 3 で選択可能な文字は、 次の通りです。

パラメーターノブ 1(数字): 0~9 パラメーターノブ 2(英字): A ~ Z、a ~ z パラメーターノブ3(記号): (スペース)! # \$  $% \& ( ) * + ... / : : \& > = ? \& 1 \wedge \& 1$ 

**4.** 手順3を繰り返してパッチ名を変更したら、 [EXIT] キーを押してください。

### *NOTE*

変更したパッチの名前は、パッチを切り替えたと きに失われます。必要ならば、パッチを保存してく ださい(→ P27)。

# **パッチ/バンクを保存する(ストアモード)**

ここでは、ストアモードの操作方法について説明します。ストアモードでは、エディットしたパッチを本体の メモリーに保存したり、ユーザーグループのパッチ同士を入れ替えたりできます。必要ならばバンク単位で 保存/入れ替えを行ったり、ユーザーグループのパッチを工場出荷時の状態に戻したりすることも可能です。

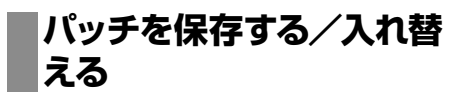

ここではパッチ単位の保存/入れ替え方法につい て説明します。

**1.** マニュアルモード、プレイモード、エディ ットモードのいずれかのモードで、 [STORE/SWAP] キーを押してください。

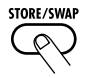

B9.1ut が保存待機状態となり、現在のパッチが 保存/入れ替え元として選ばれます。 [BANK/PATCH] インジケーターには保存/入れ

替え先のバンク番号/パッチ番号が表示されます。

) Drive **B:PATCH**<br>NSTORE?→U-01 保存/入れ替え元のパッチ名

保存/入れ替え先の バンク番号、パッチ番号 保存/入れ替え先のグルー プ名、バンク番号、パッチ番号

### *HINT*

- ・ 工場出荷時には、ユーザーグループ(U)にプリ セットグループ (P) と同じパッチが保存されて います。
- ・ パッチがエディットされているときは、その状 態のまま保存/入れ替えが実行されます。
- ・ プリセットグル ープのパッチを 選 択して [STORE/SWAP] キーを押すと、ユーザーグ ループの先頭のパッチが自動的に保存先として 選ばれます。
- **2.** パッチ単位で保存/入れ替えを行うには、 パラメーターノブ 2 を回して、ディスプレ イ右上に"PATCH"を表示させてください。

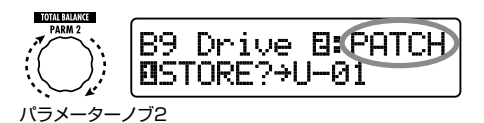

*HINT*

- "BANK"が表示されていると、以降の操作がす べてバンク単位となりますのでご注意ください。
- **3.** パラメーターノブ 1を回して、"STORE?" (保存) または "SWAP?" (入れ替え) の いずれかの操作を選んでください。

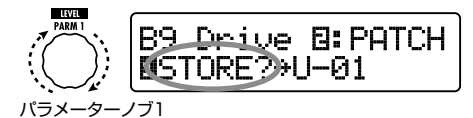

"STORE?"を選んだときは、現在のパッチを任 意のユーザーパッチに保存できます。 "SWAP?"を選んだときは、現在のユーザーパ ッチを任意のユーザーパッチと入れ替えることが できます。

### *NOTE*

元のパッチが プリセットグループのとき、 "SWAP?"は表示されません。

- **4.** 次の操作に従って、保存/入れ替え先とな るバンク/パッチ番号を選択してください。
- マニュアルモードからストアモードに入った 場合
- マニュアルモード→エディットモードの順で ストアモードに入った場合

PATCH/BANK [▼]/[▲]フットスイッチ を使って、保存/入れ替え先となるバンク/パ ッチ番号を選択します。

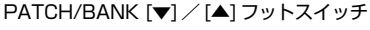

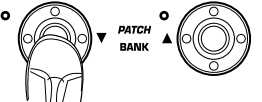

● プレイモードからストアモードに入った場合

● プレイモード→エディットモードの順でスト アモードに入った場合

PATCH/BANK [▼ ]/[▲ ] フットスイッチ を踏んでバンクを切り替えてから、フットスイ ッチ 1 ~ 4 を踏んでパッチを選択します。

フットスイッチ 1~4

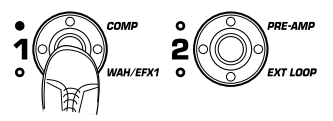

### *HINT*

[TYPE] ノブを使ってバンク番号/パッチ番号を 選択することも可能です。

**5.** もう一度 [STORE/SWAP] キーを押して ください。

保存/入れ替えが実行され、保存先/入れ替え先 のパッチが選ばれた状態で、マニュアルモードま たはプレイモードに戻ります。

[STORE/SWAP] キーの代わりに [EXIT] キー を押すと、保存/入れ替え操作が取り消され、元 のモードに戻ります。

### *NOTE*

アクセラレーターの設定は、パッチに保存されま せん。

### **バンクを保存する/入れ替 える**

ここではバンク単位の保存/入れ替え方法につい て説明します。

**1.** マニュアルモード、プレイモード、エディ ット モードのいずれかのモードで、

[STORE/SWAP] キーを押してください。 B9.1ut が保存待機状態となり、現在のバンクが 保存/入れ替え元として選ばれます。

**2.** バンク単位で保存/入れ替えを行うには、 パラメーターノブ 2 を回して、ディスプレ イ右上に"BANK"と表示させてください。

保存/入れ替え元のグループ名、バンク番号

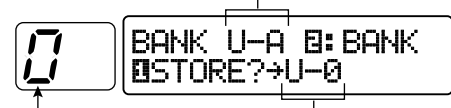

保存/人れ替え先の バンク番号 保存/入れ替え先のグループ名、 バンク番号

### **3.** パラメーターノブ 1を回して、"STORE?" または "SWAP?" のいずれかの操作を選 んでください。

"STORE?"を選択したときは、現在のバンク全 体を任意のユーザーバンクに保存できます。 "SWAP?"を選択したときは、現在のユーザー バンク全体をもう一方のユーザーバンクと入れ替 えできます。

### *NOTE*

元のバンクがプリセットグループだった場合、 "SWAP?"は表示されません。

**4.** PATCH/BANK [ ▼ ] / [ ▲ ] フットスイ ッチを使って、保存/入れ替え先となるバ ンクを選んでください。

### **5.** もう一度 [STORE/SWAP] キーを押して ください。

保存/入れ替えが実行され、保存/入れ替え先の バンクが選ばれた状態で、マニュアルモードまた はプレイモードに戻ります。

[STORE/SWAP] キーの代わりに [EXIT] キー を押すと、保存/入れ替え操作が取り消され、元 のモードに戻ります。

### **工場出荷時のパッチに戻す**

ユーザーグループのパッチは、他のパッチを上書 きした後からでも、すべて工場出荷時の状態に戻 せます(オールイニシャライズ)。

### *NOTE*

オールイニシャライズを実行すると、ユーザーエリ アに保存したパッチはすべて消去されます。以下 の操作は慎重に行ってください。

**1.** [STORE/SWAP] キーを押しながら電源 を入れてください。

ディスプレイに"All Initialize?"と表示されます。

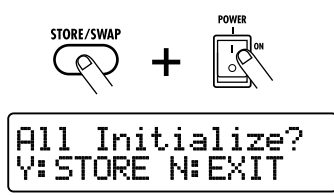

**2.** もう一度 [STORE/SWAP] キーを押して ください。

すべてのパッチが工場出荷時の状態に戻り、マニ ュアルモードに切り替わります。なお、手順 2 を 実行する前に [EXIT] キーを押せば、操作を取り 消せます。

# **エクスプレッションペダルを使う**

ここでは、内蔵/外付けのエクスプレッションペダルの操作について説明します。

### **エクスプレッションペダル について**

B9.1ut に標準装備されたエクスプレッションペ ダルを使えば、特定のエフェクトパラメーターを リアルタイムにコントロールできます。

内蔵エクスプレッションペダルを垂直方向に動か すときは、最大 4 つのコントロール先(PV1 ~ PV4) を指定できます。

例えば次の図のように設定すれば、ペダルを垂直 方向に操作したときに、異なる 4 つのモジュール のパラメーターを同時に操作できます。

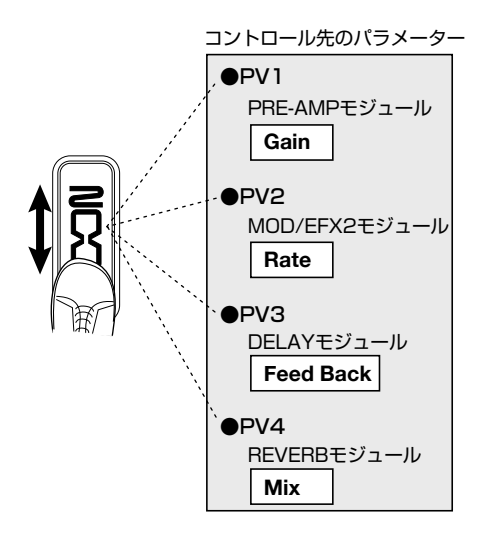

B9.1ut のエクスプレッションペダルは、水平方 向にも可動する Zペダルが採用されています。水 平方向の動作にも同じように 4 つのコントロール 先 (PH1 ~ PH4) を指定できます。すべてのコ ントロール先を利用すれば、最大で 8 種類(垂 直方向 4 系統、水平方向 4 系統)の異なるパラ メーターを同時に変化させることも可能です。 例えば次の図のように設定すれば、ペダルを垂直 方向に動かしたときは PRE-AMP モジュールの

Gain パラメーター、水平方向に動かしたときは MOD/EFX2 モジュールの Rate パラメーターが 変化します。

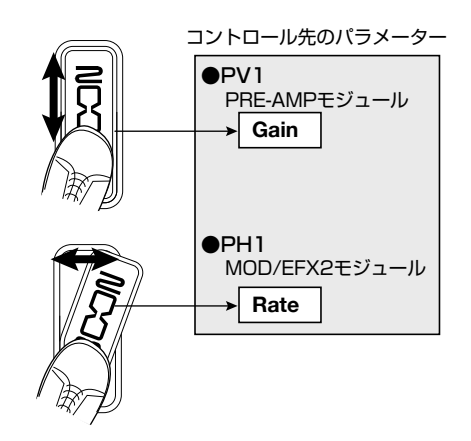

### *HINT*

- ・ エクスプレッションペダルによるパラメーターの 可変範囲は、コントロール先ごとに指定できま す。
- ・ バイパスモードでエクスプレッションペダルを垂 直方向に動かした場合、ボリュームペダルとして 動作します(水平方向に動かした場合は無効で す)。
- ・ミュートモードでは、エクスプレッションペダル は無効です。

### *NOTE*

B9.1ut のエクスプレッションペダルは、片足で操 作できる範囲で可動するように設計されています。 ペダルを右方向に開ききった状態で、強く踏みつ けたり叩いたりして無理な力を加えると、ペダルが 破損する恐れがありますので、絶対におやめくだ さい。

### **エクスプレッションペダルに コントロール先を割り当てる**

ここでは、エクスプレッションペダルにコントロ ール先を割り当てる方法を説明します。エクスプ レッションペダルには、垂直方向と水平方向の両 方に、コントロール先を 4 つずつ割り当てること ができます。また、垂直方向では、モジュールの オン/オフを切り替える機能が利用できます。

**1.** マニュアルモード、またはプレイモードで パッチを選んでください。

### **2.** [PEDAL] キーを押してください。

ディスプレイが次のように変化します。

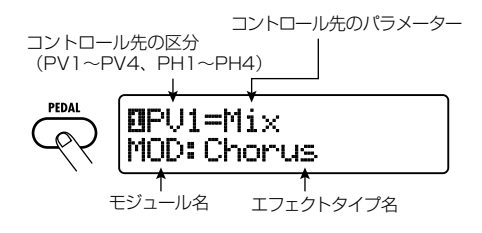

### *HINT*

エクスプレッションペダルの設定は、そのパッチの TOTAL/FUNCTION モジュールに含まれていま す。 エ フェクト モ ジュー ル キ ー の [TOTAL/ FUNCTION] キーを押し、[TYPE] ノブを回して、 この画面を表示させることも可能です。

**3.** 垂直方向にコントロール先を割り当てるに は、[TYPE] ノブを回して、垂直方向の 4つのコントロール先 (PV1~PV4)の 中から1つを選んでください。

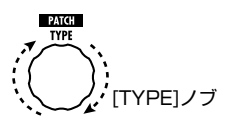

垂直方向の4つのコントロール先 (PV1~ PV4)の操作方法は、すべて共通です。

**4.** パラメーターノブ 1を回して、コントロール 先となるパラメーターを選んでください。

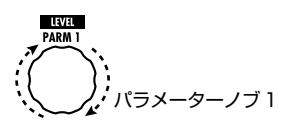

パラメーターノブ 1を回すのにしたがって、エフ ェクトパラメーター、エフェクトタイプ、エフェク トモジュールが変化していきます。

### *HINT*

- ・ コントロール先に指定できるパラメーターの種 類については「エフェクトタイプとパラメーター」 (→ P64~79) をご参照ください。
- ・ コントロール先を"Volume"に設定すれば、エ クスプレッションペダルをボリュームペダルとし て利用できます。
- ・ "NOT Assign"と表示させると、そのコントロ ール先は無効となります。エクスプレッションペ ダルの垂直方向の動きを完全に無効にしたいと きは、4 つのコントロール先をすべて"NOT Assign"に設定してください。

### *NOTE*

"NOT Assign"を選ぶと、手順 5、6 の設定が 行えなくなりますので、ご注意ください。

**5.** コントロールするパラメーターの可変範囲 を設定するには、パラメーターノブ 2(最 小値)とパラメーターノブ 3 (最大値) を 調節してください。

ディスプレイは次のように変化します。

■パラメーターノブ2を操作した場合

**TOTAL BALANCE** PV1=Mix GI<br>Amin= ค Bmina パラメーターノブ2 最小値

■パラメーターノブ3を操作した場合

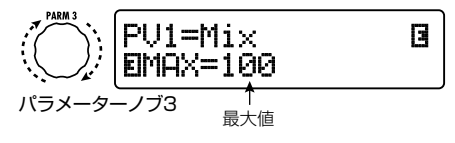

### *HINT*

- ・ 設定できる値の範囲は、手順 4 で選んだパラメ ーターに応じて異なります。
- ・ "min"を"MAX"より大きな値にすることも可 能です。この場合ペダルを踏み込んだときに効 果が最小になり、ペダルを踏み上げたときに効 果が最大になります。
- **6.** エクスプレッションペダルを使って、その モジュールのオン/オフを切り替えたいと きは、パラメーターノブ4を回して "Switch:Enable"を選んでください。

パラメーターノブ 4 を回すと、ディスプレイが次 のように変化します。

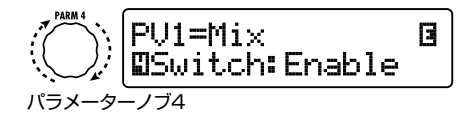

エクスプレッションペダルは、垂直方向に踏み込 んだときに、踏み込み式スイッチとしても利用で きます。この機能が有効なときは、ペダルが止ま るまで踏み込んだ後、さらに深く踏み下げること で、選択したパラメーターを含むモジュールのオ ン/オフが切り替わります。なお、パラメーター ノブ 4 を回して"Disable"を選べば、モジュー ルのオン/オフ機能は無効となります。

### *HINT*

- ・ コントロール先を"Volume"に設定した場合、 "Enable"にするとボリュームペダル機能のオ ン/オフを切り替えることができます。ボリュー ムペダル機能のオン/オフの状態は、エクスプ レッションペダル左側の [VOLUME PEDAL] LED で確認できます。
- ・ 通常はボリュームペダルとして利用し、ペダルを 踏み込んだときにモジュールをオンにしてエフェ クトをかけるという設定にもできます。これを行 うには、ボリュームペダル機能のオン/オフの状 態と、その他のコントロール先モジュールのオ ン/オフの状態が逆になるように設定します  $(\rightarrow$  P33).
- **7.** 手順 3 ~ 6 を繰り返して、他の垂直方向 のコントロール先も、同様に設定を行って ください。

**8.** 水平方向にコントロール先を割り当てるに は、[TYPE] ノブを回して、水平方向の 4 つのコントロール先 (PH1~ PH4) の中 から1つを選んでください。

ディスプレイが次のように変化します。

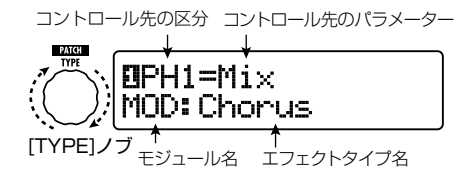

水平方向の4つのコントロール先 (PH1~ PH4)の操作方法は、すべて共通です。

**9.** 手順 4 ~ 5 を参考に、コントロール先の パラメーター、およびその最小値と最大値 を設定してください。

### *NOTE*

エクスプレッションペダルの水平方向の操作には、 モジュールのオン/オフを切り替える機能はありま せん。

**10.** 手順 8 ~ 9 を繰り返して、他の水平方向 のコントロール先も、同様に設定を行って ください。

### *NOTE*

複数のコントロール先に同じパラメーターを指定 することも可能です。この場合、極端なパラメータ ーの変化が原因でノイズが発生する場合がありま すが、故障ではありません。

### **11.** エクスプレッションペダルの設定が終わっ たら、[EXIT] キーを押してください。

マニュアルモード、またはプレイモードに戻りま す。

### *NOTE*

ペダルの設定内容は、パッチを選び直したときに 失われます。必要ならば、パッチを保存してくださ い(→ P27)。

### *HINT*

- ・ エクスプレッションペダルには、水平方向の動 きを止めるストッパーが付いています。水平方 向の操作が不要なときは、このストッパーを利 用するといいでしょう。
- ・ 水平方向の操作の有効/無効を切り替える機 能を、ファンクションフットスイッチに割り当て ることも可能です(→ P36)。

### ■ エクスプレッションペダルの機能を切り替 えながら使うには

エクスプレッションペダルの踏み込み式スイッチ を使えば、2 種類の設定を切り替えて演奏するこ とも可能です。ここでは、通常はボリュームペダ ルとして動作し、ペダルを踏み込んだときに特定 のエフェクト効果がかかるように設定してみます。

① 「エクスプレッションペダルにコントロール先 を割り当てる」(P31)の手順 1 ~ 5 を参考に、 エクスプレッションペダルの垂直方向(PV1 ~ PV4)にパラメーターを割り当ててくださ い。

まず、PV1 のコントロール先を"Volume"に設 定し、ボリュームペダル機能をオンにします。ボ リュームペダル機能がオンのときは、エクスプレ ッションペダル左側の [VOLUME PEDAL] LED が点灯します。

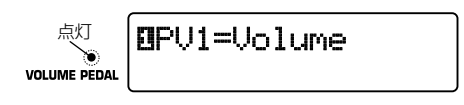

次に、ボリュームペダル機能と切り替える設定と して、PV2 のコントロール先に、WAH/EFX1 モジュールの"Sense"パラメーターを選択します。

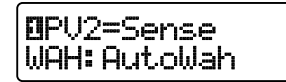

② 「エクスプレッションペダルにコントロール先 を割り当てる」の手順 6 を参考に、すべての コントロール先を"Enable"に設定してくだ さい。

設定が終わったら、[EXIT] キーを押して元のモ

ードに戻ってください。

③ ボリュームペダル機能がオンになっていること を確認し、手順 1で設定したコントロール先(こ の手順では WAH/EFX1 のモジュール)を、 エフェクトモジュールキーを使ってオフにして ください。

このように設定すれば、ボリュームペダル機能が オンのときに、WAH/EFX1モジュールはオフに なります。ペダルを踏み込んでスイッチを動作さ せると、ボリュームペダル機能がオフ、WAH/ EFX1モジュールがオンに切り替わります。

### **エクスプレッションペダル を調節する**

B9.1ut のエクスプレッションペダルは工場出荷 時に最適な状態に調整されていますが、必要に 応じて感度を再調節することも可能です。ペダル を踏んでもあまり効果がない場合や、軽く踏んだ だけなのに音量や音色が大きく変化してしまう場 合は、次の方法で再調節してください。

### **1.** [PEDAL] キーを押しながら、電源を入れ てください。

ディスプレイが以下のようになります。

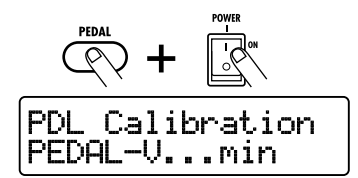

**2.** エクスプレッションペダルを垂直方向の最 も手前まで踏み上げ、[STORE/SWAP] キーを押してください。

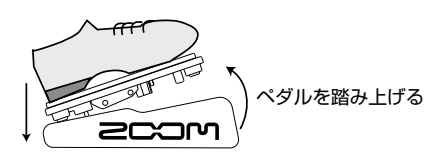

エクスプレッションペダルを使う

ディスプレイの表示が以下のように変わります。

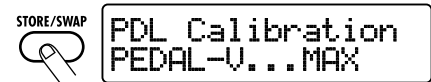

**3.** エクスプレッションペダルを垂直方向の最 も 奥 ま で 踏 み 下 げ、 足 を 放 して か ら [STORE/SWAP] キーを押してください。

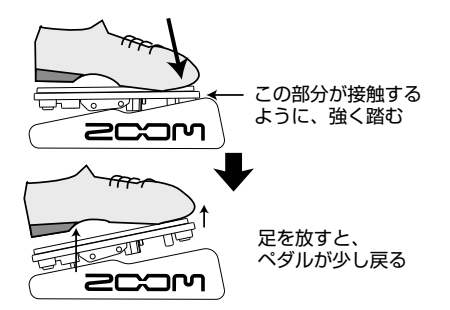

ディスプレイの表示が以下のように変わります。

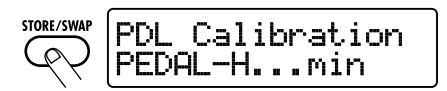

**4.** エクスプレッションペダルのストッパーを 持ち上げてペダルを固定し、ペダルを右方 向に止まるまで回してから、[STORE/ SWAP] キーを押してください。

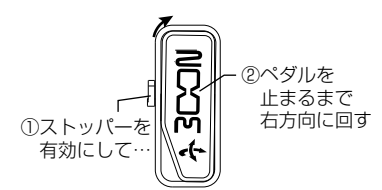

ディスプレイの表示が以下のように変わります。

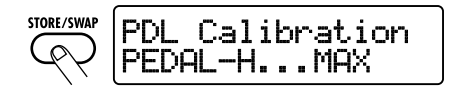

**5.** エクスプレッションペダルのストッパーを 押し下げてからペダルを右方向に回しき

り、[STORE/SWAP] キーを押してくだ さい。

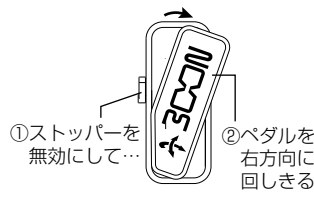

調整が終わり、プレイモードに移行します。

### *HINT*

"ERROR"と表示される場合は、操作 2 または 操作 4 に戻って、もう一度設定し直してください。

### **外付けエクスプレッション ペダルを使う**

B9.1ut の CONTROL IN 端子にオプションのエ クスプレッションペダル(FP01/FP02)を接続 すれば、内蔵ペダルからは独立したボリュームペ ダルとして利用できます。

- **1.** 外付けエクスプレッションペダルのプラグ を CONTROL IN 端 子 に 接 続 し て、 B9.1ut の電源を入れてください。
- **2.** マニュアルモード、プレイモード、エディ ットモードのいずれかのモードで、外付け エクスプレッションペダルを操作してくだ さい。

ボリュームが変化します。

*HINT*

外付けエクスプレッションペダルは、常にボリュー ムペダルとして動作します。また、MIDI メッセー ジを送信するコントローラーとしても利用できます  $(\rightarrow$  P46).

はふる

### **エクスプレッションペダル のトルク調節について**

### **エクスプレッションペダルの水平方向のトルクを調節するには**

エクスプレッションペダルの裏側に、 ペダルのトルク調節用ネジが見えま す。 **1.** パネル右側にあるエクスプレッションペダルを **2.** パネルの外側から3mmサイズの六角レンチをトルク 手前に踏み上げてください。 調節用ネジに差し込み、ペダルを固くしたいときは 時計回り、ゆるめたいときは反時計回りに回してく ださい。 しまる

### **エクスプレッションペダルの垂直方向のトルクを調節するには**

B9.1ut裏側 **1.** B9.1utの電源を切り、ACアダプター **2.** エクスプレッションペダルの裏側に を本体から抜いて、底面が上に来るよ うに本体を裏返してください。 ある穴に3mmサイズの六角レンチ を差し込み、ペダルを固くしたいと

きは時計回り、ゆるめたいときは反 時計回りに回してください。

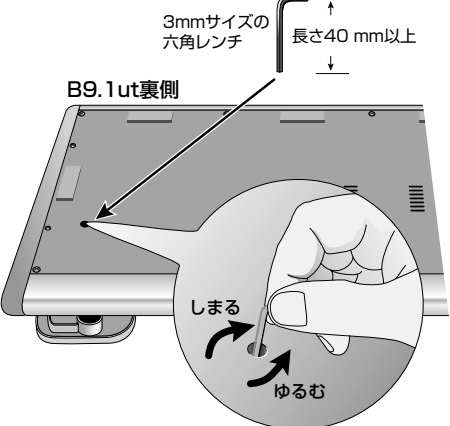

- <u>/l</u> 警告
- ・ B9.1utのエクスプレッションペダルは、片足で操作できる範囲で可動するように設計されています。ペ ダルを右方向に開ききった状態で、強く踏みつけたり叩いたりして無理な力を加えると、ペダルが破損す る恐れがありますので、絶対におやめください。
- ・ ペダルをゆるめすぎると、B9.1ut内部でネジが外れて、ペダルが固定できなくなる恐れがありますの で、十分にご注意ください。
- ・ 万が一内部のネジが外れてしまった場合は、お買い上げの販売店または株式会社ズームまで修理をご依頼 ください。
- ・ お客様ご自身がB9.1utの筐体を開けようと試みたり、内部のネジが外れたままでB9.1utの電源を入れる ことは絶対にお止めください。ネジが外れたままで電源を入れると、電子回路が破損する恐れがあります。

# **フットスイッチを使う**

ここでは、ファンクションフットスイッチ1 ~ 3 に独自の機能を割り当てる方法や、マニュアルモードでフ ットスイッチ1 ~ 4 に割り当てられるモジュールの選択方法について説明します。

### **ファンクションフットス イッチを設定する**

ファンクションフットスイッチ 1 ~ 3 は、それぞ れ独自の機能を割り当てることができます。それ ぞれのファンクションフットスイッチに機能を割り 当てるには、次のように操作します。 ここでは、ファンクションフットスイッチ 1 ~ 3 に任意の機能を割り当てる方法を説明します。

### **1.** マニュアルモード、またはプレイモードで パッチを選んでください。

### *HINT*

ファンクションフットスイッチ1~ 3 の機能の割り 当ては、パッチごとに設定できます。

### **2.** [FOOT SW] キーを押してください。

ディスプレイは次のように変化します。

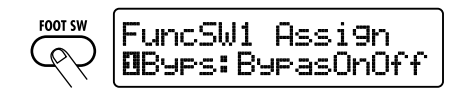

### *HINT*

ファンクションフットスイッチの設定は、そのパッ チの TOTAL/FUNCTION モジュールに含まれて います。エフェクトモジュールキーの [TOTAL/ FUNCTION] キーを押し、[TYPE] ノブを回して、 この画面を表示させることも可能です。

### **3.** パラメーターノブ 1~ 3 を回して、ファン クションフットスイッチ1~ 3 の機能を選 択してください。

パラメーターノブの番号は、ファンクションフット スイッチの番号に対応しています。

例えばパラメーターノブ 2 を回した場合、ディス プレイは次のように変化します。

■パラメーターノブ2を回した場合

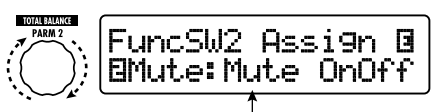

ファンクションフットスイッチ2に割り当てられた機能

ファンクションフットスイッチ 1 ~ 3 に割り当て 可能な機能は、次の通りです。

### ● BypasOnOff、Mute OnOff

バイパスモード、ミュートモードのオン/オフ を切り替えます。どちらのモードに入った場合 も、チューニングを行う画面に切り替わります。

### ● ManualMode

プレイモードとマニュアルモードの切り替え を行います。

### ● BPM TAP

ファンクションフットスイッチを使って、パッチ 固有のテンポを指定します(→ P38)。この 機能を割り当てたファンクションフットスイッ チを繰り返し踏むと、最後に4回踏んだ間隔 の平均が自動的に計算され、新しいテンポが 設定されます。

### *HINT*

ここで設定したテンポを基準にして、特定のパラ メーター(Time パラメーターと Rate パラメー ター)を音符単位で同期させることができます  $(\rightarrow$  P38).

### ● Delay TAP

ファンクションフットスイッチを使って、 DELAY モジュールの Time パラメーターの 設定値を指定します。

### *HINT*

・ BPM TAP ではパッチ固有のテンポを指定する のに対し、Delay TAP ではファンクションフッ
トスイッチを踏む間隔に応じて、Time パラメー ターの値(ディレイタイム)を直接指定できます。

・ Delay TAP を利用するには、そのパッチで DELAY モジュールが有効になっている必要が あります。

#### ● Hold Delay

ファンクションフットスイッチを使って、ホー ルドディレイのオン/オフを切り替えます。ホ ールドディレイが有効なパッチでこの機能を割 り当てたファンクションフットスイッチを踏む と、ホールド機能がオンになり、そのときに 鳴っていたディレイ音が繰り返されます。もう 一度ファンクションフットスイッチを踏むと、 ホールド機能が解除されてディレイ音が減衰 します(下図参照)。

#### *HINT*

ホールドディレイを利用するには、そのパッチで DELAYモジュールが有効になっている必要があり ます。

● Delay Mute DELAY モジュールの入力のミュートオン/オ フを切り替えます。

#### *HINT*

Delay Mute を利用するには、DELAY モジュー ルが有効になっている必要があります。

#### ● Hold Synth

ファンクションフットスイッチを使って、ホー ルドシンセのオン/オフを切り替えます。ホー ルドシンセが有効なパッチでこの機能を割り 当てたファンクションフットスイッチを踏むと、 ホールド機能がオンになり、そのときに鳴っ ていたベース音が持続します。もう一度ファン クションフットスイッチを踏むと、ホールド機 能が解除されてベース音が消音します。

#### *HINT*

ホールドシンセを利用するには、そのパッチで PRE-AMP モジュールのエフェクトタイプとして "MonoSyn"、"4VoiceSyn"が選択されている必 要があります。

● COMP OnOff、WAH OnOff、ExLopOnOff、 ZNR OnOff、AMP OnOff、EQ OnOff、 CAB OnOff、MOD OnOff、DELAYOnOff、 REV OnOff それぞれ対応するモジュールのオン/オフを 切り替えます。

#### ● TunerDsply

エフェクトはバイパスせずに、チューニングを 行う画面に切り替わります。

#### ● P-HDisable

エクスプレッションペダルの水平方向の操作 の有効/無効を切り替えます。

#### *HINT*

- ・ "BPM TAP"または"Delay TAP"を選んだ ときは、ファンクションスイッチの LED が BPM に合わせて赤色に点滅します。
- ・ 複数のファンクションフットスイッチに同じ機能 を割り当てることも可能です。
- **4.** ファンクションフットスイッチに割り当てる 機能を選んだら、[EXIT] キーを押してく ださい。

#### *NOTE*

割り当てた内容は、パッチを選び直したときに失 われます。必要ならば、パッチを保存してください  $(\rightarrow$  P27).

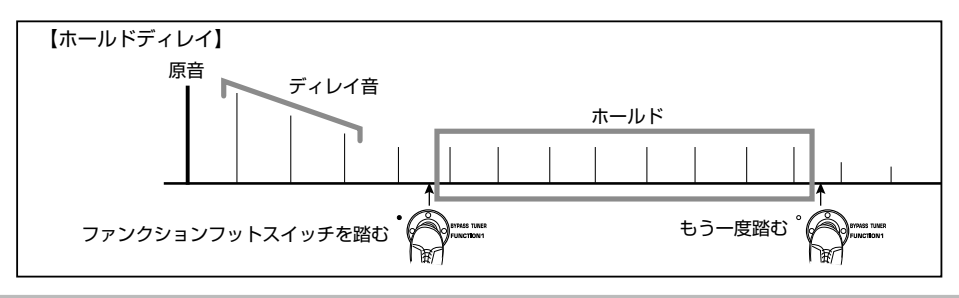

## **フットスイッチ1~ 4 の モジュールの割り当てを 変える**

マニュアルモードでは、フットスイッチ 1 ~ 4 を 使って、特定のモジュールのオン/オフを切り替 えることが可能です。ここでは、フットスイッチ1 ~ 4 の操作対象となるモジュールを選択する方 法を説明します。

**1.** マニュアルモード、またはプレイモードで パッチを選んでください。

*HINT*

フットスイッチ1~ 4 のモジュールの割り当ては、 パッチごとに設定できます。

**2.** [FOOT SW] キーを 2 回押してください。

ディスプレイは次のように変化します。

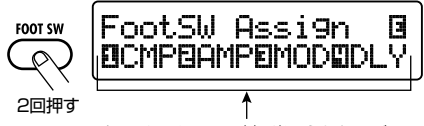

フットスイッチ1~4に割り当てられたモジュール

#### *HINT*

フットスイッチ1~ 4 の設 定は、そのパッチの TOTAL/FUNCTION モジュールに含まれていま す。 エ フェクト モ ジュー ル キ ー の [TOTAL/ FUNCTION] キーを押し、[TYPE] ノブを回して、 この画面を表示させることも可能です。

**3.** パラメーターノブ 1~ 4 を回して、フット スイッチ1~ 4 に割り当てるモジュールを 選択してください。

パラメーターノブの番号は、フットスイッチの番 号に対応しています。例えば、フットスイッチ 1 の機能を選ぶにはパラメーターノブ1を操作しま す。

それぞれのフットスイッチに割り当て可能なモジ ュールは次の通りです。

- ・ フットスイッチ1 COMP モジュール(CMP)または WAH/EFX1 モジュール(WAH)
- ・ フットスイッチ 2 PRF-AMP モジュール (AMP) または EXT LOOP モジュール (ExL)
- ・ フットスイッチ 3 MOD/EFX2 モジュール(MOD)または EQ モジ ュール(EQ)
- ・ フットスイッチ 4 DELAY モジュール(DLY)または REVERB モ ジュール(REV)

#### *HINT*

パネル上のフットスイッチの右側には、それぞれの フットスッチに割り当て可能な 2 種類のモジュー ルが印字されています。現在選ばれているモジュ ールは、対応する LED の点灯(モジュールがオン の場合)または点滅(モジュールがオフの場合)で 確認できます。

#### *NOTE*

割り当てた内容は、パッチを選び直したときに失 われます。必要ならば、パッチを保存してください  $(\rightarrow$  P27).

## **パッチのテンポを設定する**

B9.1ut では、パッチごとに固有のテンポを設定 し、このテンポに特定のパラメーターを音符単位 で同期させることが可能です。ここではパッチ固 有のテンポの設定方法や利用方法を説明します。

**1.** マニュアルモード、またはプレイモードで パッチを選んでください。

## **2.** エフェクトモジュールキーの [TOTAL/ FUNCTION] キーを押してください。

パッチごとのテンポは、TOTAL/FUNCTION モ ジュールで設定します。

[TOTAL/FUNCTION] キーを押すと、ディスプ レイは次のように変化します。

#### TOTAL/FUNCTION TOTAL: PatchLevel  $\text{Block} = 80$

## **3.** パラメーターノブ 3 を回して、パッチ固有 のテンポを設定してください。

テンポは、40 ~ 250 の間で設定できます。 パラメーターノブ 3 を回すと、ディスプレイは次 のように変化します。

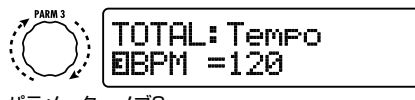

パラメーターノブ3

**4.** 設定したテンポにパラメーターを同期させ るには、同期に対応するエフェクトタイプ/ エフェクトパラメーターを選び、パラメー ターの設定値として音符のマークを選んで ください。

テンポの同期に対応したエフェクトパラメーター は、パッチ固有のテンポを基準にして、設定値を 音符単位で選択できます。

例えば、MOD/EFX2 モジュールのエフェクトタ イプ TapeEcho では、Time パラメーターがパッ チ 固 有の テン ポへ の 同 期 に 対応して いま す。 Time パラメーターをパッチ固有のテンポに同期 させるには、対応するパラメーターノブを最大値 (2000) よりもさらに右に回して、音符のマーク を表示させます。

#### *HINT*

「エフェクトタイプとパラメーター」(→ P 64 ~ 79)では、テンポに同期するパラメーターには音 符マークが記載されています。

**5.** パラメーターの設定値を、音符マークの中 から選んでください。

テンポの同期に対応するパラメーターで選択可能 な音符は、次の通りです。

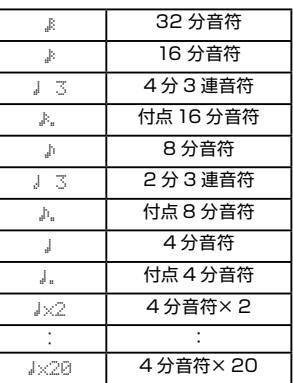

#### *NOTE*

実際に選択できる音符の範囲は、パラメーターに 応じて異なります。

例えば 8 分音符を選んだときは、Time パラメー ターが、パッチ固有のテンポで 8 分音符に相当 する長さに設定されます。テンポを変化させると、 それに応じてディレイタイムも変化します。

#### *NOTE*

テンポと音符のマークの組み合わせによっては、 対応するパラメーターの可変範囲(上記の例では 最大 2000mSec)を越えてしまうことがありま す。このような場合は、値を半分にして(それでも 可変範囲を越えるときは、値を1/4 にして)動作 します。

### **6.** テンポやパラメーターの設定が終わった ら、[EXIT] キーを押してください。

マニュアルモード、またはプレイモードに戻りま す。必要に応じてパッチを保存してください。

ここまでの操作で、手順 3 で設定したテンポを 基準にして、手順 5 で選んだ音符単位でエフェク トパラメーターが同期します。また、ファンクシ ョンフットスイッチ 1 ~ 3 に"BPM TAP"を割 り当てておけば、演奏中にフットスイッチを踏ん で、指定したテンポに対して、パラメーターを同 期させることができます。

# **エフェクトループを使う**

B9.1ut のリアパネルにある EXT LOOP SEND / RETURN 端子に、コンパクトエフェクターやラック エフェクターなどの外部エフェクトを接続すれば、外部エフェクトへのセンド/リターンレベルやオン/オ フ状態をパッチの一部として保存できます。

ここでは、エフェクトループの使用方法を説明します。

## **1.** EXT LOOP SEND / RETURN 端子に、 外部エフェクトを接続してください。

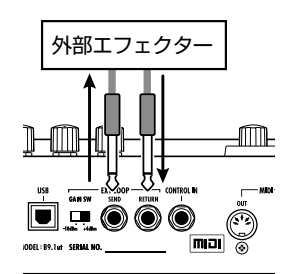

#### *HINT*

入力基準レベルが+ 4dBm のエフェクター(ラッ クタイプのエフェクターなど)に接続するときは、 EXT LOOP GAIN スイッチを "+ 4dBm"に設定 し、楽器用エフェクターやコンパクトエフェクター に接続するときは"-10dBm"に設定します。

### *NOTE*

- ・ 外部エフェクトは常にオンに設定し、B9.1ut 側 でオン/オフを切り替えるようにしてください。
- ・ 外部エフェクト側で、原音とエフェクト音のミッ クスバランスを調節可能なエフェクト(リバーブ やディレイなど)を使用する場合は、原音= 0%、 エフェクト音=100%に設定しておいてくださ い。
- **2.** マニュアルモード、またはプレイモードで パッチを選んでください。

#### *HINT*

エフェクトループの設定は、パッチごとにプログラ ムできます。

## **3.** エ フ ェ クト モ ジ ュ ー ル キ ー の [EXT LOOP] キーを押し、エディットモードに 入ってください。

エフェクトループの設定は、EXT LOOP モジュ ールで行います。ディスプレイは次のように変化 します。

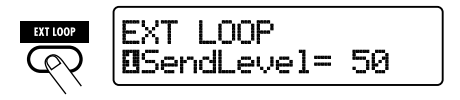

#### *NOTE*

"EXT LOOP Module Off"と表示されるときは、 EXT LOOP モジュールがオフに設定されていま す。もう一度 [EXT LOOP] キーを押して、モジュ ールをオンに切り替えてください。

**4.** B9.1ut から外部エフェクトに送られる信 号のレベル(センドレベル)を調節するに は、パラメーターノブ 1を操作してくださ い。

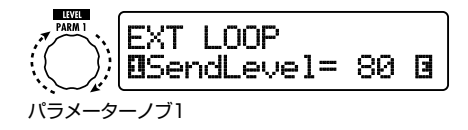

#### *HINT*

センドレベルを上げても外部エフェクトに十分な レベルの信号が入力されない場合、およびセンド レベルを下げても外部エフェクトの入力部で信号 が歪む場合は、EXT LOOP GAIN スイッチの設 定が適切かどうかをご確認ください。

**5.** 外部エフェクトから B9.1ut に返される信 号のレベル(リターンレベル)を調節する には、パラメーターノブ 2 を操作してくだ さい。

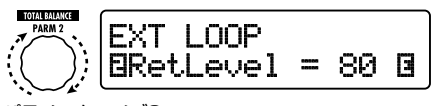

パラメーターノブ2

**6.** 外部エフェクトからの信号にミックスする B9.1ut 内部の信号レベル(ドライレベル) を調節するには、パラメーターノブ 3 を操 作してください。

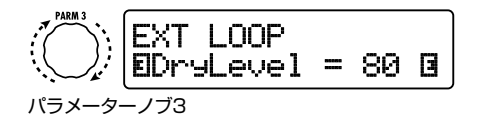

#### *HINT*

- ・ 原音にエフェクト音をミックスするタイプのエフ ェクト(リバーブ、ディレイ、コーラスなど)の 場合は、リターンレベルとドライレベルで原音と エフェクト音のバランスを調節してください。
- ・ 入力信号を加工して出力するエフェクト(コンプ レッサー、EQ など)の場合は、通常ドライレ ベルを 0 に設定し、リターンレベルで信号レベ ルを調節してください。
- **7.** エフェクトループの設定が終わったら、 [EXIT] キーを押してください。

マニュアルモード、またはプレイモードに戻りま す。

**8.** 必要ならば、パッチを保存してください。 これ以降は、このパッチを選んだときに、外部エ フェクトの設定も併せて呼び出されます。

*HINT*

外部エフェクトが、MIDI 経由でのプログラムの切 り替えに対応している場合、B9.1ut からプログラ ムチェンジメッセージを送ることで、B9.1ut のパ ッチ切り替えと外部エフェクトのプログラム切り替 えを連動させることができます(→ P43)。

# **MIDI を使った応用例**

ここでは、B9.1ut の MIDI を使った各種機能について説明します。

## **MIDI を使ってできること**

B9.1ut では、MIDI を使って以下の操作が行え ます。

### ● パッチの切り替え情報を MIDI 経由で送受 信する

B9.1ut 本体でパッチを切り替えたときに、MIDI OUT 端子から対応する MIDI メッセージ(プログ ラムチェンジ、またはバンクセレクト+プログラ ムチェンジ)を送信します。また、MIDI IN 端子 から有効な MIDI メッセージを受信したときに、 対応するパッチに切り替わります。

例えば、MIDI シーケンサーの進行に合わせて B9.1ut の パ ッ チ 切 り 替 え を 自 動 化 し た り、 B9.1ut と MIDI 対応の外部エフェクトのパッチ 切り替えを連動させたりできます。

### **● ペダル/スイッチ/キーの操作を MIDI 経由** で送受信する

B9.1ut 本体で特定のキーやフットスイッチを押し たとき、あるいは内蔵/外付けのエクスプレッシ ョンペダルを操作したときに、MIDI OUT 端子か ら対応する MIDI メッセージ(コントロールチェン ジ)を送信します。ペダルシンセ機能が有効なと きは、フットスイッチによる演奏を、ノートオン/ ノートオフとして送信できます。また、MIDI IN 端子から有効な MIDI メッセージを受信したとき に、対応するパラメーターを変化させます。 B9.1ut を外部 MIDI 機器のリアルタイムコント

ローラーとして利用したり、B9.1ut のエフェクト モジュールのオン/オフなどを外部 MIDI 機器(シ ーケンサーやシンヤサイザーなど)から操作した りできます。

### ● B9.1ut 同士でパッチデータを MIDI を通じ て送受信する

B9.1ut のパッチデータを MIDI メッセージ(シス テムエクスクルーシブ)として送信し、もう1台 の B9.1ut にコピーできます。

## **MIDIチャンネルを設定する**

B9.1utでプログラムチェンジやコントロールチェ ンジなどの MIDI メッセージを正しく送受信する には、相手の機器と MIDI チャンネル(1 ~16) を合わせる必要があります。ここでは送受信に使 用する MIDI チャンネルを設定する方法について 説明します。

### **1.** マニュアルモード、またはプレイモードで [SYSTEM] キーを押してください。

すべてのパッチに共通するパラメーターを設定す る SYSTEM メニューが表示されます。

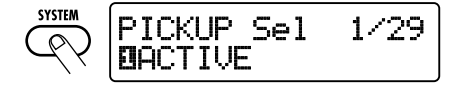

**2.** [TYPE] ノブを回して、"MIDI Rx Ch" (MIDI 受信チャンネル)のパラメーターを 呼び出してください。

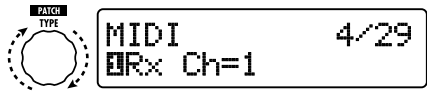

[TYPE]ノブ

**3.** パラメーターノブ 1を回して、B9.1ut が MIDI メッセージを受信する MIDI チャン ネル(1~16)を設定してください。

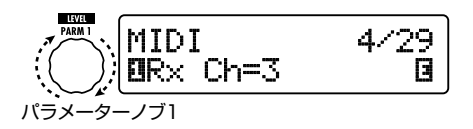

**4.** [TYPE] ノブを回して、"MIDI Tx Ch"(送 信 MIDI チャンネル)のパラメーターを呼 び出してください。

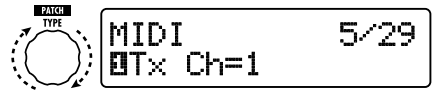

[TYPE]ノブ

- **5.** パラメーターノブ 1を回して、B9.1ut が MIDI メッセージを送信する MIDI チャン ネル(1~16)を設定してください。
- **6.** 設定が終わったら、[EXIT] キーを押して、 SYSTEM メニューを抜け出てください。

設定を変更した場合は、ディスプレイに変更内容 を保存するかどうかを尋ねる"Store... ?"という 表示が現われます。

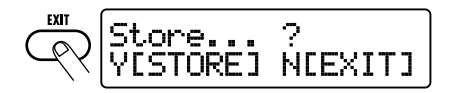

設定を変更しなかった場合は、元のモードに戻り ます。

**7.** [STORE/SWAP] キーを押して、変更内 容を保存してください。

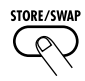

MIDI チャンネルが確定し、マニュアルモード、ま たはプレイモードに戻ります。

[EXIT] キーを押したときは、変更内容を破棄し て元のモードに戻ります。

## **パッチの切り替えを MIDI 経由で送受信する (プログラムチェンジ)**

B9.1ut のパッチの切り替え情報を、プログラム チェンジ、またはバンクセレクト+プログラムチ ェンジとして MIDI 経由で送受信できます。 これを行うには、次の 2 つの方法(プログラムチ ェンジモード)があります。

### ● ダイレクトモード

MIDI のバンクセレクトとプログラムチェンジ メッセージを組み合わせて、パッチを指定す る方法です。

#### *HINT*

- ・ バンクセレクトとは、シンセサイザーなどの音 色グループを指定するための MIDI メッセージ で、プログラムチェンジと組み合わせて使用し ます。
- ・ 通常バンクセレクトは、MSB(最上位ビット) と LSB(最下位ビット)という 2 つのメッセー ジに分けて値を指定します。

#### ● マッピングモード

MIDI のプログラムチェンジメッセージのみを 使って、パッチを指定する方法です。0~ 127 のプログラムチェンジ番号に対して任意 のパッチを割り当てたプログラムチェンジマッ プを作成し、このプログラムチェンジマップ に沿って、パッチを指定します。この方法では 最大 128 のパッチが指定できます。

#### ■ プログラムチェンジの送受信を有効にする

ここでは、プログラムチェンジ(+バンクセレクト) の送受信を有効にする設定について説明します。

**1.** マニュアルモード、またはプレイモードで [SYSTEM] キーを押してください。

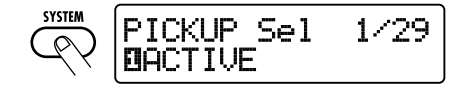

**2.** B9.1ut がプログラムチェンジ(+バンク セレクト)を受信できるようにするには、 [TYPE] ノブを回して"MIDI PC Rx"(プ ログラムチェンジの受信)のパラメーター を表示させ、パラメーターノブ 1を回して "ON"に設定してください。

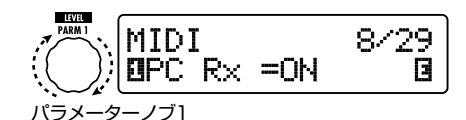

**3.** B9.1ut からプログラムチェンジ(+バンク セレクト)を送信できるようにするには、 [TYPE] ノブを回して"MIDI PC Tx"(プ ログラムチェンジの送信)のパラメーター を表示させ、パラメーターノブ 1を回して "ON"に設定してください。

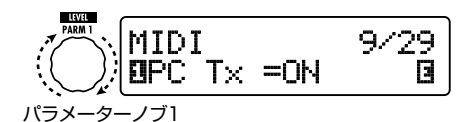

**4.** 設定が終わったら、[EXIT] キーを押して、 SYSTEM メニューを抜け出てください。

設定を変更した場合は、ディスプレイに変更内容 を保存するかどうかを尋ねる"Store... ?"という 表示が現われます。

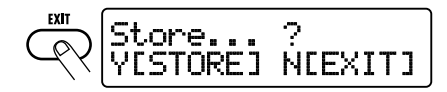

設定を変更しなかった場合は、元のモードに戻り ます。

## **5.** [STORE/SWAP] キーを押して、変更内 容を保存してください。

変更が確定し、マニュアルモード、またはプレイ モードに戻ります。[EXIT] キーを押したときは、 変更内容を破棄して元のモードに戻ります。

#### ■ダイレクトモードを使う

MIDI のバンクセレクトとプログラムチェンジメッ セージを組み合わせて、パッチを直接指定します。

#### *NOTE*

以下の操作を行う前に、B9.1ut の送受信 MIDI チ ャンネルが適切に設定されているか(→ P42)、 プログラムチェンジの送受信が可能になっているか (→ P43) をご確認ください。

**1.** プレイモードで [SYSTEM] キーを押して ください。

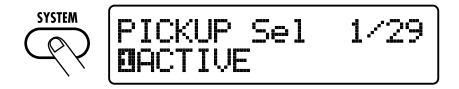

**2.** [TYPE] ノブを回して、"MIDI PCMODE" (プログラムチェンジモード)のパラメータ ーを呼び出してください。

$$
\left\langle \bigodot \right\rangle
$$
 **MIDI PCMODE** 6/29

[TYPE]ノブ

**3.** プログラムチェンジモードとして "DIRECT"が選ばれていることを確認し てください。

選ばれていない場合は、パラメーターノブ1を回し て、"DIRECT"と表示させてください。これで、バ ンクセレクトとプログラムチェンジを使って、すべ てのパッチを直接指定することが可能となります。

#### *HINT*

それぞれのパッチに対応するバンク番号/プログ ラムチェンジ番号については、巻末の資料をご参 照ください(→ P83)。

**4.** 設定が終わったら、[EXIT] キーを押して、 SYSTEM メニューを抜け出てください。

設定を変更した場合は、ディスプレイに変更内容 を保存するかどうかを尋ねる"Store... ?"という 表示が現われます。設定を変更しなかった場合 は、元のモードに戻ります。

**5.** [STORE/SWAP] キーを押して、変更内 容を保存してください。

変更が確定し、マニュアルモード、またはプレイ モードに戻ります。[EXIT] キーを押したときは、 変更内容を破棄して元のモードに戻ります。

**6.** プログラムチェンジ(+バンクセレクト) を送受信するときは、B9.1ut と外部機器 を次のように接続してください。

【プログラムチェンジ(+バンクセレクト)を送 信する場合の例】

②プログラムチェンジ(+バンクセレクト) が送信される MIDI OUT端子 → MIDI IN端子 000000000 കൈകൈക  $\overline{\circ}$ 

①B9.1utのパッチを切り替えると・・・

### 【プログラムチェンジ(+バンクセレクト)を受 信する場合の例】

①プログラムチェンジ(+バンクセレクト) を受信すると...

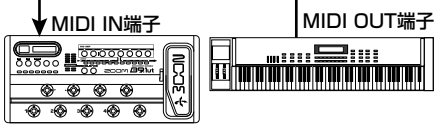

②B9.1utのパッチが切り替わる

#### *NOTE*

外部機器から B9.1ut にバンクセレクトのみを送 信しただけでは、何も変化はありません。次に B9.1ut がプログラムチェンジを受信したときに、 最後に受信したバンクセレクトが有効となります。

### ■マッピングモードを使う

MIDI のプログラムチェンジメッセージのみを使用 し、プログラムチェンジマップの割り当てに従っ てパッチを指定するモードです。

#### *NOTE*

- 以下の操作を行う前に、B9.1ut の送受信 MIDI チ ャンネルが適切に設定されているか(→ P42)、 プログラムチェンジの送受信が可能になっているか (→ P43) をご確認ください。
- **1.** マニュアルモード、またはプレイモードで [SYSTEM] キーを押してください。

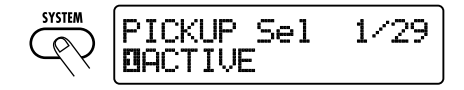

**2.** [TYPE] ノ ブ を 回 し て、"MIDI PCMODE"(プログラムチェンジモード) のパラメーターを呼び出してください。

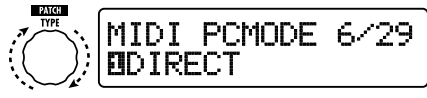

[TYPE]ノブ

## **3.** パラメーターノブ 1を回して"MAPPING" と表示させてください。

これで、プログラムチェンジマップの割り当てに 従い、プログラムチェンジを使ってパッチを指定 することが可能となります。

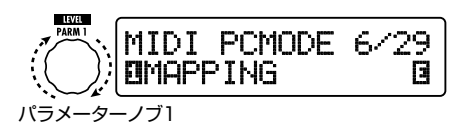

**4.** [TYPE] ノブを回して"PC MAP"(プロ グラムチェンジマップ)のパラメーターを 表示させてください。

この画面では、0 ~127 のプログラムチェンジ 番号に対して、B9.1ut の任意のパッチを割り当 てます。

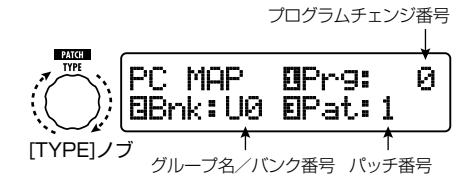

- **5.** プログラムチェンジ番号にパッチを割り当 てるには、次のように操作してください。
- ① パラメーターノブ 1を回して、ディスプレイ上 段に割り当て先となるプログラムチェンジ番号 を表示させます。

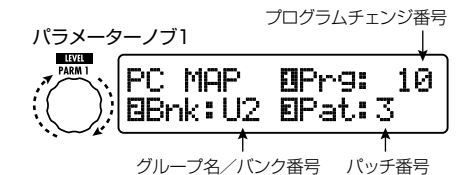

② パラメーターノブ 2 / 3 を回して、①のプロ グラムチェンジ番号に割り当てるパッチのグル ープ名/バンク番号、パッチ番号を指定します。

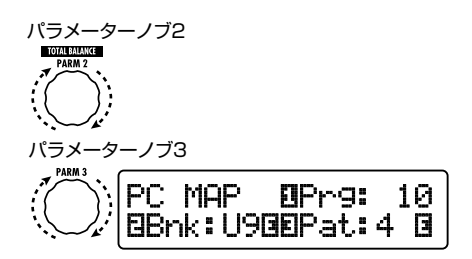

- ③ その他のプログラムチェンジ番号についても、 同様に操作します。
- **6.** 割り当てがすべて終わったら [EXIT] キー を押して、SYSTEM メニューを抜け出て ください。

設定を変更した場合は、ディスプレイに変更内容 を保存するかどうかを尋ねる"Store... ?"という 表示が現われます。

設定を変更しなかった場合は、元のモードに戻り ます。

## **7.** [STORE/SWAP] キーを押して、変更内 容を保存してください。

パッチの割り当てが確定し、マニュアルモード、 またはプレイモードに戻ります。 [EXIT] キーを押したときは、変更内容を破棄し て元のモードに戻ります。

## **8.** 「ダイレクトモードを使う」(→ P44)の 手順 6 を参考に、プログラムチェンジの 送受信を行ってください。

送信されるプログラムチェンジ(+バンクセレクト) はダイレクトモード、マッピングモードで共通で す。それぞれのパッチに対応するバンク番号/プ ログラムチェンジ番号については、巻末の資料を ご参照ください(→ P83)。

## **ペダル/スイッチ/キーの操 作を MIDI 経由で送受信す る(コントロールチェンジ)**

B9.1ut では、内蔵/外付けエクスプレッション ペダルの操作、キーやフットスイッチを使ったモ ジュールのオン/オフ操作、バイパス/ミュート モードのオン/オフ操作を、コントロールチェン ジとして MIDI 経由で送受信できます。それぞれ の操作には、個別にコントロール番号 (cc#) を 割り当てることが可能です。

## ■ コントロールチェンジの送受信を有効にする

ここでは、コントロールチェンジの送受信を有効 にする操作について説明します。

**1.** マニュアルモード、またはプレイモードで [SYSTEM] キーを押してください。

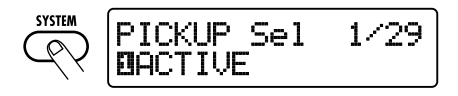

**2.** B9.1ut がコントロールチェンジを受信で きるようにするには、[TYPE] ノブを回し

て"MIDI CTRL Rx"(コントロールチェ ンジの受信)のパラメーターを表示させ、 パラメーターノブ 1を回して"ON"に設 定してください。

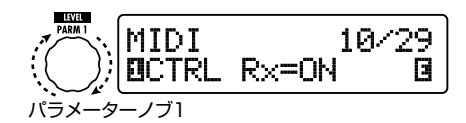

**3.** B9.1ut からコントロールチェンジを送信 できるようにするには、[TYPE] ノブを回 して"MIDI CTRL Tx"(コントロールチ ェンジの送信)のパラメーターを表示させ、 パラメーターノブ 1を回して"ON"に設 定してください。

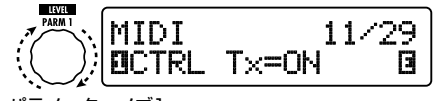

パラメーターノブ1

**4.** 設定が終わったら、[EXIT] キーを押して、 SYSTEM メニューを抜け出てください。

設定を変更した場合は、ディスプレイに変更内容 を保存するかどうかを尋ねる"Store... ?"という 表示が現われます。

設定を変更しなかった場合は、元のモードに戻り ます。

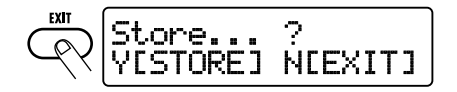

**5.** [STORE/SWAP] キーを押して、変更内 容を保存してください。

変更が確定し、マニュアルモード、またはプレイ モードに戻ります。[EXIT] キーを押したときは、 変更内容を破棄して元のモードに戻ります。

■ コントロール番号を割り当てる

B9.1utのエクスプレッションペダルやキーにコン トロール番号を割り当てます。

#### *NOTE*

以下の操作を行う前に、B9.1ut の送受信 MIDI チ ャンネルが適切に設定されているか(→ P42)、コ ントロールチェンジの送受信が可能になっているか (→ P46) をご確認ください。

**1.** マニュアルモード、またはプレイモードで [SYSTEM] キーを押してください。

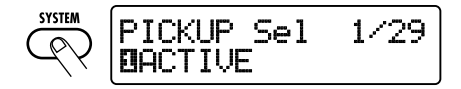

**2.** [TYPE] ノブを回して、コントロール番号 を割り当てる操作名を呼び出してください。 選択可能な操作は、次ページの表の通りです。

例えば、内蔵エクスプレッションペダルの垂直方 向の操作にコントロール番号 11(cc#11)を割り 当てるときは、次のような表示になります。

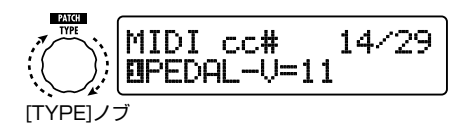

*HINT* コントロール番号の割り当ては、すべて送信/受 信の両方に共通です。

**3.** パラメーターノブ 1を回して、コントロー ル番号を指定してください。

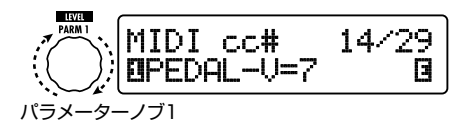

**4.** 他の操作についても、同じ要領でコントロ ール番号を割り当ててください。

MIDI を使った応用例

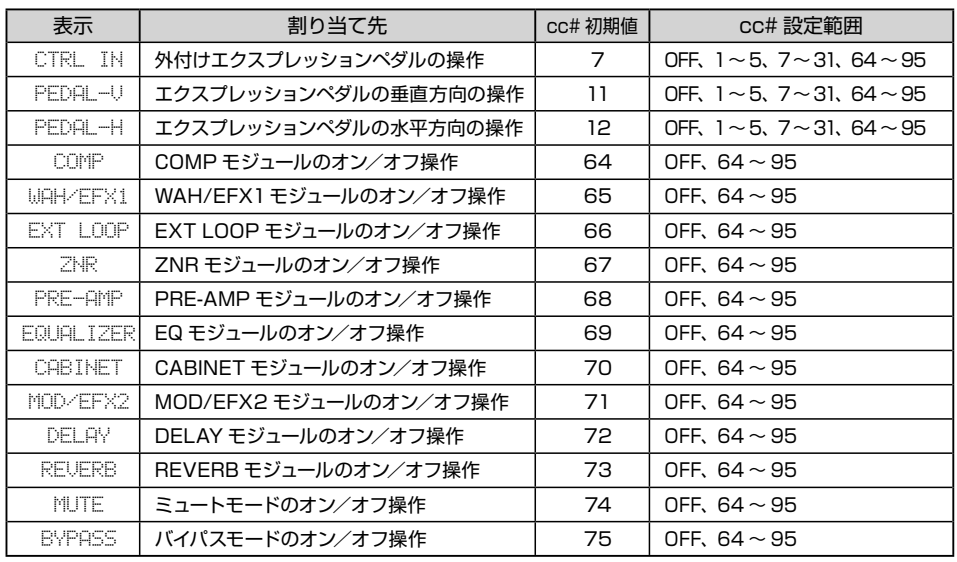

## **5.** 設定が終わったら、[EXIT] キーを押して、 SYSTEM メニューを抜け出てください。

設定を変更した場合は、ディスプレイに変更内容 を保存するかどうかを尋ねる"Store... ?"という 表示が現われます。

設定を変更しなかった場合は、元のモードに戻り ます。

## **6.** [STORE/SWAP] キーを押して、変更内 容を保存してください。

変更が確定し、マニュアルモード、またはプレイ モードに戻ります。

[EXIT] キーを押したときは、変更内容を破棄し て元のモードに戻ります。

**7.** コントロールチェンジを送受信するとき は、B9.1ut と外部機器を次のように接続 してください。

### ■ コントロールチェンジを送信する場合の例

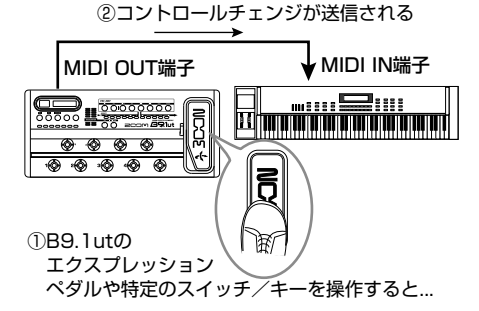

なお、B9.1ut から送信されるコントロールチェ ンジの値は、次のように変化します。

## ● 内蔵/外付けエクスプレッションペダルを操作 した場合

対応するコントロールチェンジの値が0~ 127 の範囲で連続的に変化します。内蔵エク スプレッションペダルでは、垂直方向と水平 方向の 2 系統のコントロールチェンジを同時 に送信できます。

- モジュールのオン/オフを切り替えた場合 オンのときに 127、オフのときに 0 の値のコ ントロールチェンジが送信されます。
- バイパス/ミュートモードのオン/オフを切り 替えた場合 オンのときに 127、オフのときに 0 の値のコ ントロールチェンジが送信されます。

■ コントロールチェンジを受信する場合の例

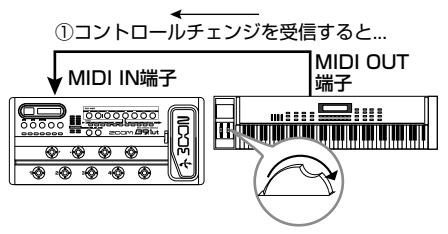

②B9.1utのエクスプレッションペダルを 操作したときと同じように動作する。 または、モジュールのオン/オフや バイパス/ミュートモードのオン/ オフが切り替わる

受信するコントロールチェンジの値に応じて、 B9.1ut の状態やパラメーターの値が次のように 変化します。

```
● 内蔵/外付けエクスプレッションペダルに対
応するコントロールチェンジを受信した場合
コントロールチェンジの値 (0~127)の変
化に応じて、対応するパラメーターの値が上
下します。
```
- ●モジュールのオン/オフに対応するコントロー ルチェンジを受信した場合 コントロールチェンジの値が 0 ~ 63 のとき にオフ、64 ~127 のときにオンに切り替わ ります。
- バイパス/ミュートモードのオン/オフに対応 するコントロールチェンジを受信した場合 コントロールチェンジの値が 0 ~ 63 のとき にオフ、64 ~127 のときにオンに切り替わ ります。

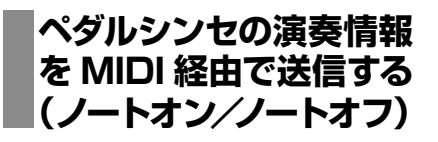

ペダルシンセ機能が有効なときは、フットスイッ チによる演奏を、ノートオン/ノートオフとして MIDI 経由で送信できます。

**1.** マニュアルモード、プレイモードで [SYSTEM] キーを押してください。

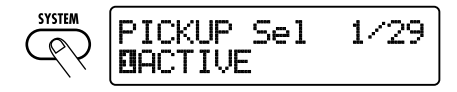

**2.** [TYPE] ノブを回して、"NOTE ON Tx" (ノートオンの送信)のパラメ ーターを表示させてください。

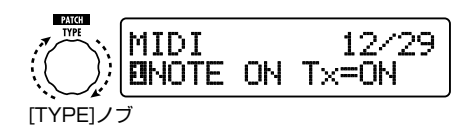

## **3.** パラメーターノブ 1を回して"ON"または "OFF"を選択してください。

ON を選択した場合は、ペダルシンセを演奏して いるときに、ノートオン/ノートオフが送信されま す。

なお、ペダルシンセの発音方法は TG(トリガー)/ HD (ホールド)の2種類があります。動作の違 いは次の通りです。

● TG

フットスイッチを踏んだときにノートオン、放 したときにノートオフが送信されます。

● HD

フットスイッチを踏んだときにノートオン、も う一度同じフットスイッチを踏んだときにノー トオフが送信されます。

#### *HINT*

ペダルシンセ機能については、P55 をご参照くだ さい。

**4.** 設定が終わったら、[EXIT] キーを押して、 SYSTEM メニューを抜け出てください。

設定を変更した場合は、ディスプレイに変更内容 を保存するかどうかを尋ねる"Store... ?"という 表示が現われます。

設定を変更しなかった場合は、元のモードに戻り ます。

## **5.** [STORE/SWAP] キーを押して、変更内 容を保存してください。

変更が確定し、マニュアルモード、またはプレイ モードに戻ります。

[EXIT] キーを押したときは、変更内容を破棄し て元のモードに戻ります。

#### *HINT*

ノートオン/ノートオフを送信するときは、「コント ロール番号を割り当てる| (P47)の手順 7 を参 考に、接続を行ってください。

## **B9.1ut のパッチデータを MIDI 経由で送受信する**

B9.1ut のパッチデータは、MIDI メッセージ(シ ステムエクスクルーシブ)として送受信できます。 2 台の B9.1ut を MIDI ケーブルで接続すれば、 送信側から受信側にパッチデータをコピーできま す。

#### *NOTE*

パッチデータを受信すると、既存のパッチデータに 上書きされます。誤って重要なデータを消去しな いように、以下の操作は慎重に行ってください。

**1.** 2 本の MIDI ケーブルを使用し、送信側の B9.1ut と受信側の B9.1ut で、それぞれ の MIDI OUT 端子を相手先の MIDI IN 端子に接続してください。

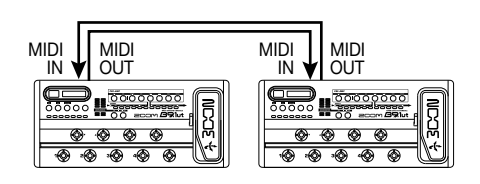

以下の操作は、受信側と送信側の B9.1ut に分 けて説明します。

### ■受信側の B9.1ut

### **2.** B9.1ut をマニュアルモード、またはプレ イモードにしてください。

他のモードや画面にいるときは、[EXIT] キーを 押してマニュアルモード/プレイモードに戻って ください。

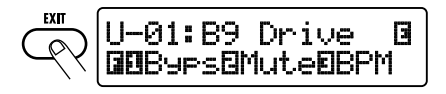

■送信側の B9.1ut

**3.** B9.1ut をマニュアルモードまたはプレイ モードに設定し、[SYSTEM] キーを押し てください。

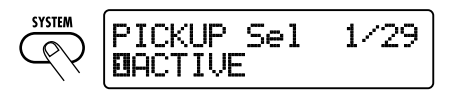

**4.** [TYPE] ノブを回して"BulkDumpTx"(バ ルクダンプ送信)のパラメーターを呼び出 してください。

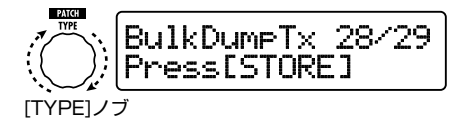

**5.** [STORE/SWAP] キーを押してください。 パッチデータの送信を開始します。 受信側の B9.1ut では、データを受信している間、 ディスプレイが次のように変化します。

## PatchDataDum<del>p</del>Rx<br>President Patric Receive Patch...

パッチデータの送受信が終了すると、送信側の B9.1ut は元の SYSTEM メニューに、受信側の B9.1ut は元のモードに戻ります。

### *HINT*

株式会社ズームのウェブサイト(http://www. zoom.co.jp)では、B9.1ut のエディタライブラリ アンソフトウェアを公開しています。このソフトウ ェアを使えば、B9.1ut のパッチデータをパソコン に保存できます。

# **その他の機能**

## **ARRM 機能を使う**

B9.1ut では、内蔵のコントロール波形をコント ロール元にして、任意のエフェクトパラメーター を周期的に変化させる ARRM(Auto-Repeat Real-time Modulation)機能が利用できます。 例えば、コントロール波形として三角波を選び、 コントロール先をワウの周波数に設定した場合 は、次のような効果が得られます。

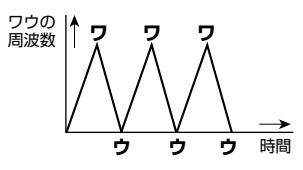

ここでは、ARRM 機能の操作方法を説明します。

**1.** マニュアルモード、またはプレイモードで パッチを選んでください。

#### *HINT*

ARRM 機能はパッチごとに設定できます。

**2.** エフェクトモジュールキーの [TOTAL/ FUNCTION] キーを押してエディットモー ドに入り、[TYPE] ノブを回してディスプ レイに"ARRM"と表示させてください。

ARRM 機能の設定は、TOTAL/FUNCTION モ ジュールで行います。ディスプレイには次の情報 が表示されます。

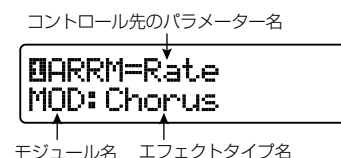

**3.** コントロール先のパラメーターを選ぶに は、パラメーターノブ 1を回してください。

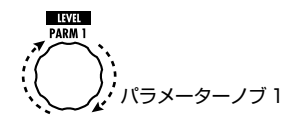

パラメーターノブ 1を回すのにしたがって、表示 されるエフェクトパラメーター、エフェクトタイプ、 エフェクトモジュールが変化していきます。

*HINT*

- ・ コントロール先に指定できるパラメーターの種 類は、エクスプレッションペダルと共通です。詳 しくは「エフェクトタイプと パラメー ター」 (→ P64~79)をご参照ください。
- ・ "NOT Assign"を表示させると、ARRM 機能 は無効となります。
- **4.** コントロールするパラメーターの可変範囲 を設定するには、パラメーターノブ 2(最 小値)とパラメーターノブ3(最大値)を 調節してください。

パラメーターノブ 2 / 3 を使って、コントロール 波形が最小値 (または最大値)になったときに、 パラメーターが到達する値を決定します。

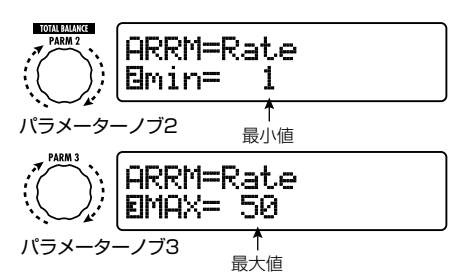

例えば、パラメーターの可変範囲が O (最小値) ~100(最大値)のときと 20(最小値)~ 80(最 大値)のときでは、次のように変化します。

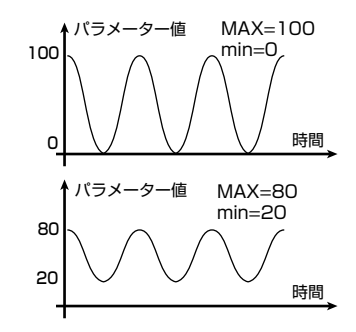

#### *HINT*

- ・ 設定可能な範囲は、コントロール先のパラメー ターに応じて異なります。
- ・ min を MAX よりも大きな値に設定することも 可能です。この場合は、コントロールのかかる 方向が逆になります。
- **5.** コントロール先のパラメーターとパラメー ターの可変範囲を設定したら、[TYPE]ノ ブを右に回して次の画面を表示させてくだ さい。

ここでは、コントロール波形の種類と周期を設定 できます。

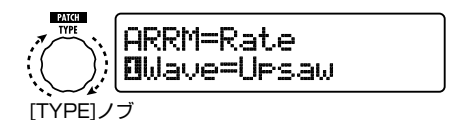

ARRM 機能には、合計 5 つのパラメーターが含 まれています。4 番目と 5 番目のパラメーターを 操作するには、[TYPE] ノブを回して上記の画面 を表示させてから、パラメーターノブ 1/ 2 を操 作します。パラメーター1~ 3 の操作に戻るには、 [TYPE] ノブを左に回して 1つ前の画面に戻って ください。ただし、ARRM のコントロール先が "NOT Assign"に設定されているとき、この画 面は表示されません。

## **6.** コントロール波形の種類を選ぶには、パラ メーターノブ 1を回してください。

ディスプレイが次のように変化します。

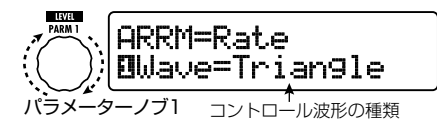

選択可能な波形は次の通りです。

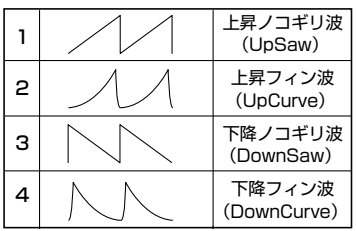

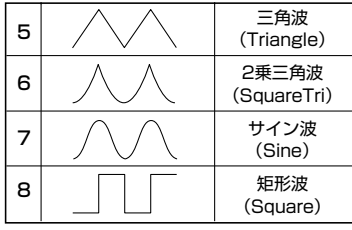

**7.** パラメーターノブ 2 を回してコントロール 波形の周期を選んでください。

ディスプレイが次のように変化します。

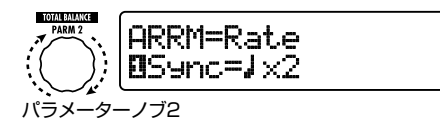

コントロール波形の周期は、パッチ固有のテンポ (→ P38)を基準にして、8 分音符、4 分音符、4 分音符×数字で表示されます(P39 の表を参照)。 "×"の後にある 2 ~ 20 の数字は、4分音符を 基準にした周期の長さを表しています。数値を 2 に設定すると、コントロール波形がパッチ固有の テンポの 2 分音符に相当する周期で変化します。 また、数値を 4 に設定すれば、4 拍(4/4 拍子の 1 小節)に相当する周期で変化します。

#### *HINT*

エクスプレッションペダルに "ARRM BPM"を割 り当てると、ARRM 機能の基準のテンポをペダル で調節できます(0 ~ 250)。エクスプレッション ペダルにコントロール先を割り当てる方法について は P31をご参照ください。なお、エクスプレッシ ョンペダルの操作によって、パッチ固有のテンポが 変化することはありません。

## **8.** ARRM 機能の設定が終わったら、[EXIT] キーを押してください。

マニュアルモード、またはプレイモードに戻りま す。必要に応じてパッチを保存してください。

#### *NOTE*

ARRM 機能の設定内容は、パッチを選び直したと きに失われます。必要ならば、パッチを保存してく ださい(→ P27)。

## **サウンドオンサウンド機能 を使う**

B9.1ut では、演奏中に最大 5.4 秒のフレーズを 録音し、ループ再生(繰り返し再生)しながら音 を重ねていくサウンドオンサウンド機能が利用で きます。

## **1.** マニュアルモード、またはプレイモードで [DELAY] キーを押してください。

B9.1ut がエディットモードに切り替わります。 "Module Off"と表 示されるときは、もう1回 [DELAY]キーを押して、オンに切り替えてください。

## **2.** [TYPE] ノブを回し、エフェクトタイプと して"SOS"(サウンドオンサウンド)を選 んでください。

ディスプレイが次のように変化します。

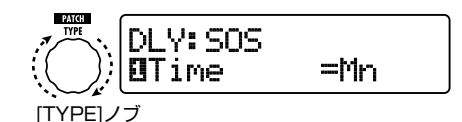

エフェクトタイプに"SOS"を選択すると、ファン クションフットスイッチ 2 の LED は消灯(何も録 音されていない状態)、ファンクションフットスイッ チ 3 の LED は点滅(録音待機状態)になります。

ファンクションフットスイッチ 2、3 では、次の操 作が行えるようになります。

- ・ファンクションフットスイッチ 2 録音/再生の停止、録音内容の消去、 テンポの設定
- ・ファンクションフットスイッチ 3 録音/再生の開始、録音状態の解除
- **3.** パラメーターノブ 1を回して、録音する時 間の長さを設定してください。

録音する時間は、次の中から選択できます。

・Mn

ファンクションフットスイッチを踏む間隔で任

意の時間を指定します(最長 5.4 秒)。

#### ・音符マーク

パッチごとの固有のテンポ(P38)を規準に して、音符単位で録音する時間を設定します。

#### *HINT*

何も録音されていない状態(ファンクションフット スイッチ 2 の LED が消灯した状態)では、ファン クションフットスイッチ 2 を使って、パッチのテン ポを設定できます。フットスイッチを繰り返し踏む と、最後に 4 回踏んだ間隔の平均が自動的に計算 され、新しいテンポが設定されます。

## **4.** パラメーターノブ 2 を回して、エフェクト 音のミックス量を設定してください。

この値を上げると、録音後にループ再生されるエ フェクト音のレベルが大きくなります。

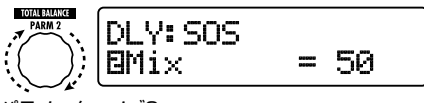

パラメーターノブ2

## **5.** サウンドオンサウンド機能の設定が終わっ たら、[EXIT] キーを押してください。

マニュアルモード、またはプレイモードに戻りま す。必要に応じて、パッチを保存してください。

## **6.** ベースを演奏しながら、ファンクションフ ットスイッチ 3 を踏んで、録音を開始して ください。

ファンクションフットスイッチ 3 の LED が赤く点 灯して、録音が開始されます。

録音時の動作は、手順 3 の設定によって異なり ます。

### ■ "Mn" を選択した場合

録音を開始したら、もう一度ファンクションフッ トスイッチ 3 を踏むまでの演奏が録音されます。 ただし、録音時間が 5.4 秒を越えると、自動的 に録音を終了します。録音終了後は、ループ再生 を開始します。

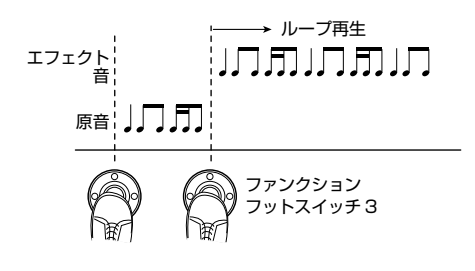

#### ■音符マークを選択した場合

録音を開始したら、設定した時間が経過したとこ ろで、自動的に録音を終了します。ただし、テン ポと音符マークの組み合わせによっては、最大録 音時間の 5.4 秒を越えてしまいます。この場合、 設定した時間の半分に到達した時点で録音を終 了します(それでも 5.4 秒越えるときは 1/4 に 到達した時点で終了します)。終了後は、ループ 再生を開始します。

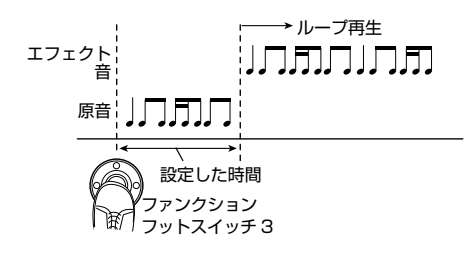

#### *HINT*

- ・ 録音データが存在するときは、ファンクション フットスイッチ 2 の LED が赤く点灯します。
- ・ ループ再生中は、ファンクションフットスイッチ 3 の LED が緑色に点滅します。
- **7.** 音を重ねて録音したい場合は、ループ再 生中に、ファンクションフットスイッチ 3 を踏んでください。

ファンクションフットスイッチ 3 の LED が橙色に 点灯して、重ね録音が開始されます。ループ再生 されている演奏を聴きながら、ベースを録音して ください。

もう一度ファンクションフットスイッチ 3 を踏む と録音状態が解除され、ループ再生に戻ります。

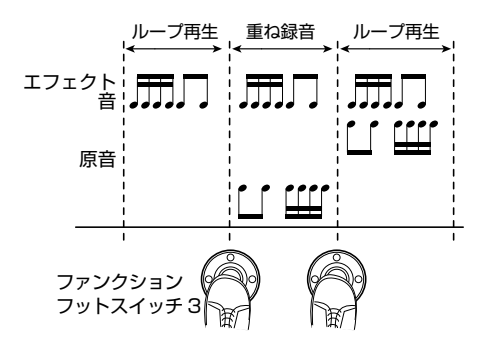

**8.** ループ再生を停止するには、ファンクショ ンフットスイッチ 2 を踏んでください。

#### *HINT*

もう一度ループ再生を開始したい場合は、ファン クションフットスイッチ 3 を踏んでください。

**9.** 録音した内容を消去するには、ファンクシ ョンフットスイッチ 2 を踏み続けてくださ い。

録音した内容が消去されたら(ファンクションフッ トスイッチ 2 の LED が消灯)スイッチから足を 放します。

#### *NOTE*

- ・ 録音内容は保存できません。
	- ・ エフェクトタイプを切り替えたり、モジュールの オン/オフを切り替えると、録音内容が消去さ れます。
- ・ ペダルシンセ機能(次項を参照)を有効にする と、サウンドオンサウンド機能は無効になりま す。

## **ペダルシンセ機能を使う**

B9.1ut では、フロントパネル上のフットスイッチ を使ってシンセベースの音色を演奏する、ペダル シンセ機能が利用できます。

## **1.** マニュアルモード、またはプレイモードで [PRE-AMP] キーを押してください。

B9.1ut がエディットモードに切り替わります。 "Off"と表 示されるときは、もう1 回 [PRE- AMP] キーを押して、オンに切り替えてください。

## **2.** [TYPE] ノブを回して、エフェクトタイプ として"PedalSyn"(ペダルシンセ)を選 んでください。

ディスプレイが次のように変化します。

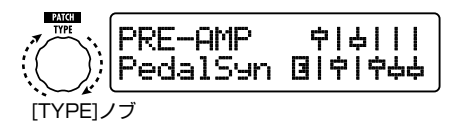

なお、エフェクトタイプに"PedalSyn"を選択す ると、フロントパネル上のフットスイッチは、ペダ ルシンセ専用の動作に切り替わります。

#### *NOTE*

ペダルシンセ機能を有効にすると、DELAY モジ ュールの"Loop"、"SOS"は無効になります。

#### *HINT*

ファンクションフットスイッチ 2 には、PRE-AMP

モジュールをオフに切り替える機能が割り当てられ ます。他のフットスイッチは、ペダルシンセの発音 に利用します。

**3.** パラメーターノブ 1を回して、ペダルシン セのスケールと発音方法の組み合わせを 設定してください。

ディスプレイは次のように変化します。

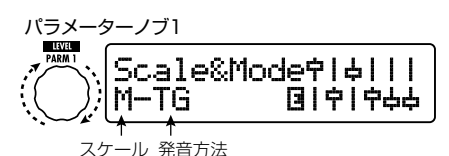

ペダルシンセのスケールは M(メジャー)/ m(マ イナー) / C (クロマチック)の3種類から選択 できます。それぞれのスケールを選択したときに フットスイッチに割り当てられる音の配列は、下 図の通りです。

また、ペダルシンセの発音方法は TG(トリガー)/

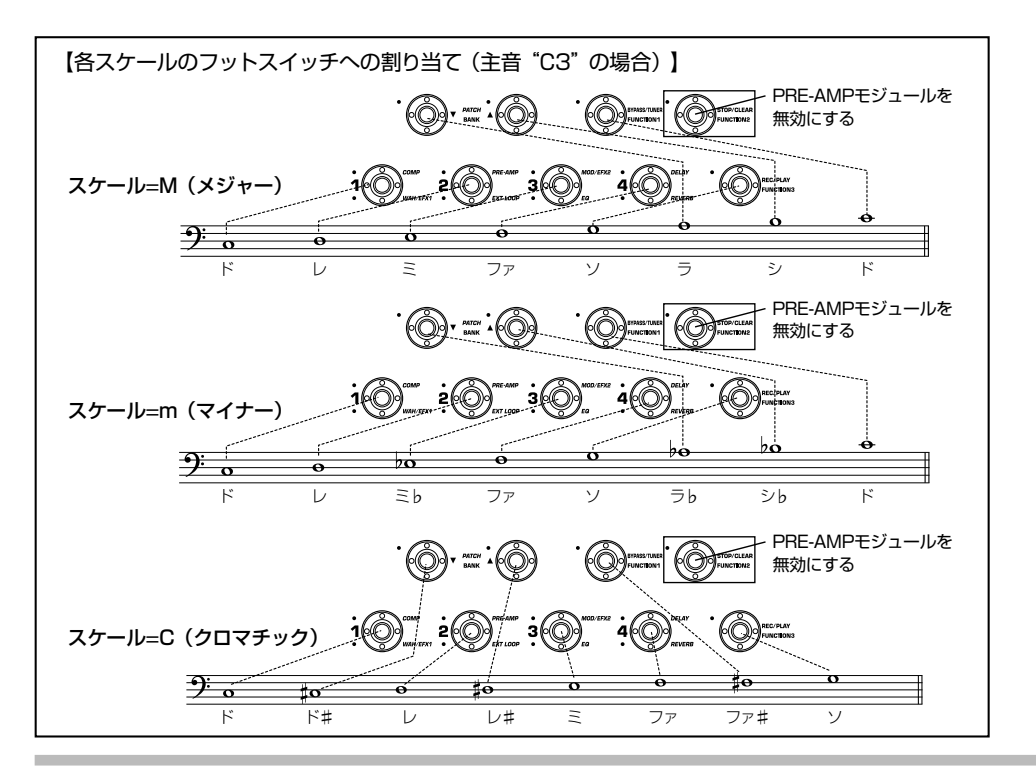

HD(ホールド)の2種類から選択できます。動 作の違いは次の通りです。

### ● TG

フットスイッチを踏むとペダルシンセが発音し、 しだいに音が減衰して消音します。

#### ● HD

フットスイッチを踏むとペダルシンセが発音し、 もう1度同じフットスイッチを踏むか、他のフット スイッチを踏むまで発音し続けます。

### **4.** 選択したスケールの主音(フットスイッチ1 で演奏する音)を指定するには、パラメー ターノブ 2 を回してください。

ディスプレイは次のように変化します。

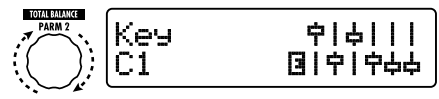

パラメーターノブ2

主音は C1、F#2 などの英数字で表されます(可 変範囲:C1 ~ B3)。アルファベットと #(シャープ) の記号は音名を表し、数字はオクターブ単位の音 域を表します。C1は中央ドの3オクターブ下のド、 B3 は中央ドのすぐ下のシに相当します。

ここで設定した主音はフットスイッチ1に割り当て られます。残りのフットスイッチには、手順 3 で設 定したスケールに従って音が割り当てられます。

**5.** ペダルシンセの音色を変えるにはパラメー ターノブ 3、原音とエフェクト音のバラン スを調節するにはパラメーターノブ 4 を回 してください。

各パラメーターについて詳しくは、「エフェクトタ イプとパラメーター」(→ P70)をご参照ください。

### **6.** ペダルシンセ機能の設定が終わったら、 [EXIT] キーを押してください。

マニュアルモード、またはプレイモードに戻りま す。必要に応じてパッチを保存してください。 なお、ペダルシンセ機能を有効にした場合にはマ ニュアルモード、プレイモードの表示は次のよう に変わります。

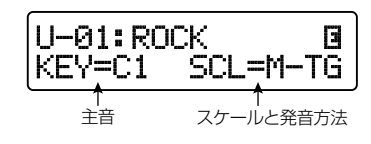

**7.** ファンクションフットスイッチ 2 以外のフ ットスイッチを踏んで、ペダルシンセを演 奏してください。

#### *HINT*

ペダルシンセ音には PRE-AMP モジュール以降の エフェクト、ベースの音には PRE-AMP モジュー ル以外のエフェクトがかかります。エフェクトの並 びについては P63 をご参照ください。

**8.** フロントパネルのすべてのフットスイッチ を通常の動作に戻すには、ファンクション フットスイッチ 2 を踏んでください。

PRE-AMP モジュールがオフに切り替わり、すべ てのフットスイッチが通常の動作に戻ります。

## **パソコンのオーディオイン ターフェースとして利用する**

B9.1ut は、USB 端子を経由してパソコンに接続 することで、AD / DA コンバーターおよびエフェ クトを内蔵したオーディオインターフェースとして 利用できます。オーディオインターフェースとして の動作環境は、次の通りです。

- 対応 OS
	- Windows XP, Windows Vista
	- MacOS X (10.2 以降)
- 量子化ビット数 16 ビット
- サンプリング周波数 32kHz /44.1kHz /48kHz

#### *HINT*

Windows/Macintosh の ど ちら の OS で も、 USB ケーブルでパソコンと接続するだけで、オー ディオデバイスとして利用できます。ドライバーソ フトウェアのインストールは不要です。

#### *NOTE*

B9.1ut の USB 端子は、オーディオデータの送受 信のみが行えます。MIDI メッセージの送受信には MIDI IN / OUT 端子をご利用ください。

B9.1ut をパソコンのオーディオインターフェース として利用するには、B9.1ut の USB 端子をパソ コンの USB 端子と接続します。これで B9.1ut がオーディオデバイスとして認識されます。

この状態で、B9.1ut の INPUT 端子に接続された ベースのサウンドをエフェクトで加工し、DAW(デ ジタルオーディオワークステーション) ソフトウェ アのオーディオトラックに録音できます(下図1)。

DAW ソフトウェアを再生するときは、DAW ソフ トウェアからの再生音とエフェクトを通過したベ ースの信号がミックスされ、OUTPUT 端子から 出力されます(下図 2)。

必要ならば、再生時にエフェクト通過後のベース の信号をミュートすることも可能です (下図 3)。 詳しくは次の項目をご参照ください。

録音/再生など詳しい操作方法は、DAW ソフト ウェアのマニュアルをご参照ください。

#### *NOTE*

・ ダイレクト出力を有効にしたままで使用する場 合、DAW ソフトウェアのエコーバック機能(録 音時の入力信号をスルー出力する機能)は、必 ずオフに設定してください。オンのままで録音 すると、出力信号がフランジャーのかかったよ うな音色になったり、スルー出力された信号が 遅れて聞こえたりしますので、ご注意ください。 ・ USB ケーブルは、高品質でなるべく短いもの をご使用ください。

## **USB 接続時のダイレクト 出力をミュートする**

B9.1ut をパソコンと接続してオーディオインター フェースとして使用する場合、必要に応じて OUTPUT 端子からダイレクト出力されるエフェ クト通過後の信号を、必要に応じてミュートでき ます。ここでは、ダイレクト出力をミュートする 方法を説明します。

### **1.** マニュアルモード、またはプレイモードで [SYSTEM] キーを押してください。

すべてのパッチに共通するパラメーターを設定す る SYSTEM メニューが表示されます。

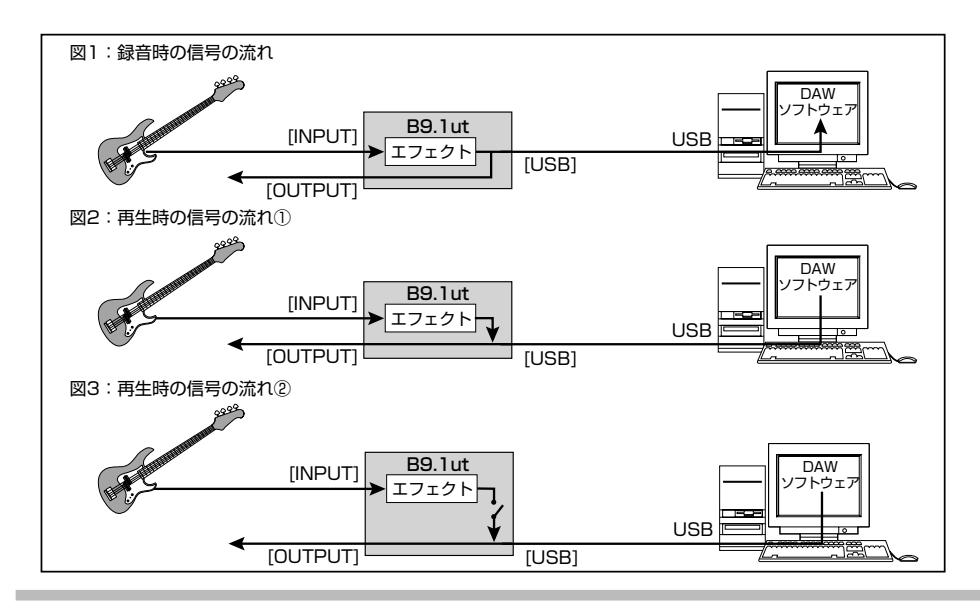

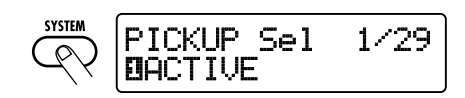

**2.** [TYPE] ノブを回して、"USB Monitor" (USB 接続時のモニター方法)のパラメー ターを呼び出してください。

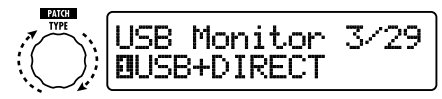

[TYPE]ノブ

- **3.** パラメーターノブ 1を回して、次の中から 設定を選んでください。
- USB+DIRECT

USB 接続時にも、エフェクト通過後の信号が OUTPUT 端子からダイレクト出力されます。

● USB Only

エフェクト通 過 後 の 信号はミュートされ、 USB 経由でパソコンから送られる信号のみ が出力されます。

**4.** 設定が終わったら、[EXIT] キーを押して ください。

#### *HINT*

USB Monitor の設定は、電源を入れ直すと初期 状態(USB+DIRECT)にリセットされます。

## **チューナーの基準ピッチを 設定する**

B9.1ut は、チューナーの基準ピッチをあらかじ め設定しておくことができます。

**1.** マニュアルモード、またはプレイモードで [SYSTEM] キーを押してください。

すべてのパッチに共通するパラメーターを設定す る SYSTEM メニューが表示されます。

**2.** [TYPE] ノブを回して、次の画面を表示 させてください。

$$
\left(\bigcup_{k=1}^{\infty}\right)\left[\text{Inner Calib }2/29\right]
$$

[TYPE]ノブ

- **3.** パラメーターノブ 1を回して、基準ピッチ を設定してください。
- **4.** 設定が終わったら、[EXIT] キーを押して ください。

設定を変更した場合は、ディスプレイに変更内容 を保存するかどうかを尋ねる"Store... ?"という 表示が現われます。

設定を変更しなかった場合は、元のモードに戻り ます。

### **5.** [STORE/SWAP] キーを押して、変更内 容を保存してください。

[EXIT] キーを押した場合は、変更内容を破棄し て元のモードに戻ります。

## **ダイレクトボックスとして 使用する**

リアパネルの BALANCED OUT 端子を使えば、 PA ミキサーやレコーディングミキサーにベースの 信号を直接 送るダイレクトボックス(ゲイン: -10dB / 0dB 、出力インピーダンス:200 Ω/ HOT-COLD)として B9.1ut を利用できます。

この機能を利用するには、XLR のバランスケー ブルを使って、B9.1ut の BALANCED OUT 端 子と PA ミキサー(またはレコーディングミキサー) を接続します。ミキサーなどの入力段で信号が歪 んでしまう場合は、OUTPUT GAIN スイッチを "-10dB" に 切 り 替 え ま す。 こ れ と 同 時 に OUTPUT 端子をベースアンプに接続して、モニ ターすることも可能です。

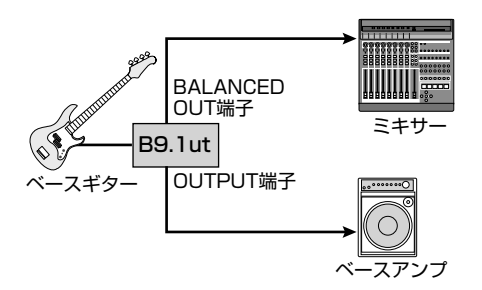

また、BALANCED OUT R 端子を使用している ときは、PRE/POST スイッチを使って、出力さ れる信号の送出位置を選択できます。エフェクト 通過後の信号を出力したいときは"POST"(押し 下げた状態)、エフェクト通過前の信号を出力し たいときは"PRE"(押し上げた状態)に設定して ください。なお、"PRE"に設定した場合でも、ア クセラレーターの効果はかかります。

BALANCED OUT 端子を PA ミキサーなどの機 器に接続する場合、グランドループ(システム内 の機器同士が別個のアースに接続されているため に生じる電気信号のループ)が原因で、 "ブーン"というハムノイズが発生することがあり ます。このような場合は GROUND スイッチを "LIFT"(押し下げた状態)に設定してみてくださ い。ハムノイズが除去または軽減されることがあ ります。

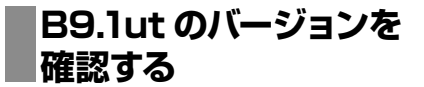

B9.1ut の現在のバージョンを確認するには、次 のように操作してください。

## **1.** マニュアルモード、またはプレイモードで [SYSTEM] キーを押してください。

すべてのパッチに共通するパラメーターを設定す る SYSTEM メニューが表示されます。

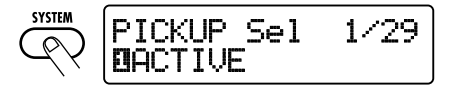

**2.** [TYPE] ノ ブ を 回 し て、"System Version"を表示させてください。

ディスプレイの 2 列目に、現在のバージョンが表 示されます。

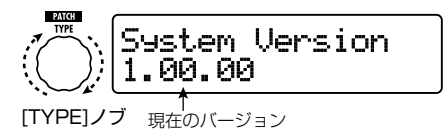

#### *HINT*

現在のバージョンは、B9.1ut の起動時にも表示さ れます。

**3.** 確認が終わったら、[EXIT] キーを押して ください。

元のモードに戻ります。

## **B9.1ut のエディタ/ライ ブラリアンについて**

株式会社ズームでは、B9.1ut 用のエディタ/ライ ブラリアンソフトウェアを、インターネットのウェ ブサイトで公開しています。

コンピューターの MIDI インターフェースの MIDI IN 端子と B9.1ut の MIDI OUT 端子、MIDI イン タ ーフェース の MIDI OUT 端 子 と B9.1ut の MIDI IN 端子を MIDI ケーブルで接続し、エディ タ/ライブラリアンを起動すれば、B9.1ut のパッ チデータをコンピューターに取り込んで編集/保 管したり、編集したパッチデータを B9.1ut に戻 すことができます。

株式会社ズームのウェブサイト http://www.zoom.co.jp

# **エフェクトのつながり**

B9.1ut のパッチは、次の図のように 10 のエフェクトモジュールが直列に接続されたものと考えることが できます。各エフェクトモジュールは、個別にオン/オフを切り替えることが可能です。

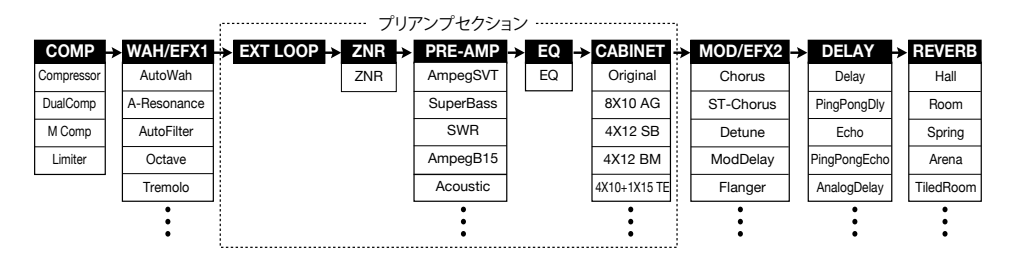

エフェクトモジュールの中には、効果の種類(エ フェクトタイプ)を複数の中から選択できるもの もあります。例えば、MOD/EFX2 モジュールで は Chorus(コーラス)、Flanger(フランジャー) などのエフェクトタイプの中からいずれか1 種類 を選択できます。

なお、上図の中で EXT LOOP、ZNR、PRE-AMP、EQ、CABINET の連続した 5 つのモジュ ール(プリアンプセクション)は仮想のプリアン プとして動作します。

## **ピックアップセレクト機能 を使う**

B9.1ut には、使用するベースのピックアップに 合わせて信号レベルを最適化する、ピックアップ セレクト機能が搭載されています。はじめて B9.1ut を使用するとき、およびご使用になるベ ースを変えるときは、以下の手順に従ってピック アップを選択してください。

**1.** マニュアルモード、またはプレイモードで [SYSTEM] キーを押してください。

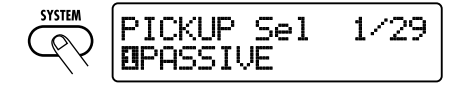

**2.** パラメーターノブ 1を回して、次の中から 設定を選んでください。

### ● PASSIVE

パッシブタイプのピックアップを内蔵したベー スを接続するときに選択します。

## ● ACTIVE

電池駆動式のプリアンプ、またはアクティブタ イプのピックアップを内蔵したベースを接続す るときに使用します。

## **3.** 設定が終わったら、[EXIT] キーを押して ください。

設定を変更した場合は、ディスプレイに変更内容 を保存するかどうかを尋ねる"Store... ?"という 表示が現われます。 設定を変更しなかった場合は、元のモードに戻り ます。

## **4.** [STORE/SWAP] キーを押して、変更内 容を保存してください。

[EXIT] キーを押した場合は、変更内容を破棄し て元のモードに戻ります。

## **プリアンプセクションや WAH/EFX1モジュール の挿入位置を変更する**

B9.1ut では、プリアンプセクションに含まれる 5 つのモジュール(EXT LOOP、ZNR、PRE-AMP、EQ、CABINET)、および WAH/EFX1 モジュールの挿入位置を変更できます。これらの モジュールの挿入位置を変更すると、エフェクト の効き具合や音色が変化します。

## ■ WAH/EFX1 モジュールの挿入位置を変更 するには

WAH/EFX1モジュールの挿入位置を切り替える には、Position パラメーターを呼び出して"Befr" (プリアンプセクションの前)または"Aftr"(プ リアンプセクションの後)に設定します。 Position パラメーターは、Octave、Tremolo、 Defret、Splitter、X-Vibe 以外のエフェクトタ イプで利用できます。

**1.** マニュアルモード、プレイモード、エディ ット モードのいずれかのモードで、 [WAH/EFX1] キーを押してください。

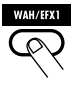

- **2.** [TYPE] ノ ブ を 回 し て、Octave、 Tremolo、Defret、Splitter、X-Vibe 以外のエフェクトタイプを選んでくださ い。
- **3.** パラメーターノブ 1を回して"Befr"(プ リアンプセクションの前)または"Aftr"(プ リアンプセクションの後)を選んでくださ い。

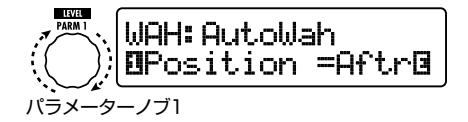

## **4.** エディットが終わったら [EXIT] キーを押 してください。

元のモードに戻ります。変更したパッチの内容を 有効にするには、必ずパッチを保存してください  $(\rightarrow$  P27).

## ■ プリアンプセクションの挿入位置を変更す るには

プリアンプセクションの挿入位置を切り替えるに は、PRE-AMP モジュールの Chain パラメータ ーを呼び出して"Pre"(MOD/EFX2 モジュール の前)または "Post" (DELAY モジュールの後) を選びます。Chain パラメーターは、ベースシン セ系以外のエフェクトタイプで利用できます。

**1.** マニュアルモード、プレイモード、エディ ットモードのいずれかのモードで、[PRE-AMP] キーを押してください。

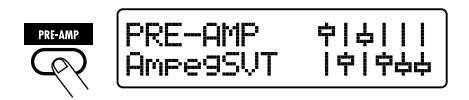

- **2.** [TYPE] ノブを回して、ベースシンセ系以 外のエフェクトタイプを選んでください。
- **3.** パラメーターノブ 3 を回して"Pre"(MOD/ EFX2 モジュールの前)または"Post" (DELAY モジュールの後)を選んでくだ さい。

ディスプレイが次のように変化します。

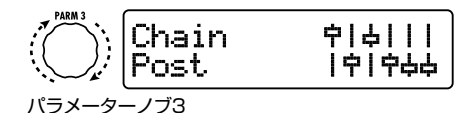

**4.** エディットが終わったら [EXIT] キーを押 してください。

元のモードに戻ります。変更したパッチの内容を 有効にするには、必ずパッチを保存してください  $(\rightarrow$  P27).

#### *NOTE*

- ・ プリアンプセクションの挿入位置として"Pre" を選ぶと、MOD/EFX2 モジュール以降の信号 はすべてステレオ処理されます。"Post"を選 ぶと、プリアンプセクションで信号がモノラル にまとめられます。
- ・ PRE-AMP モジュールのシンセ系エフェクトタ イプ(StdSyn、SynTlk、V-Syn、MonoSyn、 4VoiceSyn、PedalSyn)を選んだ場合は Chain パラメーターを利用できません。また、

シンセ系エフェクトタイプでは、シンセ音に PRE-AMP モジュール以降のエフェクト、ベー スの音に PRE-AMP モジュール以外のエフェ クトがかかります。

WAH/EFX1モジュールとプリアンプセクション をそれぞれの位置に設定した場合、モジュールの 並びは下図のようになります。

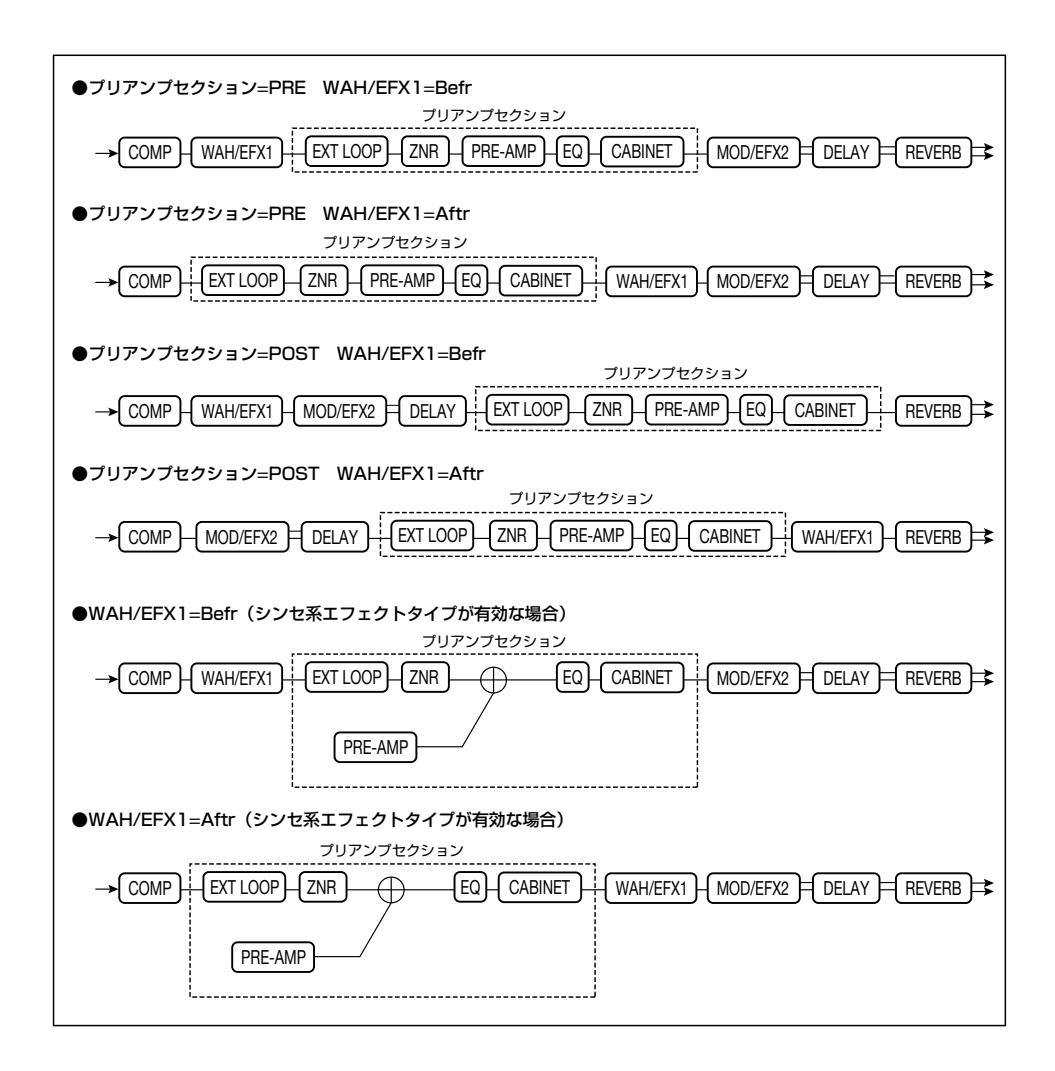

# **エフェクトタイプとパラメーター**

# **パラメーターリストの見方**

## エフェクトパラメーター1~4

エフェクトモジュール

そのエフェクトタイプが選ばれているときに、パラメーターノブ1~4 で操作可能なエフェクトパラメーターと、その設定値の範囲を表しま す。なお、エフェクトパラメーターによっては、プリアンプセクション のノブを使って操作するものもあります。

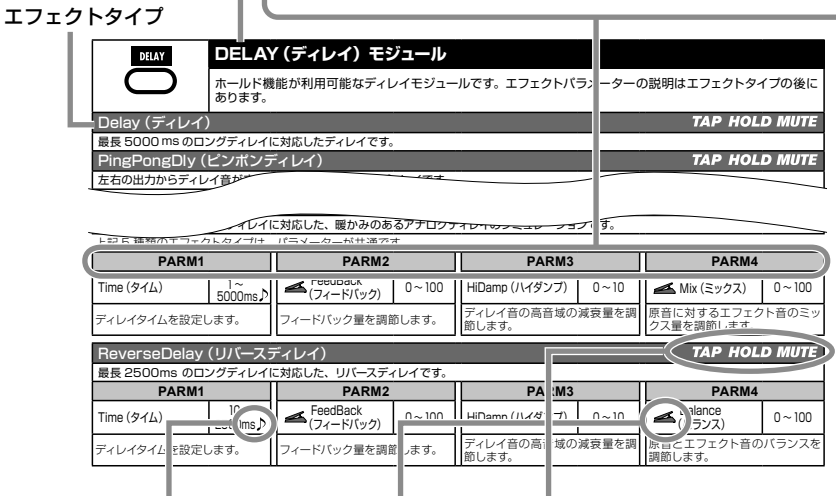

#### テンポシンク

.<br>表中に音符のマーク ( ♪) が表記されている場合は、パッチ固有のテンポに同期可能なパラメータ ーであることを表わしています。対応するパラメーターの値として音符のマークを選んでおけば、パ ッチ固有のテンポを基準にして、そのパラメーターの値が音符単位で同期します(→P38)。

#### エクスプレッションペダル

表中にペダルアイコン( )が表記されている場合は、エクスプレッションペダルでコントロー ル可能なパラメーターであることを示しています。エクスプレッションペダルのコントロール先とし て該当するパラメーターを指定しておけば(→P31)、そのパッチを選んだときにエクスプレッショ ンペダルでリアルタイムコントロールできます。なお、ペダルアイコンが表記されたパラメーター は、ARRM機能のコントロール先としても選択できます。

#### ディレイタップ/ホールドディレイ/ディレイミュート/ホールドシンセ

表中にTAP ( **TAP**)、HOLD ( HOLD )、MUTE ( MUTE )、SYNTH ( SYNTH) のマークが表 記されている場合は、それぞれファンクションフットスイッチ1~3を使って "ディレイタイムの指定" (TAP)、"ホールドディレイ機能のオン/オフ切り替え"(HOLD)、"DELAYモジュールの入力のミ ュートオン/オフ切り替え"(MUTE)、"ホールドシンセ機能のオン/オフ切り替え"(SYNTH)が可 能なエフェクトであることを示しています。各機能は、DELAYモジュール(TAP、HOLD、MUTE)と PRE-AMPモジュール(SYNTH)で使用できます。

これらの機能を利用するには、ファンクションフットスイッチ1~3に対応する機能を割り当てておき (→P36)、さらにそのエフェクトタイプを有効にしておく必要があります。

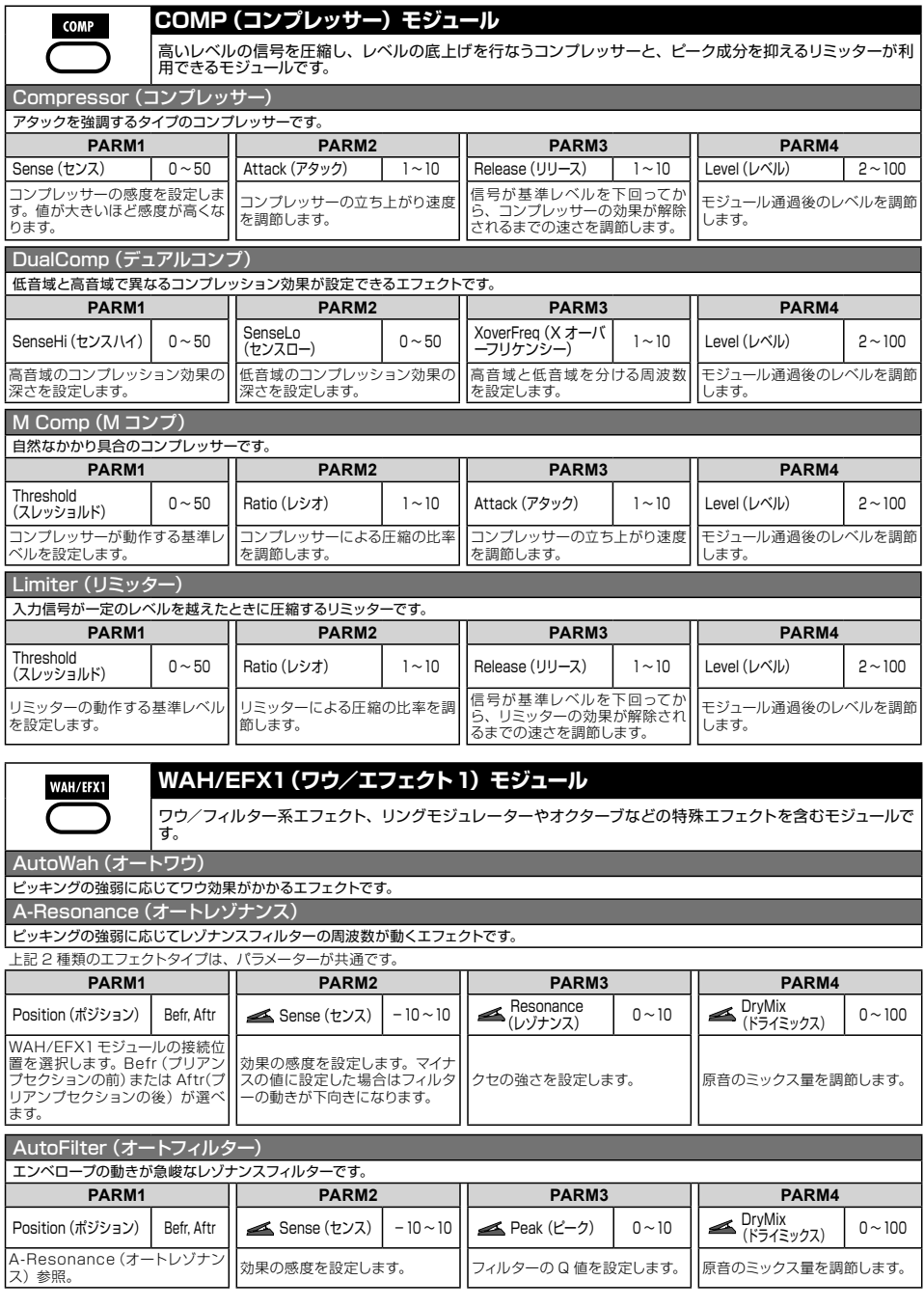

. . . . . .

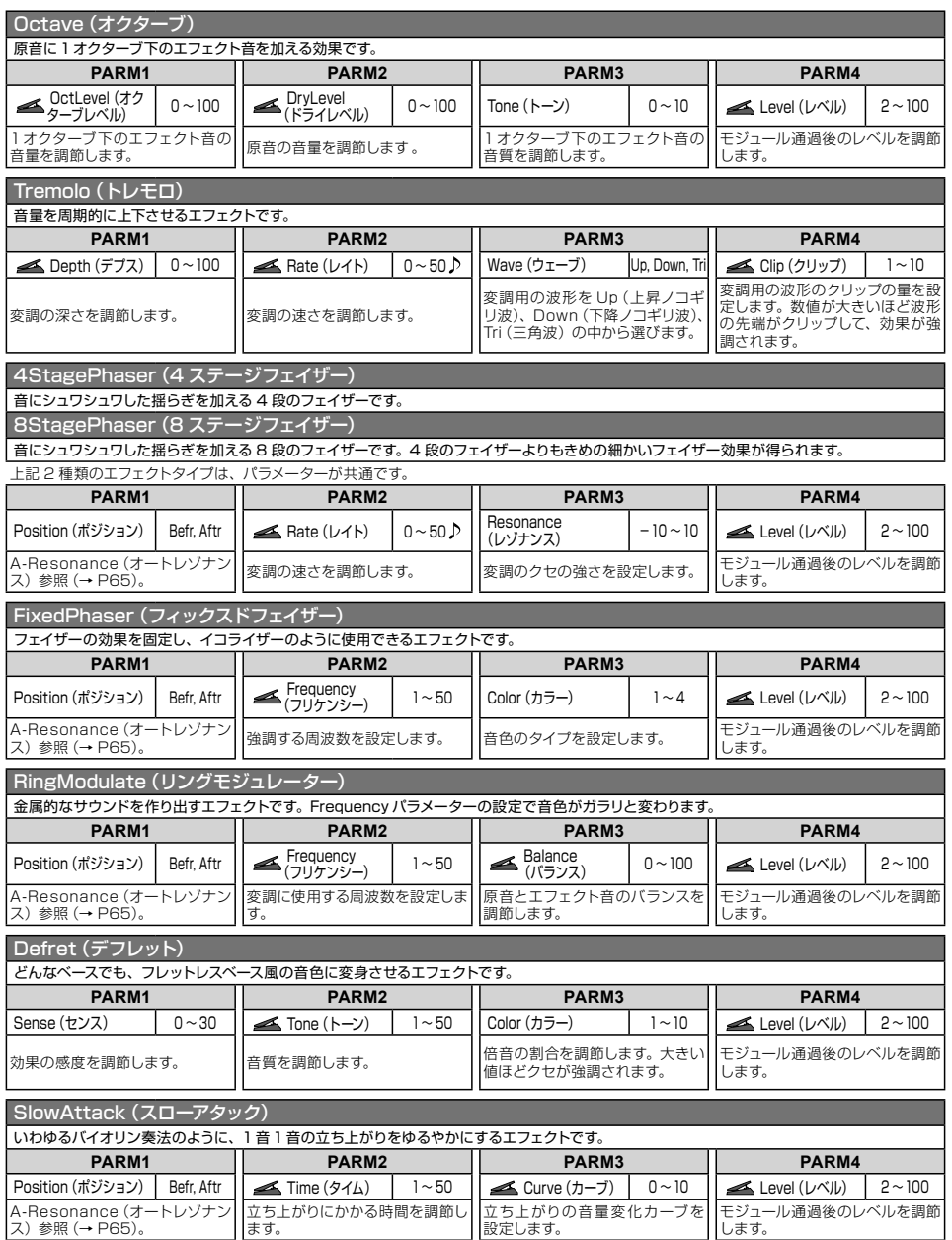

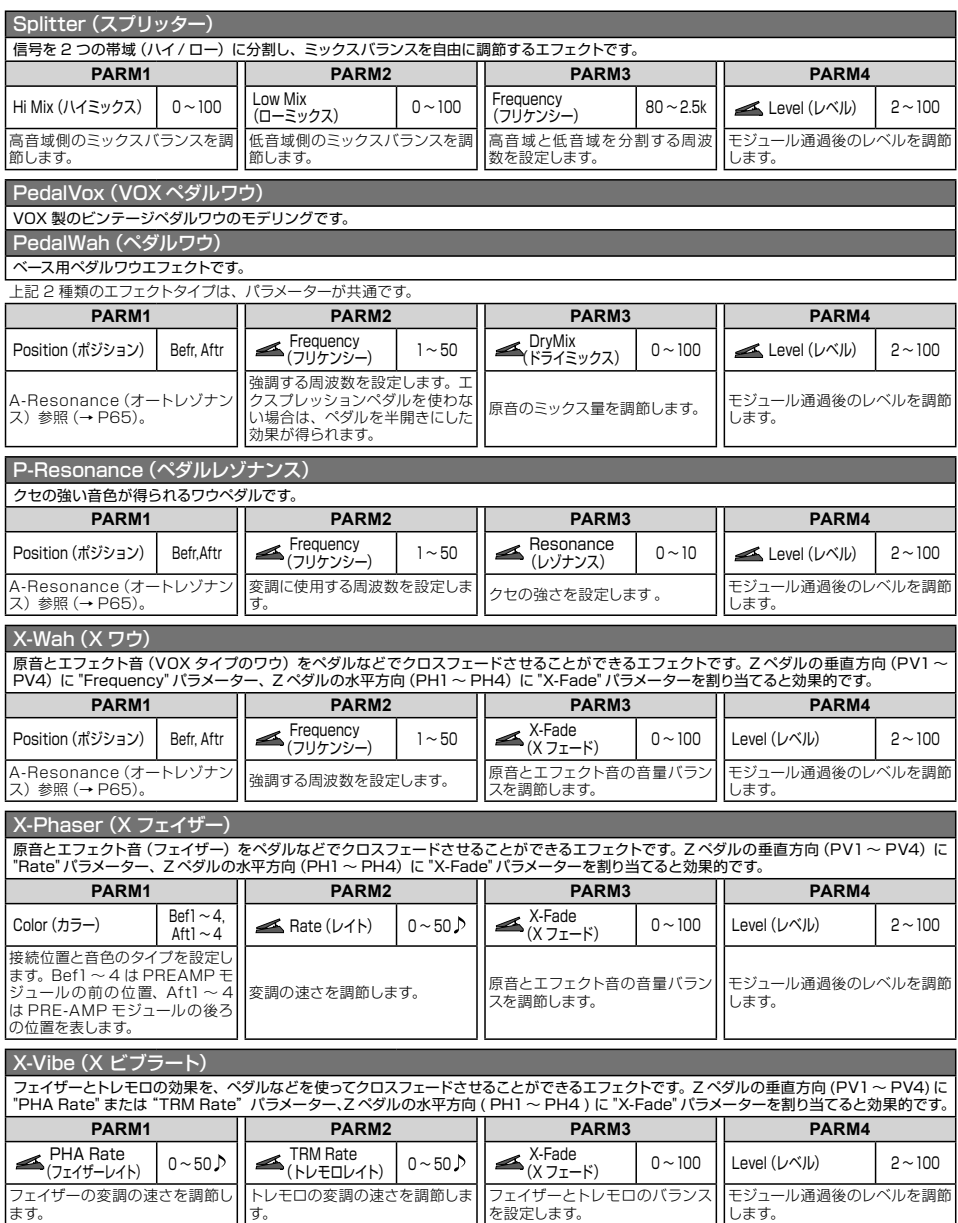

......

**ZNR** 

**PRE AMP** 

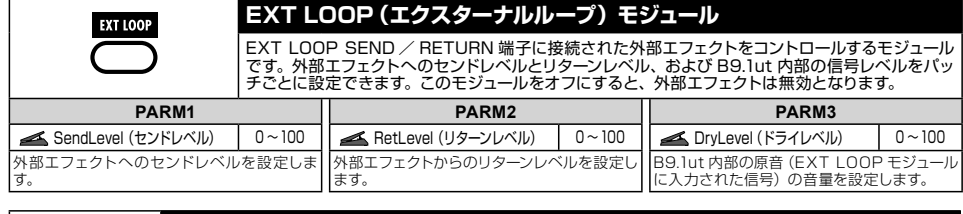

## **ZNR(ズームノイズリダクション)モジュール**

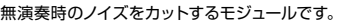

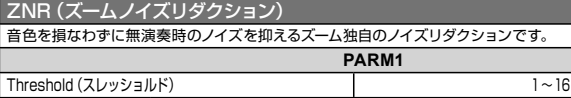

感度を設定します。音の消え際が不自然にならない範囲で、最もノイズが少なくなる値に設定します。

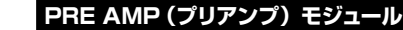

21 種類のアンプ、ストンフボックスのモデリングとベースシンセなどの特殊なエフェクトが選べるモジュール<br>です。※表中のメーカー名、製品名は、各社の商標または発展宿使です。これらの名称は、音色の傾向を説<br>明する目的で使われているもので、株式会社ズームとは無関係です。

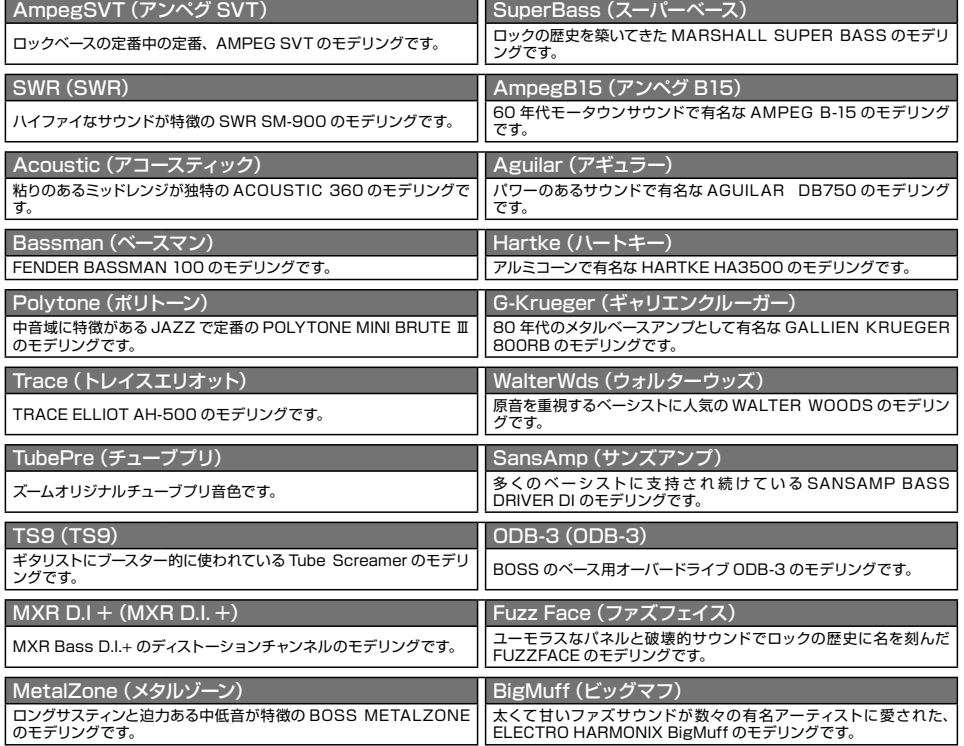

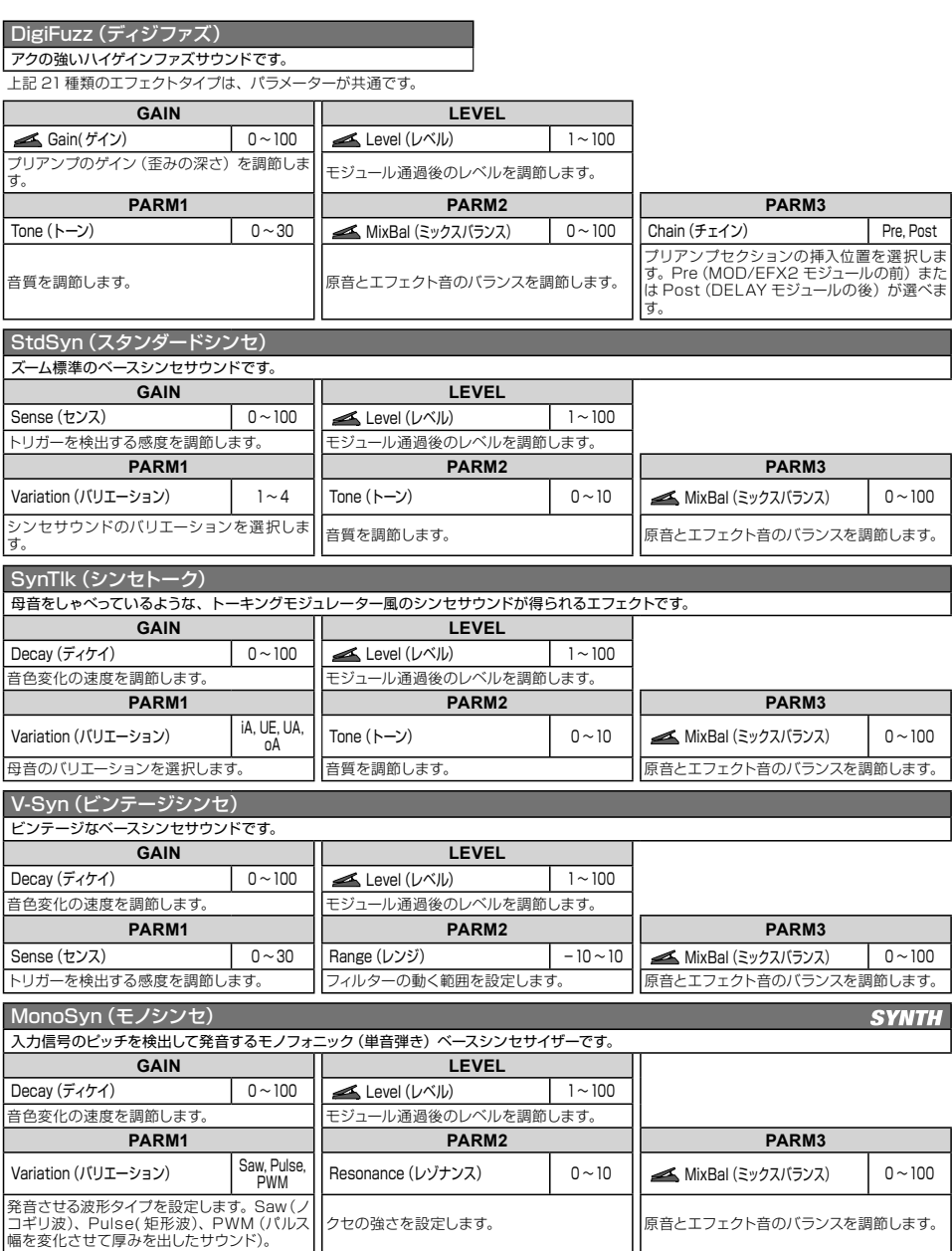

.....

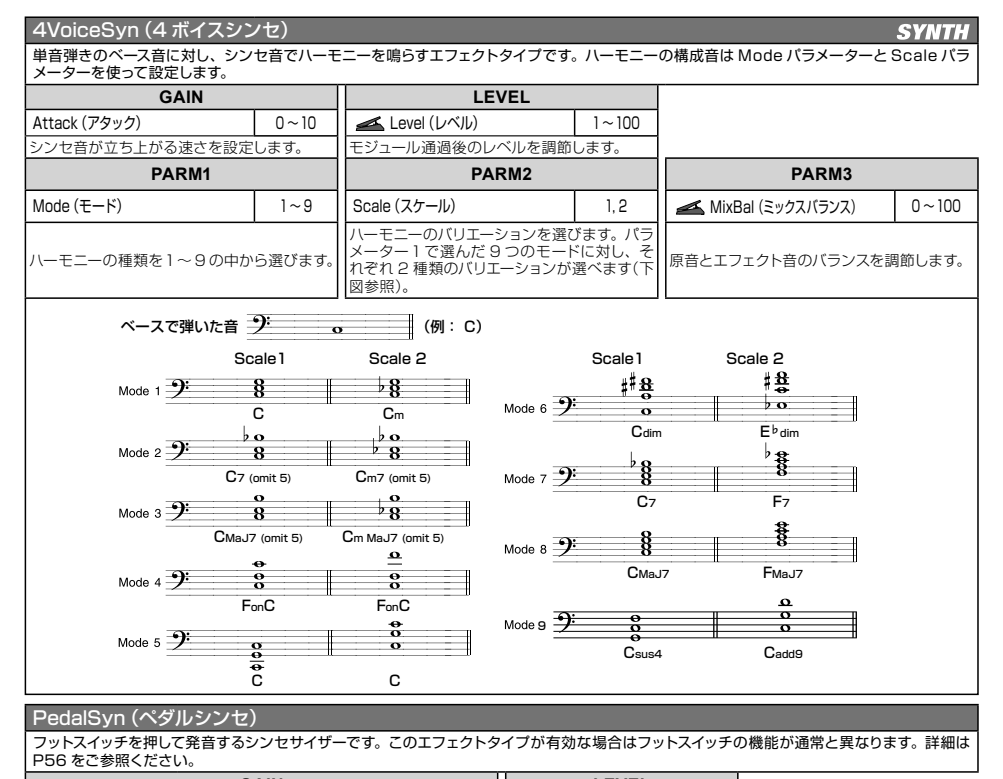

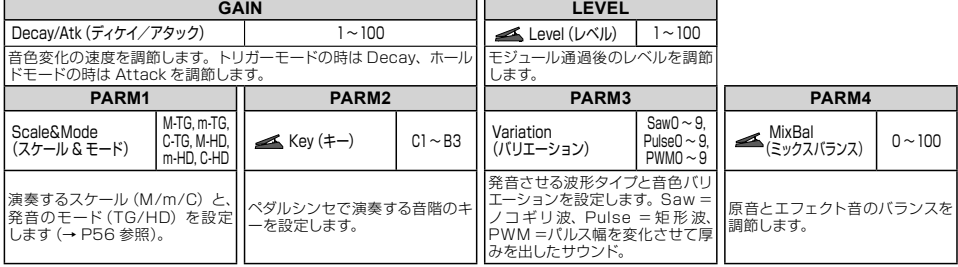

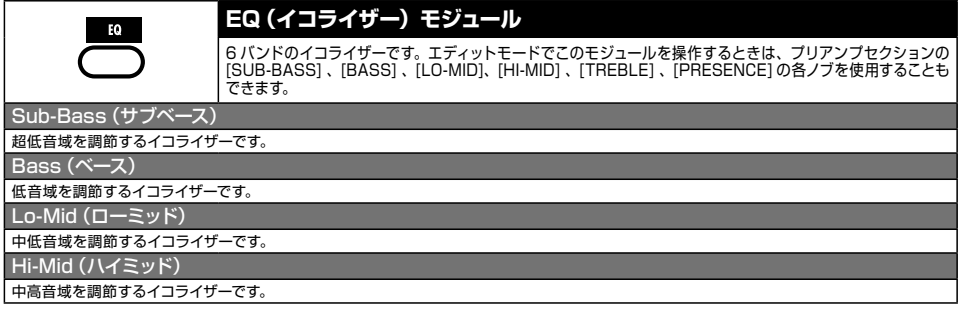

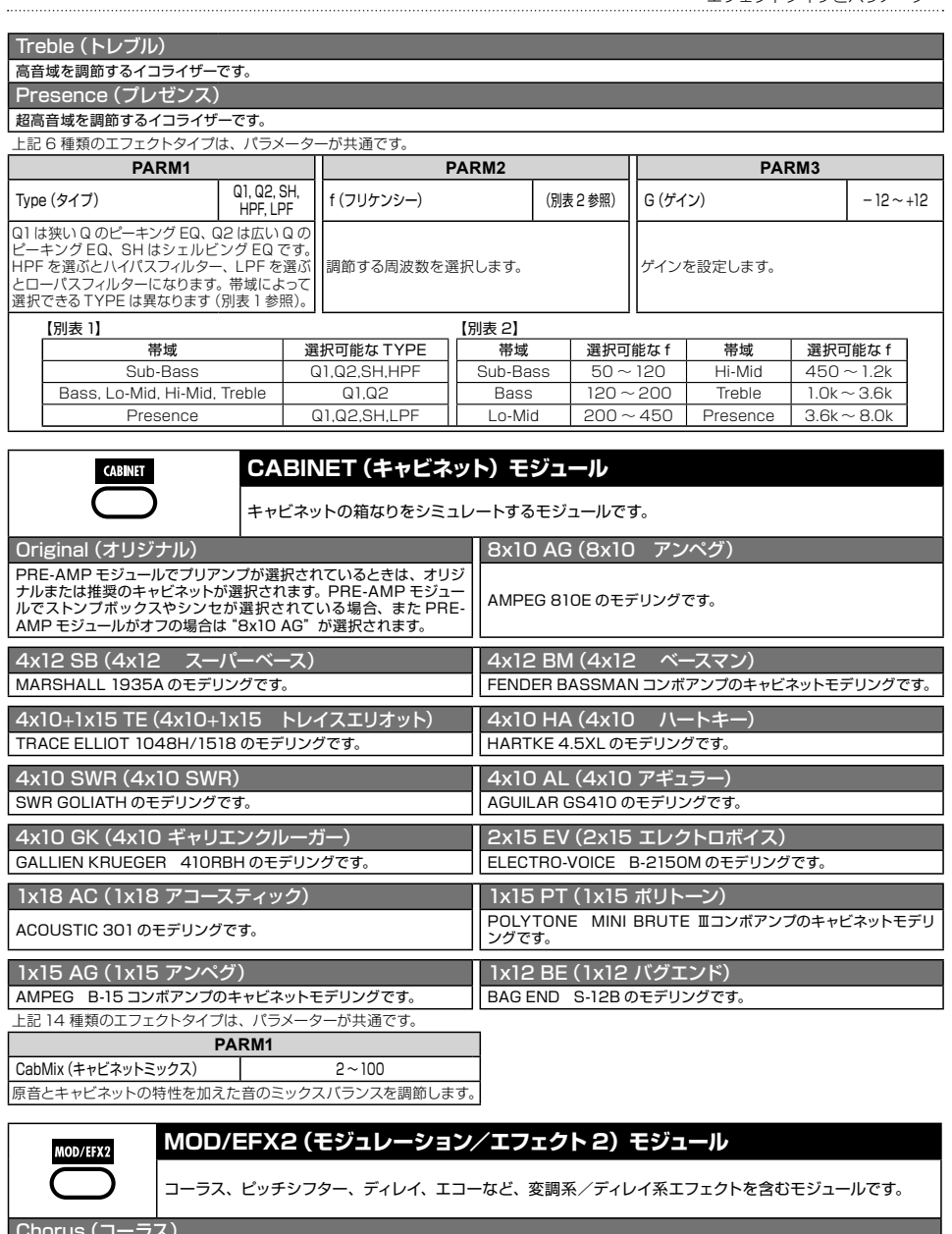

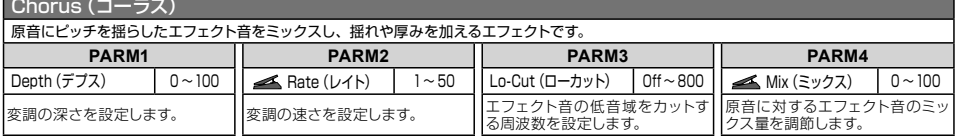

### エフェクトタイプとパラメーター

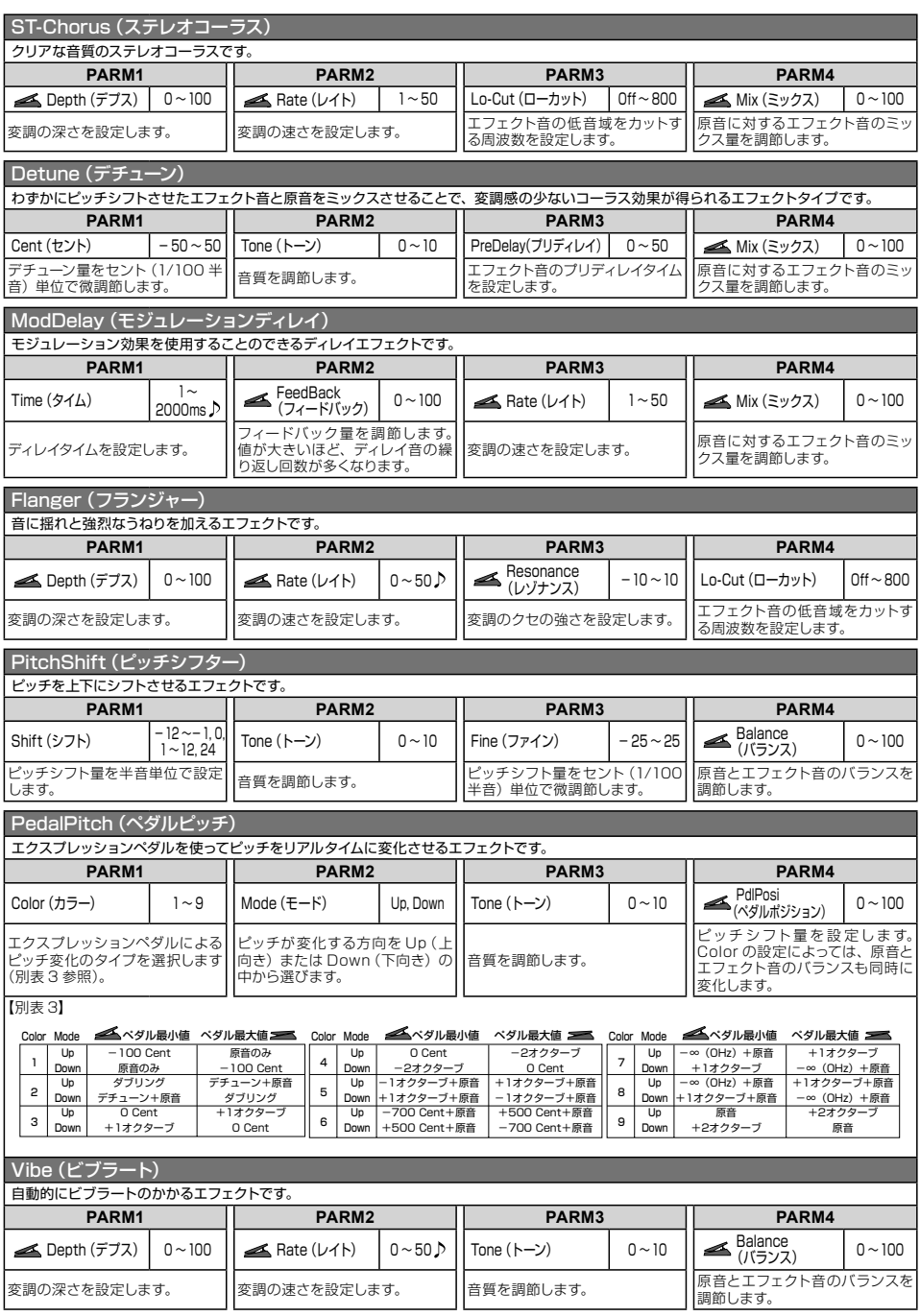
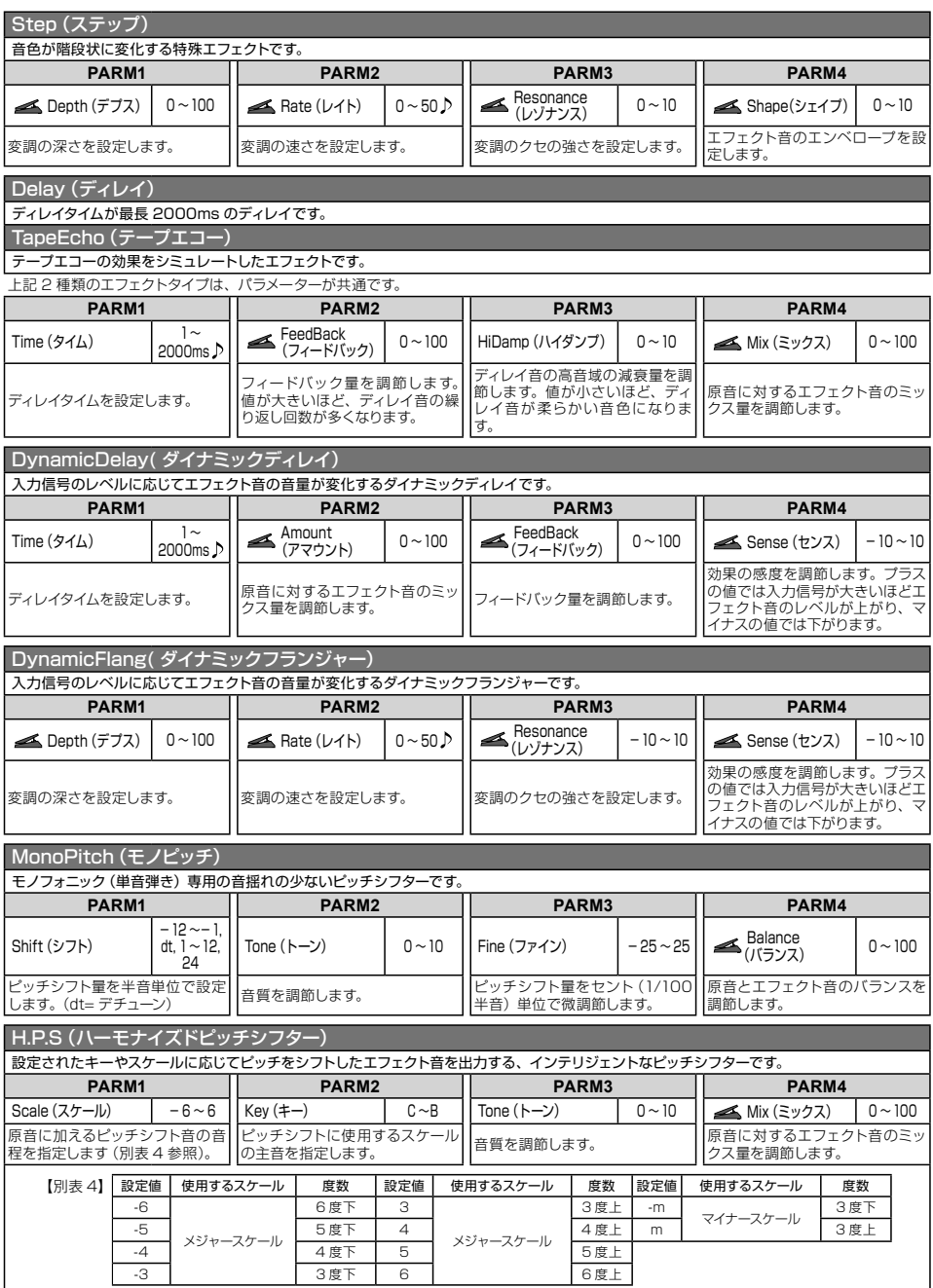

. . . . . . . . . . . . . . . . . . .

. . . . . . . . . . . . ..... . . . . . ..... . . . . . .

## エフェクトタイプとパラメーター

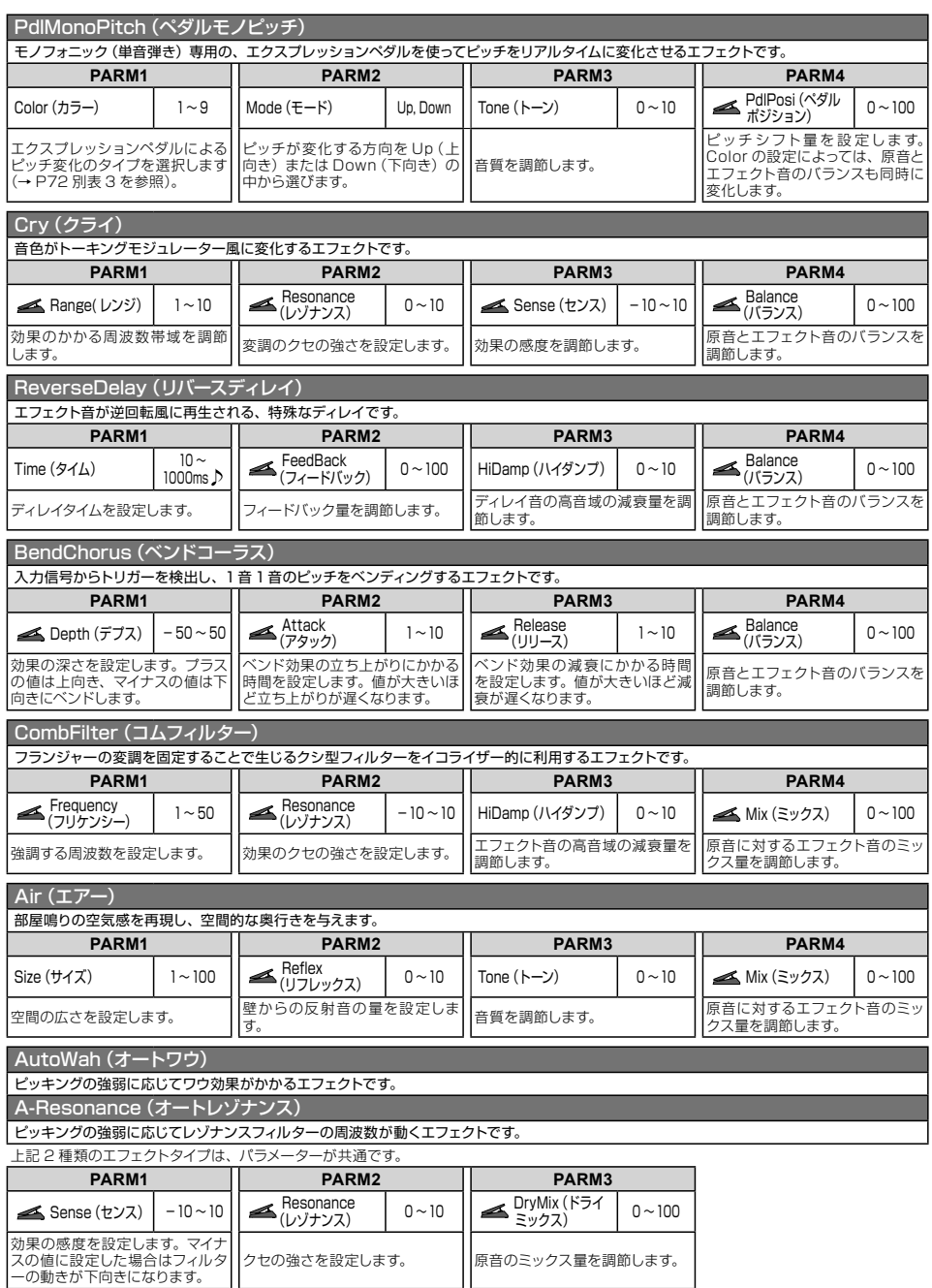

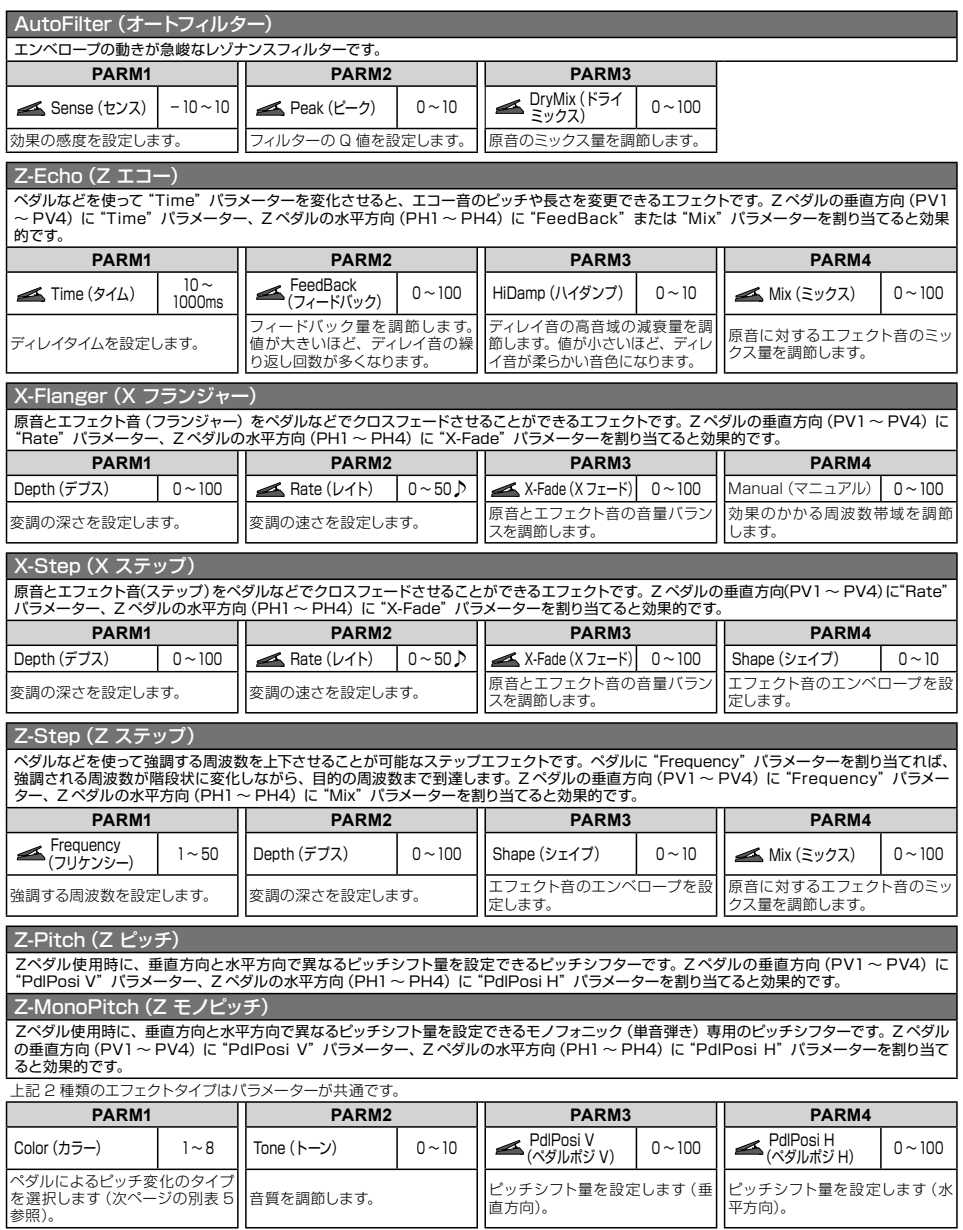

.....

## エフェクトタイプとパラメーター

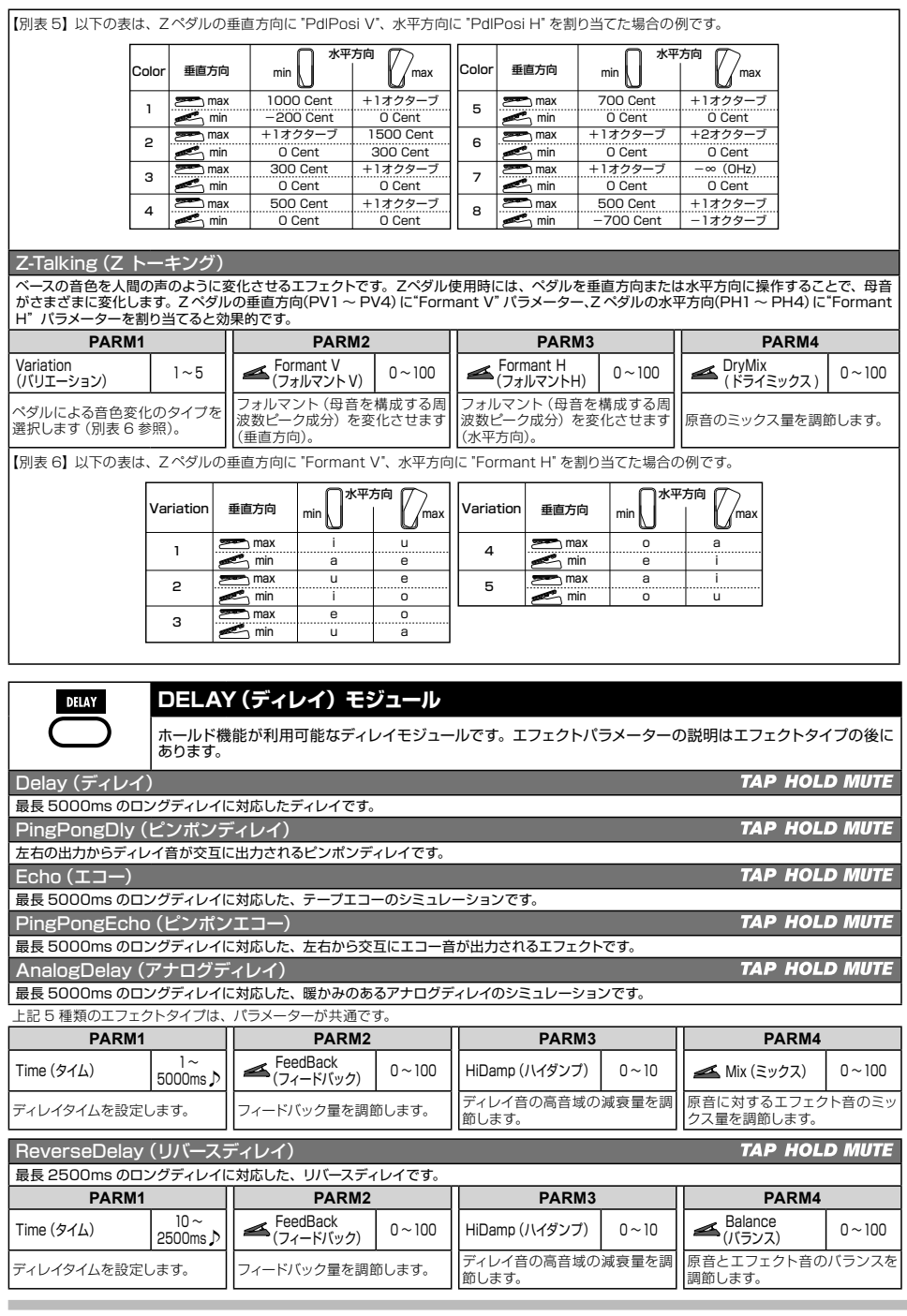

. . . . . .

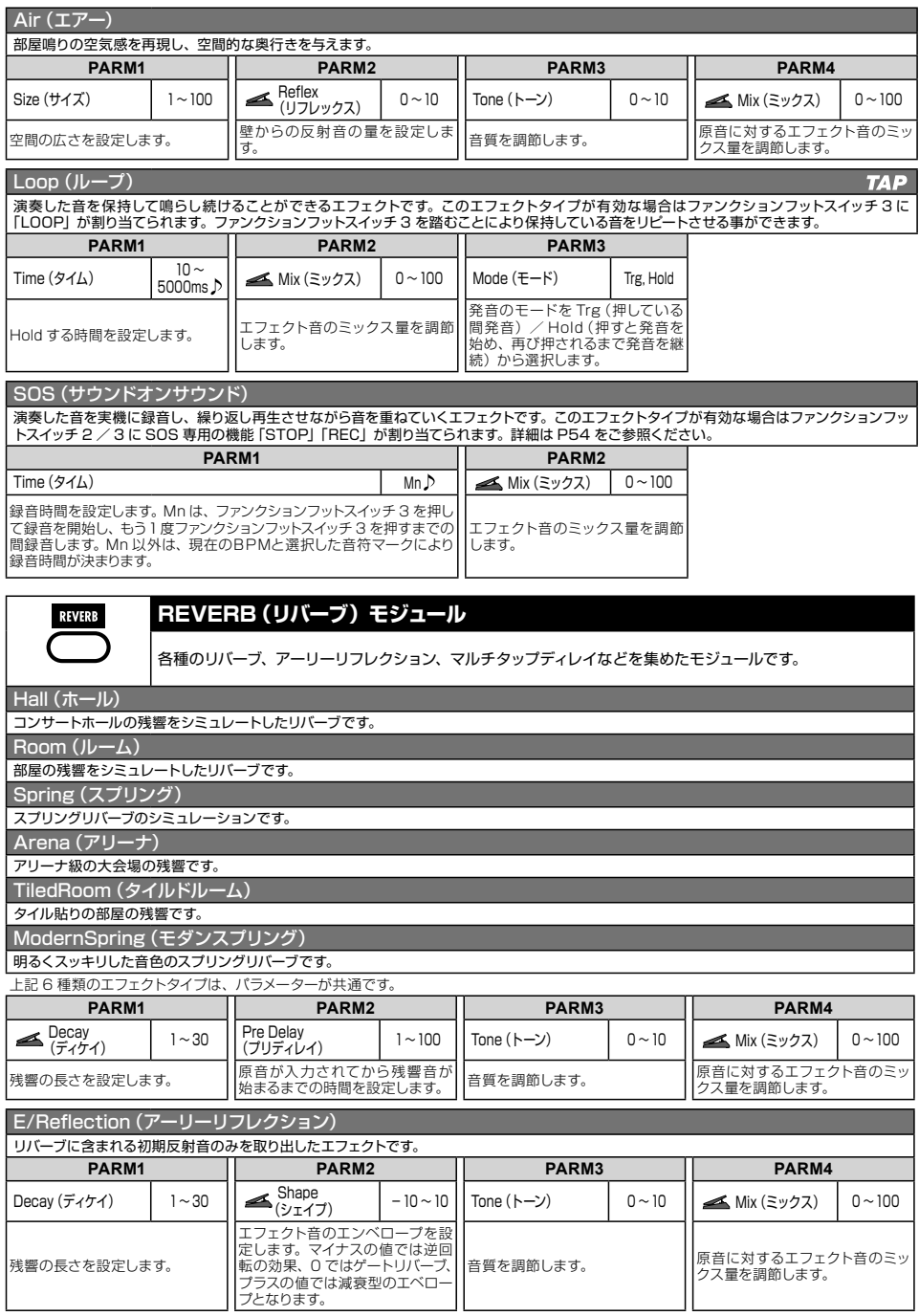

. . . . . . . . . . . . . . . . . .

## エフェクトタイプとパラメーター

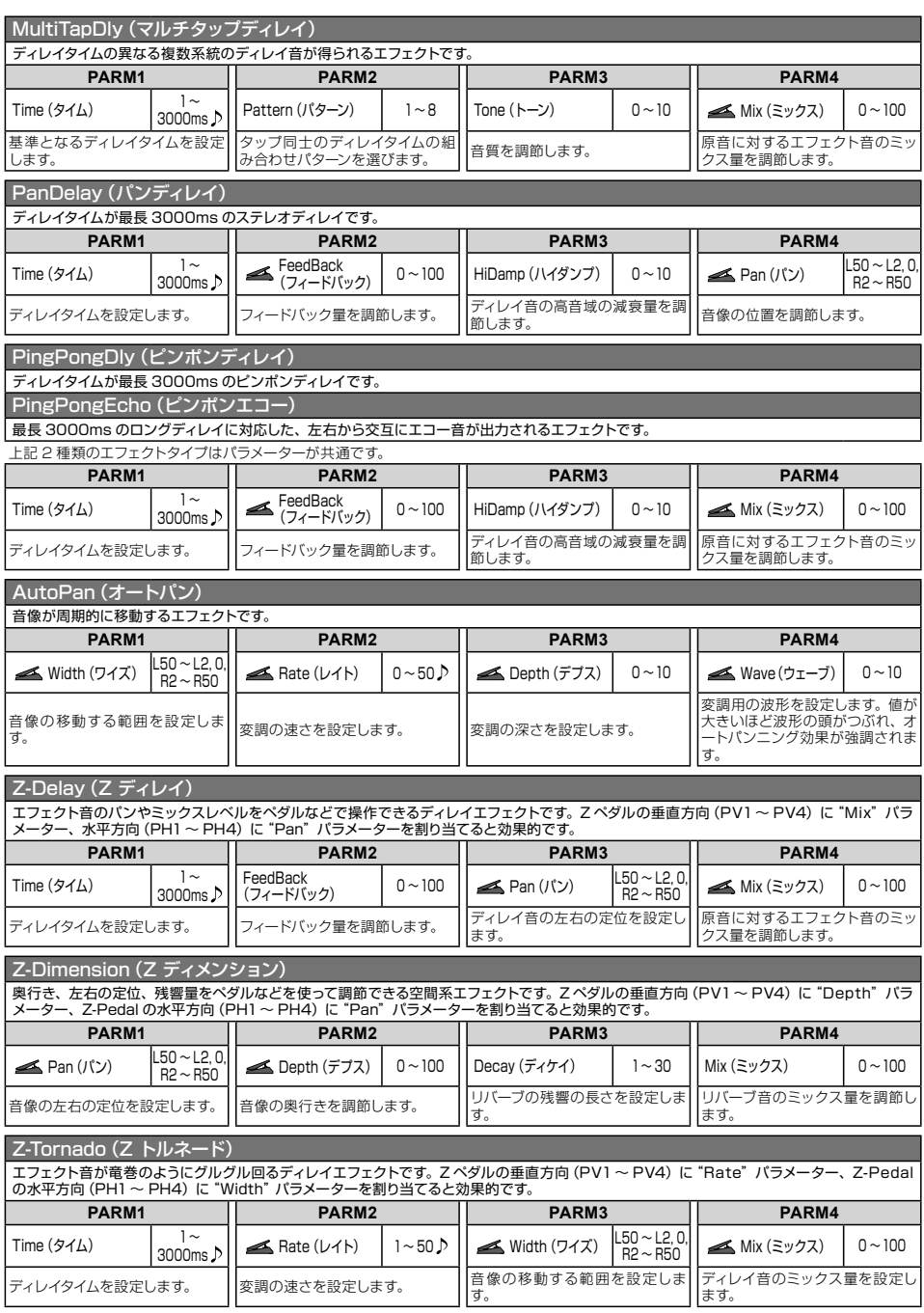

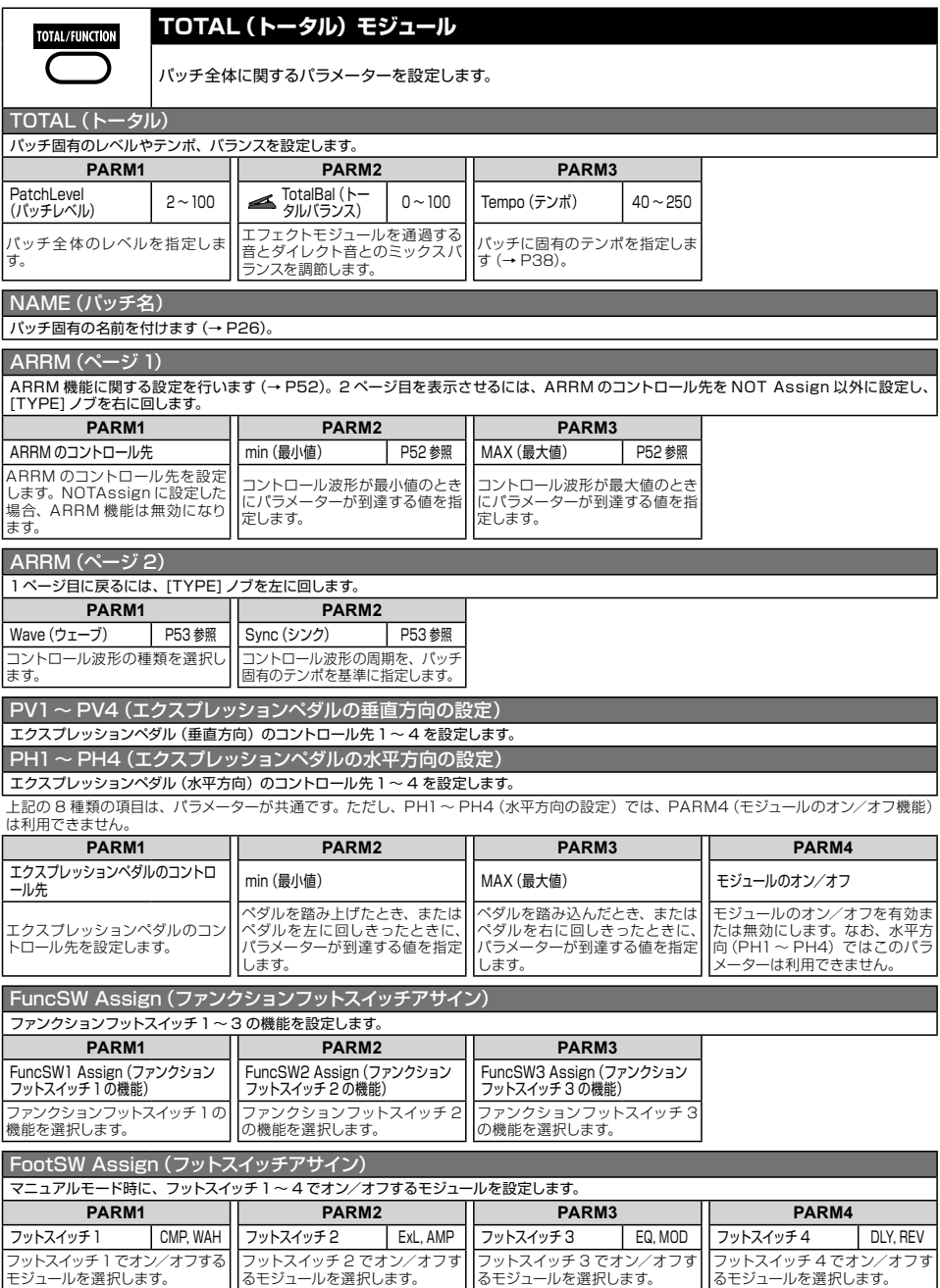

. . . . . . . . . . . . . . . . . . . .

. . . . . . . . . . . . .

.....

. . . . . .

## **故障かな?と思われる前に**

## ■音が出ない、非常に小さい

- ・ POWERスイッチがオンになっていることを 確認してください。
- ・ リアパネルのLEVELノブを調節してくださ い。
- ・ 接続を確認してください(→P8)。
- ・ ご使用のシールドケーブルが正常であるこ とを確認してください。
- ・ パ ッ チ レ ベ ル を 調 節 し て く だ さ い  $(\rightarrow$ P16)。
- ・ エクスプレッションペダルで音量の調節を行 っている場合は、適切な音量になるように、 ペダルを調節してください。
- ・ アクセラレーターセクションの2つのコントロ ールが両方下がっていると、音が出ません。最 低でもどちらか一方を上げてください。
- ・ 本機がミュートモードになっていないことを 確認してください(→P20)。

## ■ 音が変に歪む

- ・ PRE-AMPモジュールのGainパラメーター やLevelパラメーターを下げてください。
- · アクセラレーターセクションの[SOLID STATE]コントロールや[TUBE]コントロー ルを下げてください。

## ■ フットスイッチがうまく動作しない

- ・ 現在のモードを確認してください。 マニュアルモードとプレイモードでは、フッ トスイッチの役割が異なります。
- ・ ファンクションフットスイッチ1~3の設定を 確認してください(→P36)。
- · サウンドオンサウンド機能 (P54) やペダル シンセ機能 (P55) など、フットスイッチを使 用する特殊な機能の有効/無効を確認して ください。

## ■ ノイズが目立つ

- ・ ZOOM純正のACアダプターが接続されて いることを確認してください。
- ・ ZNRを調節してください。
- ・ PRE-AMPモジュールのGainパラメーター やLevelパラメーターを下げてください。
- ・ 内蔵エクスプレッションペダルの設定を確 認してください(→P31)。 B9.1ut の内蔵エクスプレッションペダルに 割り当てられたパラメーターによっては、ペ ダル操作による急激なパラメーター変化が

原因で、ノイズが発生することがあります。

## ■ ハムノイズが発生する

## (BALANCED OUT 端子使用時)

接続した機器との間で、グランドループが発 生している可能性があります。GROUND スイ ッチを"LIFT"に設定してみてください。症状 を改善できる場合があります。

## ■ エフェクトがかからない

- ・ BALANCED OUT R端子使用時は、PRE/ POSTスイッチがPOST(エフェクト通過 後)に設定してあるかどうかを確認してくだ さい。
- ・ トータルバランスの値を確認してください (→P16)。値が低すぎると、エフェクトの効 果がかからなくなります。

## ■ MIDI メッセージの送受信ができない

- ・ B9.1utのMIDI IN端子と外部機器のMIDI OUT端子、またB9.1utのMIDI OUT端子と 外部機器のMIDI IN端子が接続されている ことを確認してください。
- ・ MIDIチャンネルの設定を確認してください  $(\rightarrow P42)$ 。
- ・ 目的のメッセージの送受信がオンに設定さ れてい るかどうかを確 認してください  $(\rightarrow$ P43, 46, 49)。

## ■ エクスプレッションペダルがうまく動作しな

### い

- ・ エクスプレッションペダルの設定を確認して ください(→P31)。
- ・ エクスプレッションペダルを調節してくださ い(→P33)。

## ■ エクスプレッションペダルによるモジュール

### のオン/オフ機能がうまく動作しない。

- ・ TOTALモジュールのエクスプレッションペ ダルの垂直方向の設定(PV1~PV4)で、パ ラメーター4(モジュールのオン/オフ機能) が"Enable"に設定されていることを確認し てください(→P32)。
- ・ エクスプレッションペダルの水平方向の設定 (PH1~PH4)では、モジュールのオン/オ フ機能は利用できません。

## **B9.1ut 仕様**

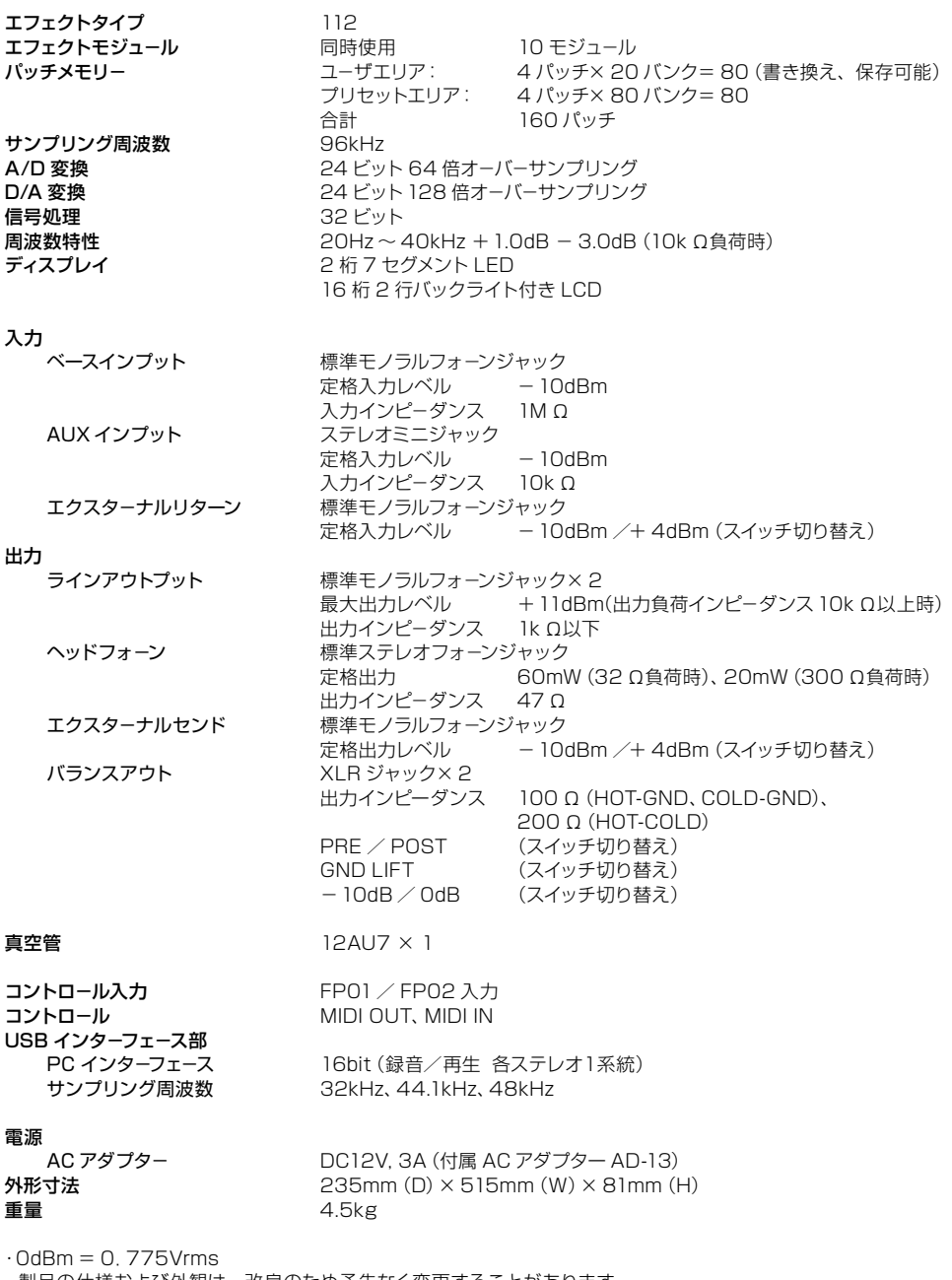

## **MIDI インプリメンテーションチャート**

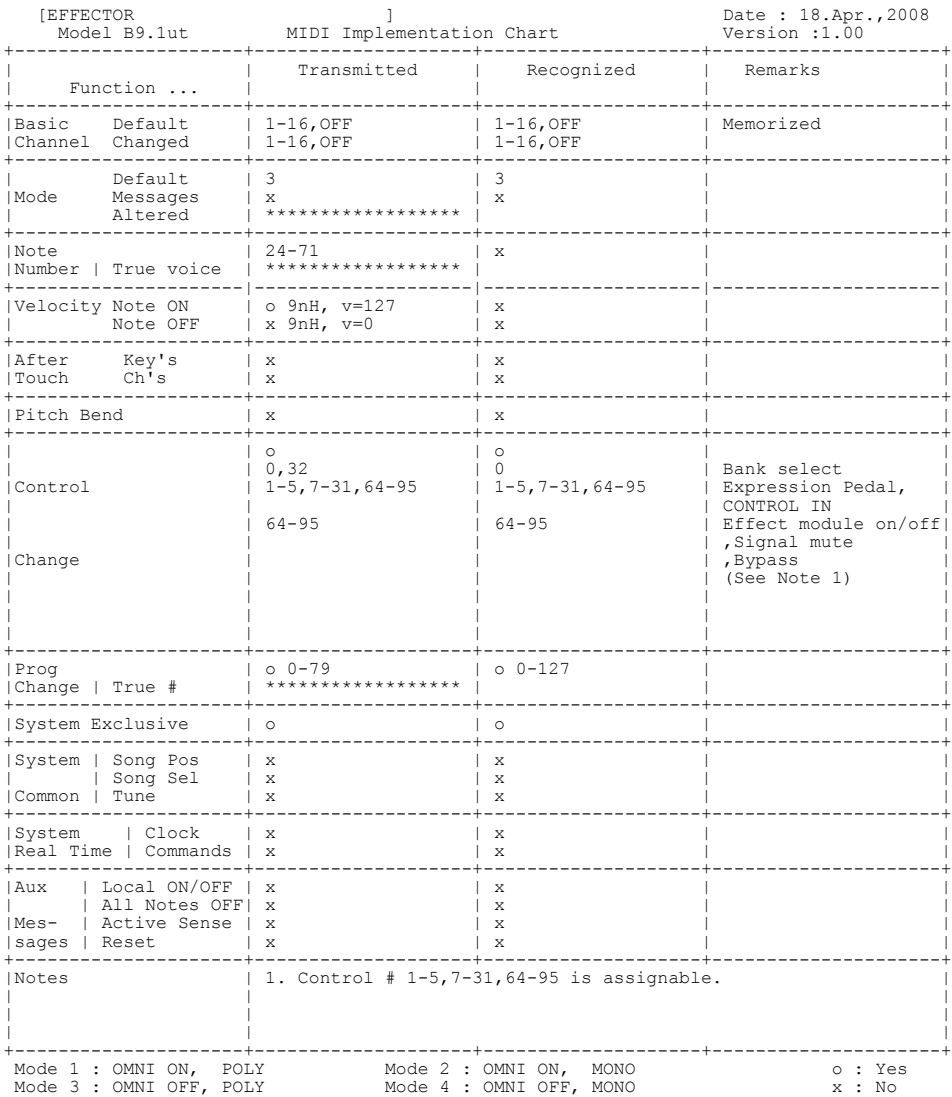

. . . . . . . . . . . . .

## **B9.1ut パッチ/バンク番号+プログラム番号一覧表**

.........................

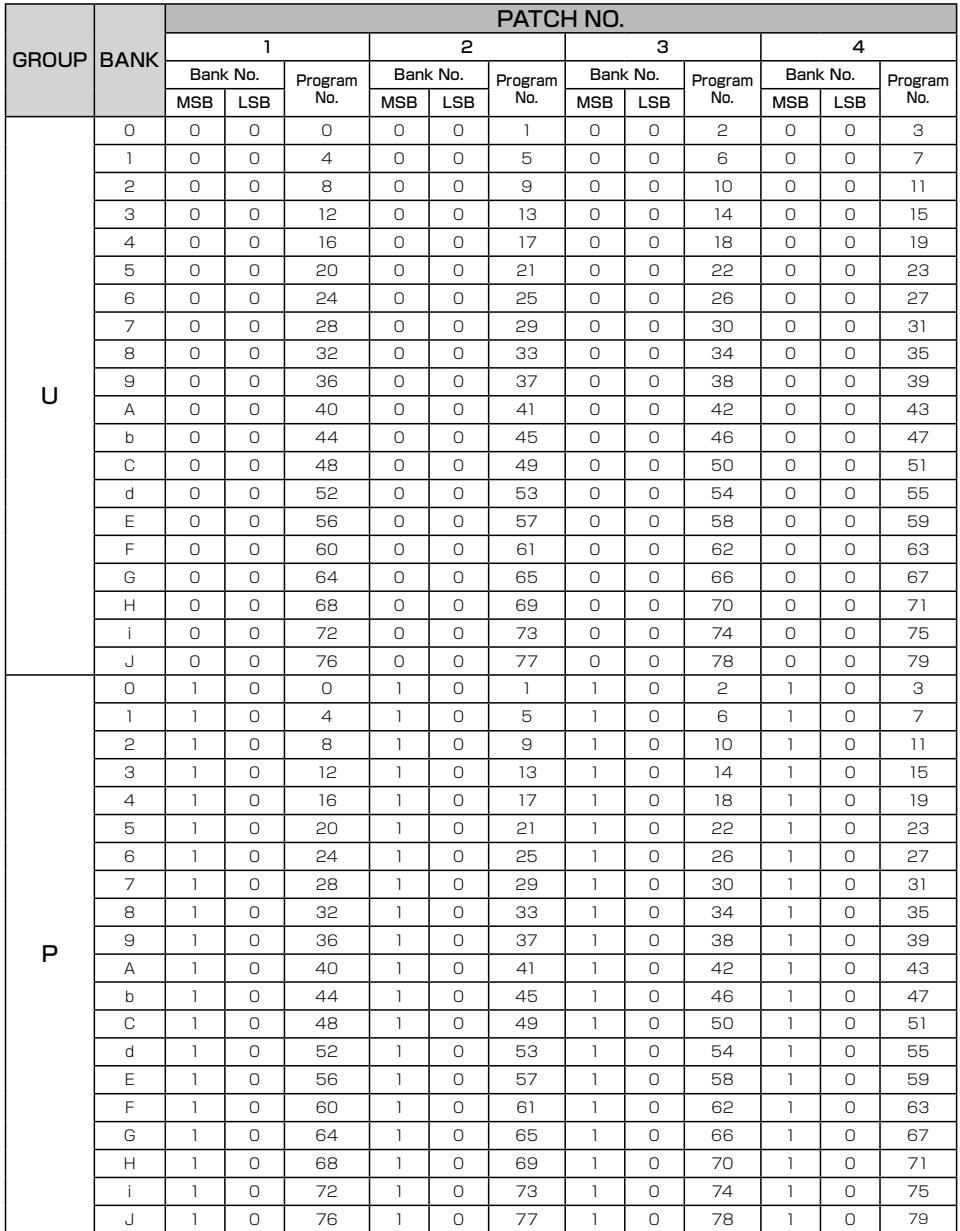

# **2000**

## 株式会社ズーム

〒101-0032 東京都千代田区岩本町 2-11-2 イトーピア岩本町二丁目ビル 2 階 ホームページ http://www.zoom.co.jp

B9.1ut - 5010-1

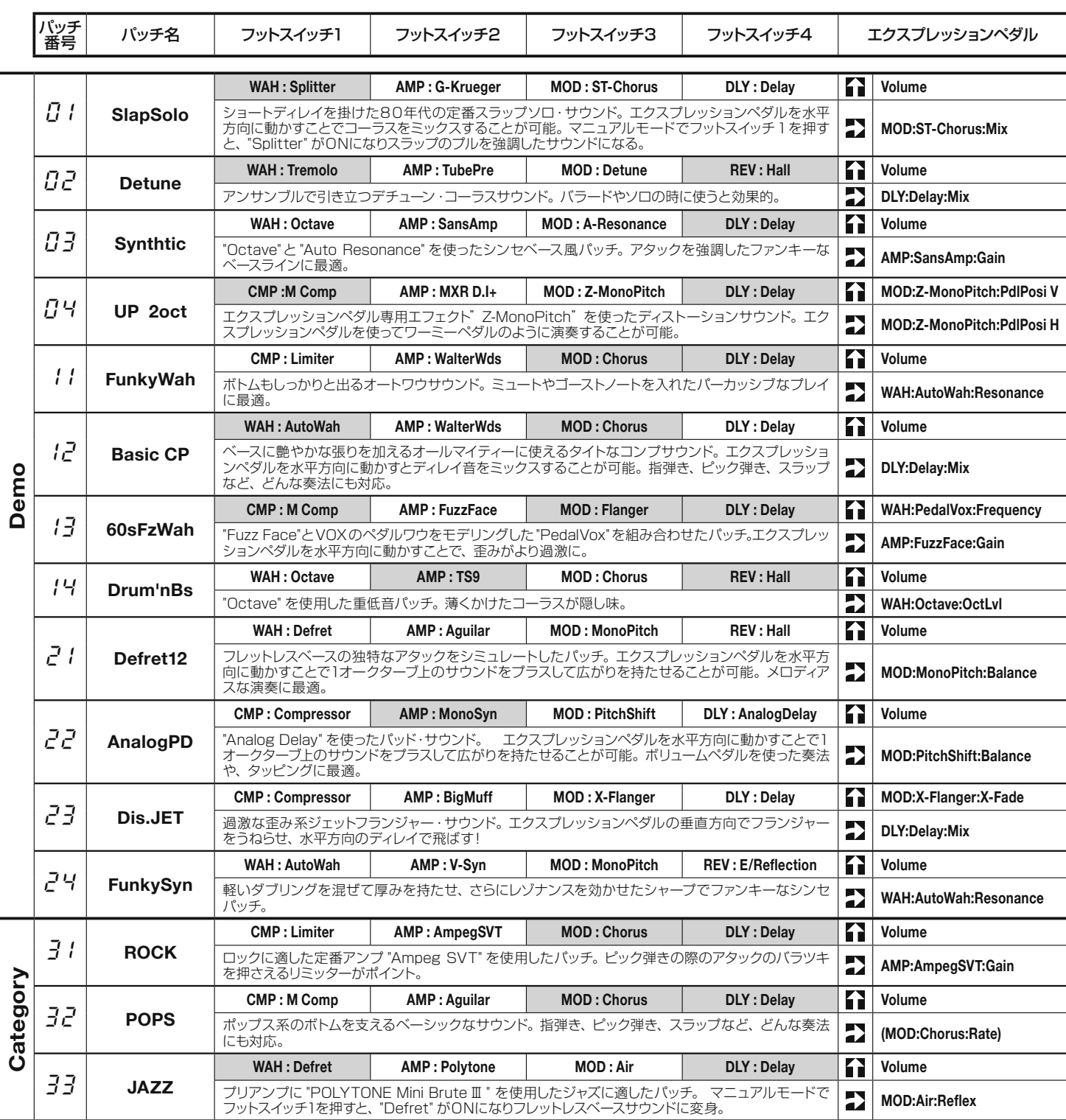

- \* エクスプレッションペダル設定の項目は、モジュール名:エフェクトタイプ名:パラメータ名を表しています。
- \* 表中の [ ] は垂直方向の設定を表しています。 [ 2 ] は水平方向の設定を表しています。

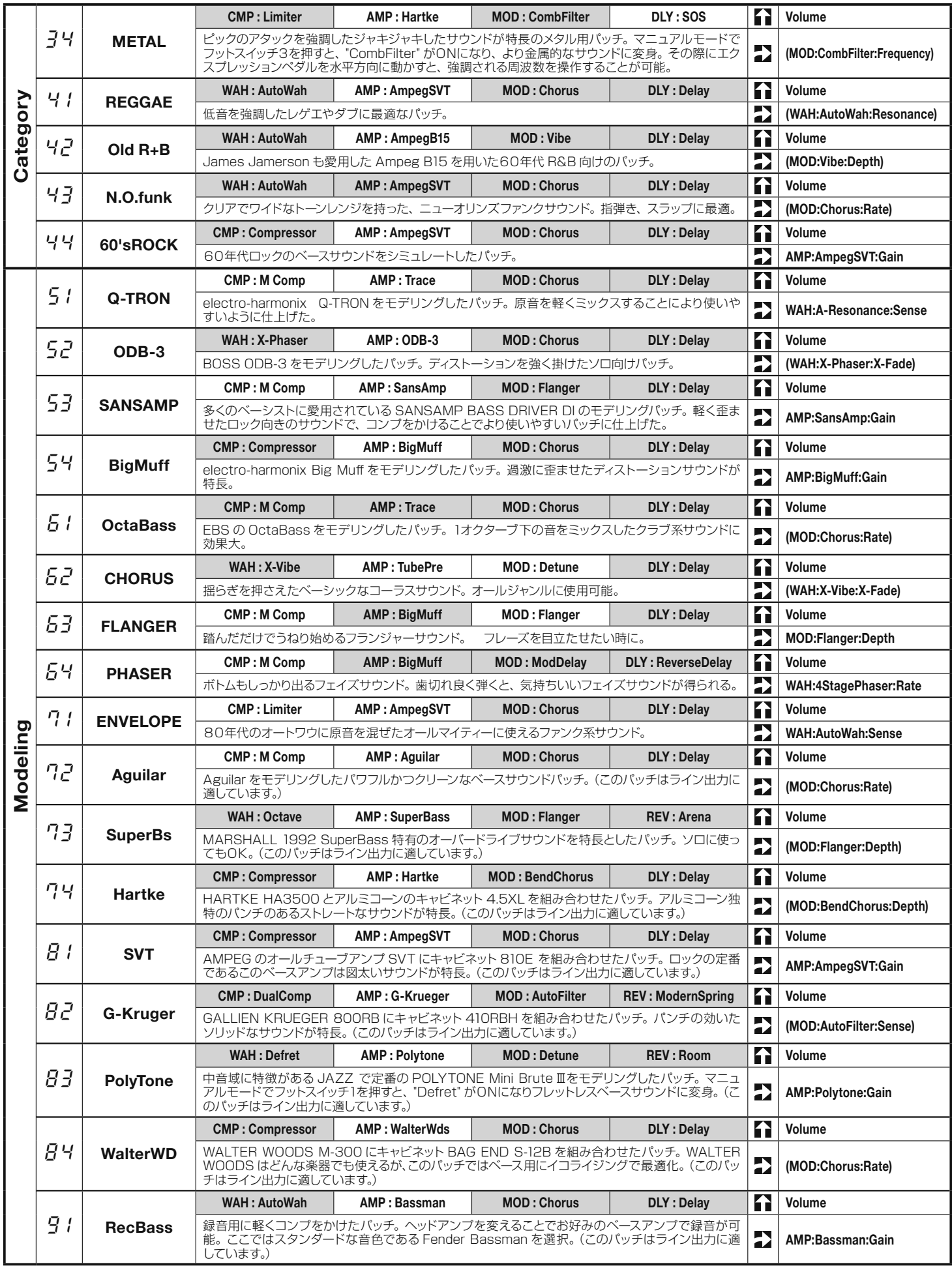

# **日ヲコロセ パッチリスト**

## \* 色の付いているモジュール:エフェクトが、パッチを呼び出した際にオフに設定されています。

\* エクスプレッションペダル設定の項目で、()の付いたエフェクトはフットスイッチ1~ 4 または、ペダルを強く踏み込んでオンにし、 有効にすることができます。

裏面へ続く▶▶

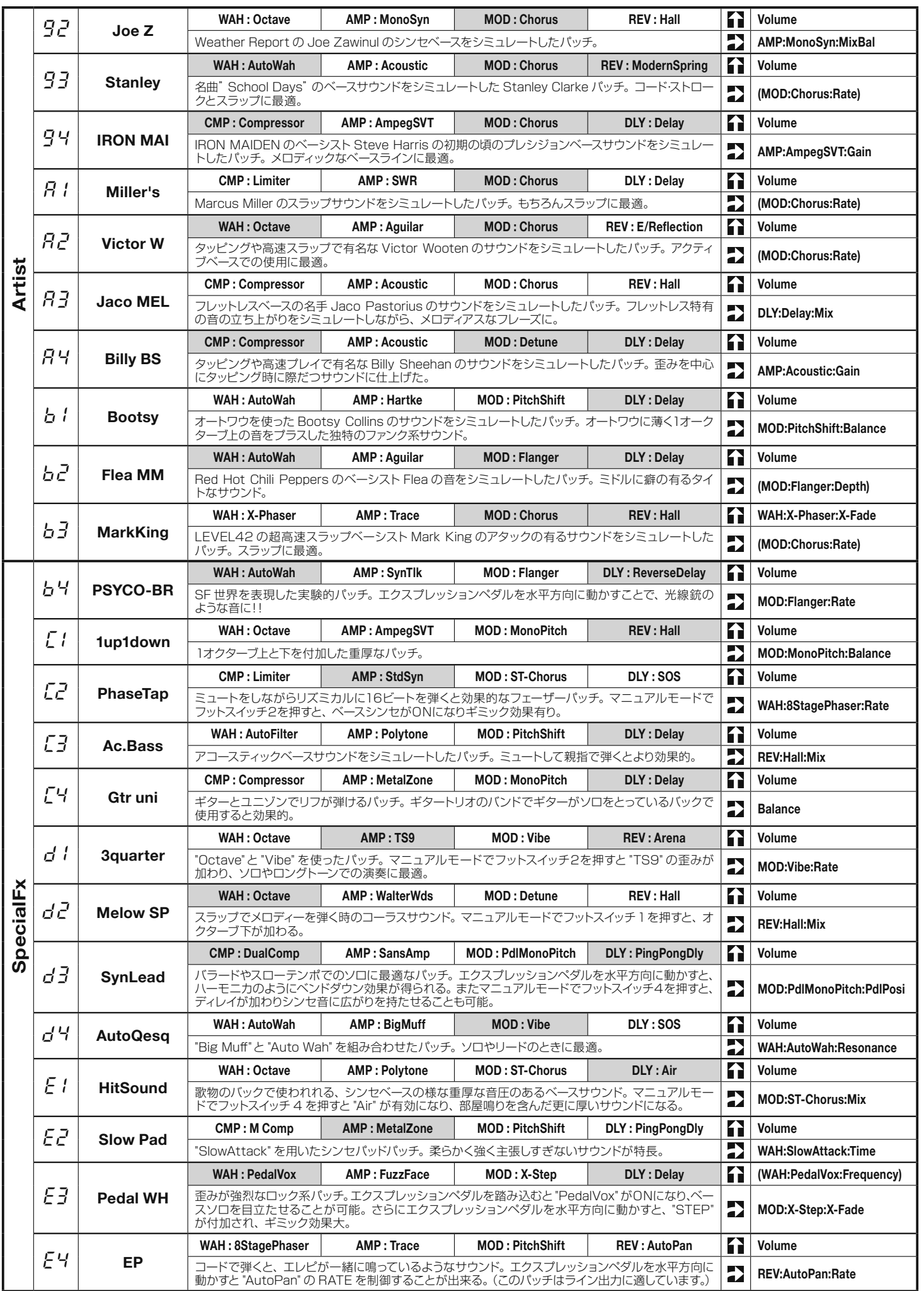

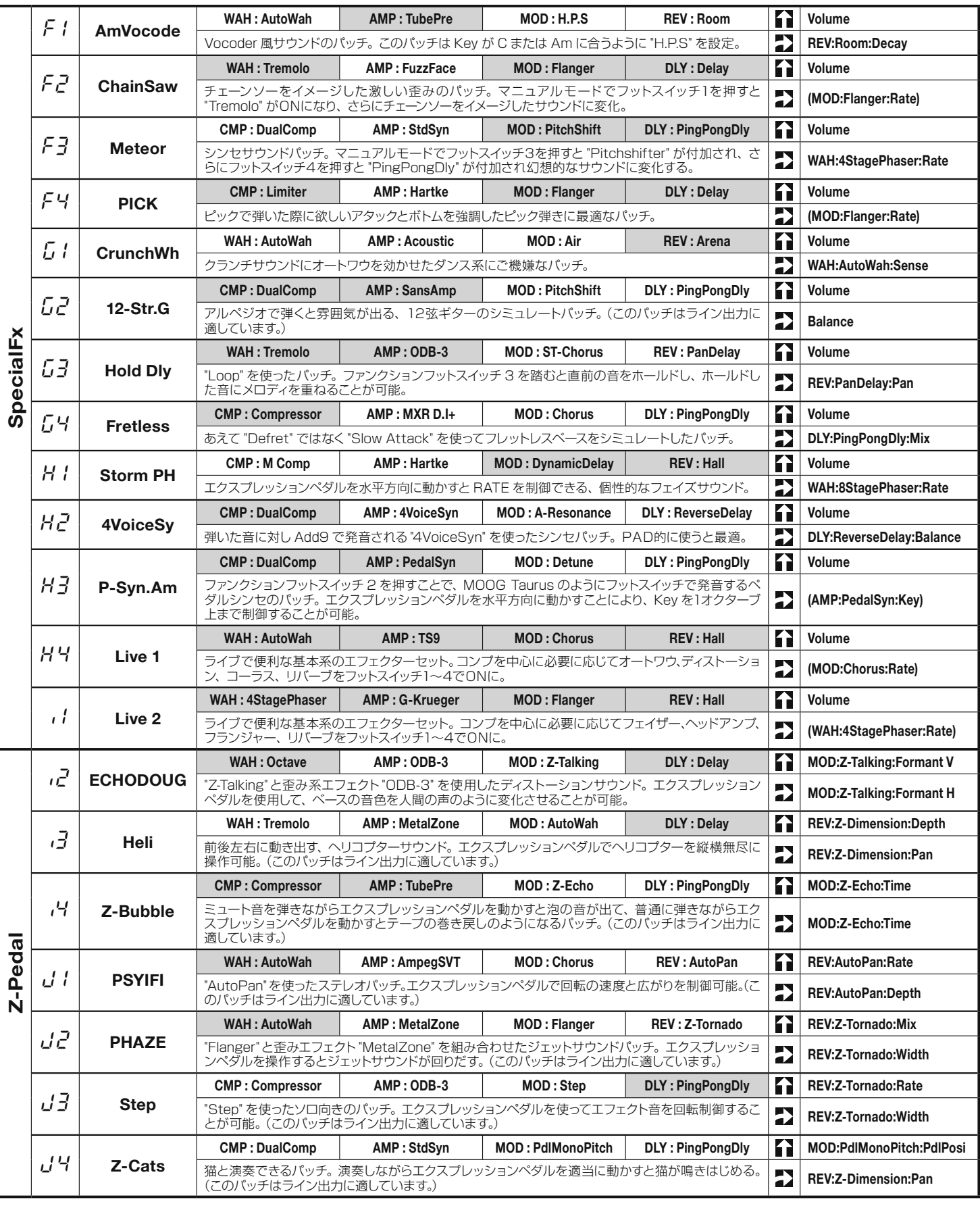

● 使用するベースギター、アンプによりZNRの値を調整することをお薦めします。

● ベースアンプで使用する場合はすべての EQ をフラットにしたセッティングを お勧めします。

この解説書に記載されている会社名、製品名等はすべて各社 の所有する商号、商標であり、(株)ズームとの関係はありま せん。すべての製品名、説明は、本機の開発中に参考とした 製品を特定するためにのみ使用しました。

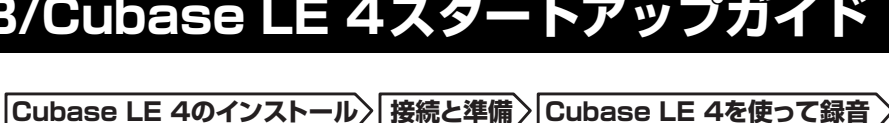

### $AA$ Audio MIDI 設定 オーディオ装置 MIDI 装置 システム設定 → デフォルトの出力: → USB Audio CODEC デフォルトの入力: v USB Audio CODEC R ■ 内蔵オーディオ システム出力 ■ 内蔵オーディオ 團  $(?)$ プロパティ: クロックのソース: 「内蔵クロック オーディオ入力 オーディオ出力 マスタースト  $\blacksquare$  $\blacksquare$ ソース: ライン入力 ソース: 「内蔵スピーカー フォーマット: 44100.0 Hz J 2ch-24 ビット : フォーマット: 44100.0 Hz J 2ch-24 ビット : Ch 音量つまみ 値 dB 消音 Thru Ch 音量つまみ 值 dB 消音  $\frac{10}{0.51}$  -19.86  $\sim$  $\overline{0.00}$  -12.00  $\overline{0.00}$  -12.00

## Cubase LE 4を起動し、"デバイス"メニューから"デバ イスの設定..."を選び、デバイスの列で"VSTオーディオシステム"をクリックしてください。

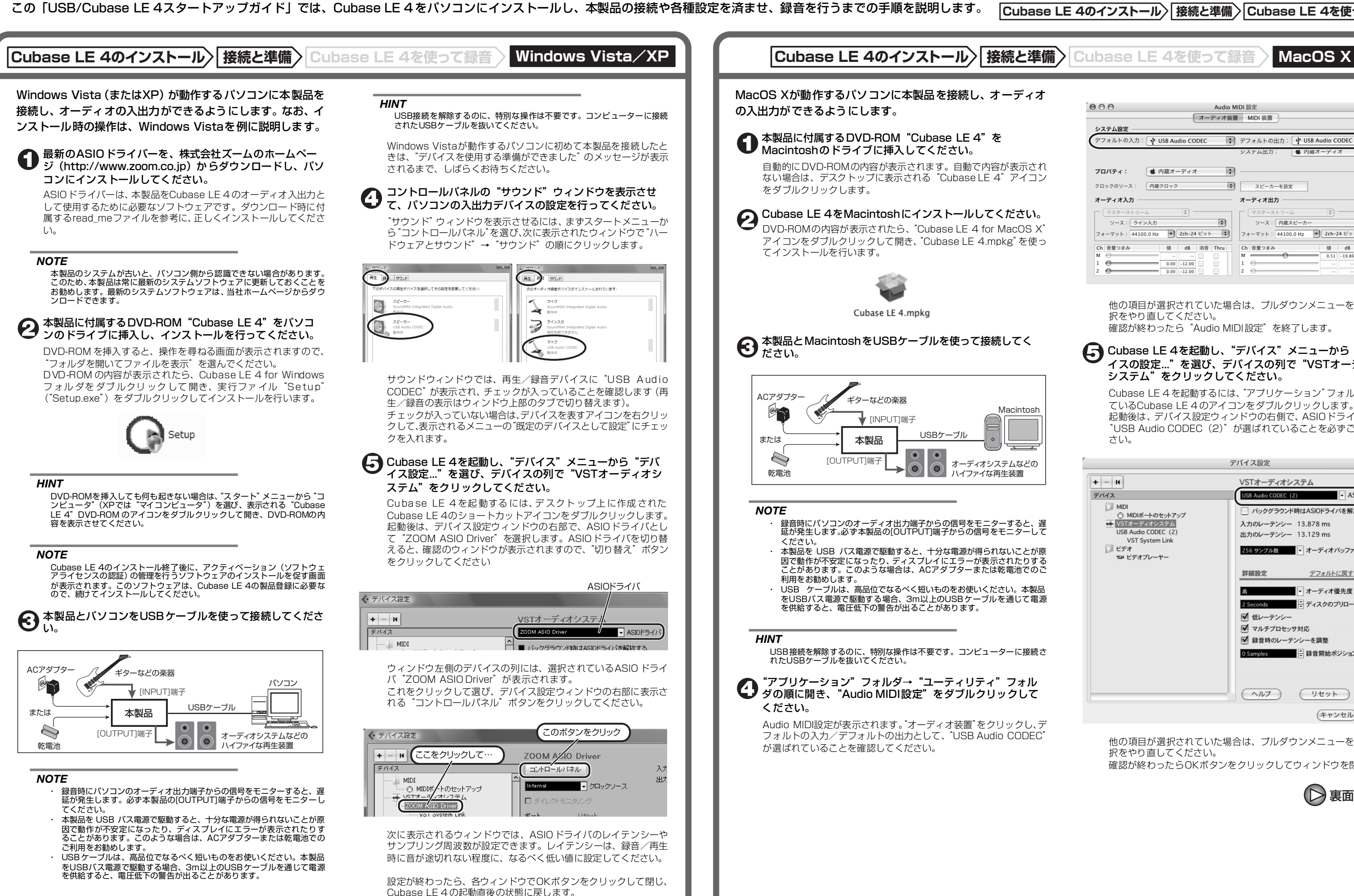

## **USB/Cubase LE 4スタートアップガイド USB/Cubase LE 4スタートアップガイド**

他の項目が選択されていた場合は、プルダウンメニューを使って選択をやり直してください。

確認が終わったら"Audio MIDI設定"を終了します。

Cubase LE 4 を起動するには、"アプリケーション"フォルダに入っ ているCubase LE 4 のアイコンをダブルクリックします。 起動後は、デバイス設定ウィンドウの右側で、ASIOドライバとして "USB Audio CODEC(2)"が選ばれていることを必ずご確認くだ さい。

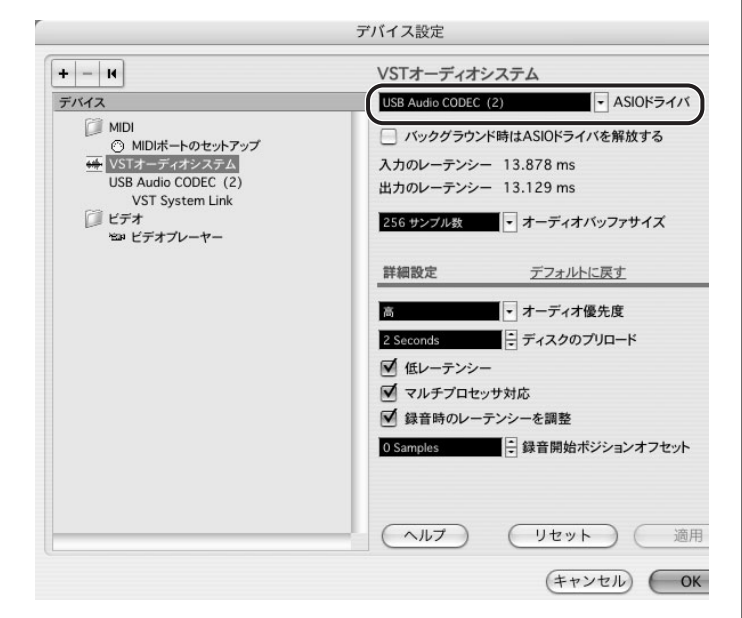

他の項目が選択されていた場合は、プルダウンメニューを使って選 択をやり直してください。 確認が終わったらOKボタンをクリックしてウィンドウを閉じます。

裏面へ続く

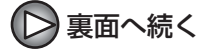

## 表面より(>)

## **Cubase LE 4のインストール 接続と準備 Cubase LE 4を使って録音 Windows Vista/XP MacOS X**

## 作成したオーディオトラックで、以下の設定を行ってくだ **们 さい。**

## Cubase LE 4の"デバイス"メニューから"ミキサー" を選んでください。

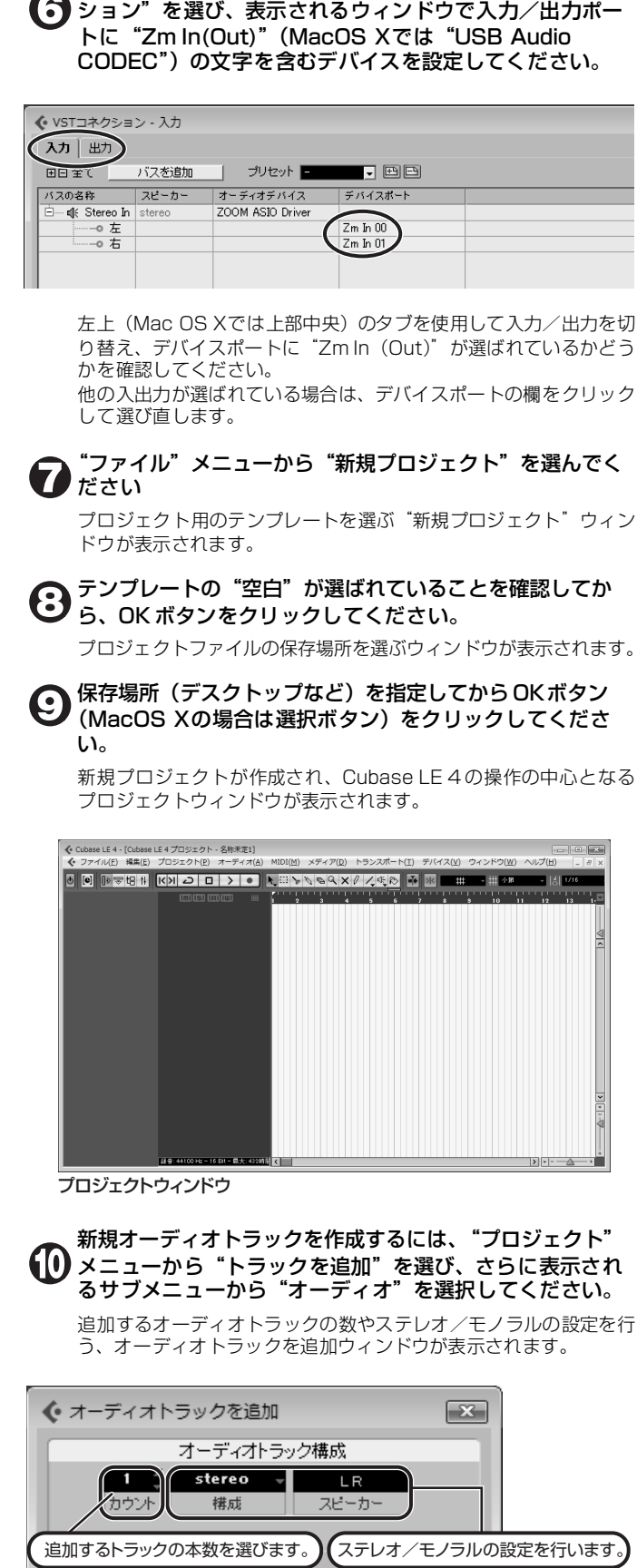

Cubase LE 4の "デバイス"メニューから "VSTコネク

 $-OK$ キャンセル

ここでは、追加するトラックの本数を1、ステレオ/モノラルの設 定をステレオにしてOKボタンをクリックしてください。 プロジェクトウィンドウに、ステレオの新規オーディオトラックが1 本追加されます。

◆ ファイル(F) 編集(E) プロジェクト(P) オーディオ(A) MIDI(M) メディア(D) トランスポート(T) オーディオ01 新規オーディオトラック $\boxed{m}$  s  $7 - .01$   $\boxed{0}$ .  $m[s]$ R $\overline{w}$ tereo  $\bigcirc$   $\blacksquare$   $\blacksquare$   $\bigcirc$  $\bullet$ 

### *HINT*

 インスペクターは、現在選択されているトラックの情報を表示します。何も表示されないときは、トラックをクリックして選択状態にしてください。

 モニタリングボタンがオンの間は、本製品に入力される信号と、一度パ ソコンを経由して本製品に戻される信号が同時に[OUTPUT]端子から出 力され、フランジャーがかかったような音になります。録音レベルを調 節する間も正確にモニターしたい場合は、VSTコネクション(手順6)の 設定で、一時的に出力のデバイスポートを未接続にするといいでしょう。 上記のメーターには、Cubase LE 4内部で処理された後の信号レベルが 表示されます。このため、ギターなどの楽器の弦を弾いてからレベルメー ターが振れるまでに、若干の遅れが生じることがありますが、これは故暗ではありません。

## 本製品の[INPUT]端子にギターなどの楽器を接続し、エ フェクトパッチを選んでください。

ここで選択したエフェクトパッチで加工された信号が、[USB]端子を経由してパソコンに録音されます。

ミキサーウィンドウが表示されます。 ミキサーウィンドウには、作成したトラックに対応するチャンネルとマスターチャンネルが表示されます。

ここでは以下の操作を行ってください。

 録音後に再生ボタンをクリックしても音が出ない場合は、VSTコネクション(手順6) の設定をもう一度確認してください。

 なお、Cubase LE 4を継続してご使用いただくためには、アクティベーショ ン(ライセンス認証+製品登録)と呼ばれる操作が必要になります。Cubase LE 4を起動したときに、製品登録を求める画面が表示されますので、"今す <u>こと、ことは、これは、これが、これが、これが、これが、</u><br>「これをしているのは、インターネットブラウザが起動し、アク ティベーションを行うWebサイトが呼び出されますので、このWebサイト の指示に従ってアクティベーションを行ってください。

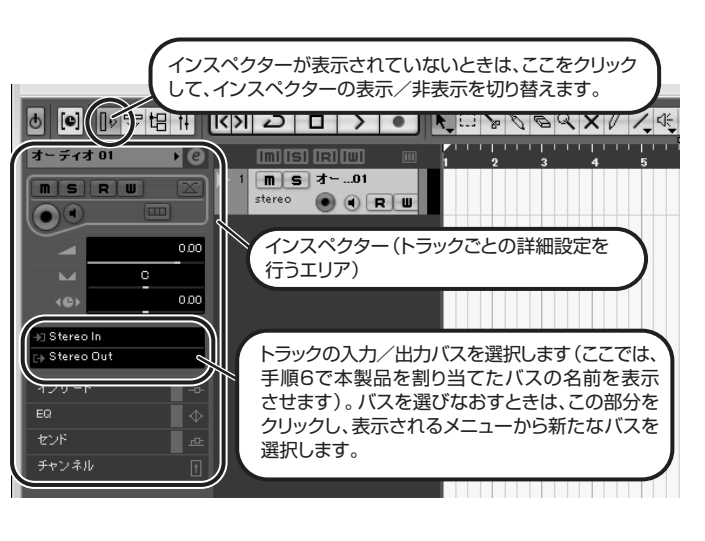

オーディオトラックに対応するチャンネル

### ミキサーウィンドウ

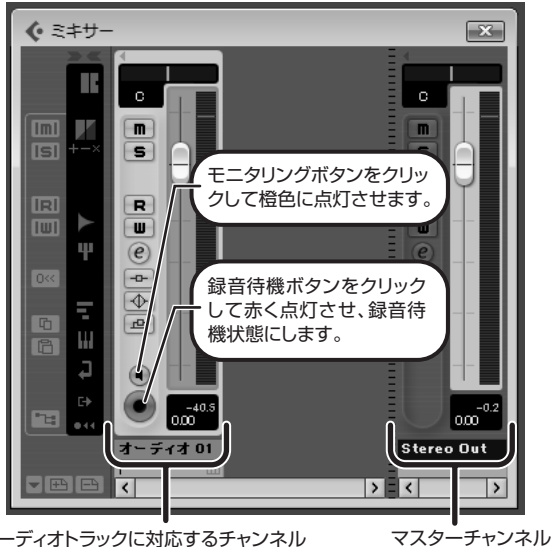

## *HINT*

 モニタリングボタンが点灯しているときは、フェーダーの隣にあるレベル メーターにオーディオトラックの入力レベルが表示されます。また、消灯し ているときは、オーディオトラックの出力レベルが表示されます。

> その他、アプリケーションの動作が極端に遅くなり、パソコン自 体の操作に支障をきたす場合は、一度本製品のUSB端子をパソコ ンから取り外してCubase LE 4を終了した後で、再度USB端子 を接続してからCubase LE 4を再起動してみることをお勧めし ます.

## 楽器を演奏しながら、本製品の出力レベルを調節してCubase LE 4の録音レベルを決定します。

Cubase LE 4への録音レベルは、録音待機トラックに対応するチャ ンネルのレベルメーターで確認できます。メーターが振り切らない範囲で、なるべく高く設定してください。なお、レベルを調節するときはCubase LE 4 側のフェーダーは動

かさず、本製品の出力レベルを調節するようにしてください。

### *NOTE*

## 録音レベルの調節が終わったら、モニタリングボタンをク リックして消灯させます。

入力レベルが表示されなくなり、パソコンを経由して本製品に戻さ れる信号がミュートされます。この操作で、本製品の[OUTPUT]端子からは、パソコンに送られる

直前の信号のみがモニターできるようになります。

### トランスポートパネルが表示されていることを確認してく $\bf \Phi$ ださい。

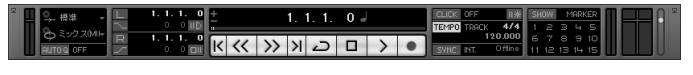

トランスポートパネルが表示されていないときは、"トランスポート"メニューから"トランスポートパネル"を選択します。

## 録音を行うには、トランスポートパネルの録音ボタンをク リックしてください。

録音が始まります。楽器を演奏するとリアルタイムでプロジェクトウィンドウに波形が描かれます。 録音を停止するには、トランスポートパネルの停止ボタンをクリッ クしてください。

## *HINT*

## *NOTE*

## 快適にご使用になるために

Cubase LE 4を使用中に、極端にアプリケーションの動作が遅く なったり、「USBオーディオインターフェースとの同期がとれない」 などのエラーメッセージが表示されたりすることがあります。この ような現象が頻繁に起きるときは、以下のような点にご注意いただくと、改善される場合があります。

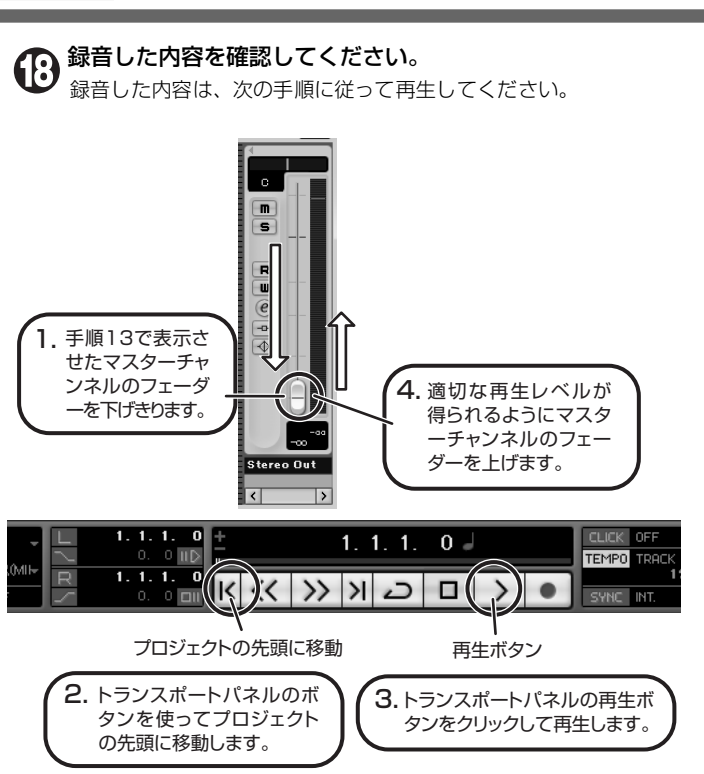

①Cubase LE 4以外に動作しているアプリケーションを終了 させる 特に常駐ソフトなどが多く登録されていないかをご確認ください。

②Cubase LE 4 で使用しているプラグインソフト(エフェク ト、音源プラグイン)を減らす プラグインが多い場合、パソコンの処理性能が追いつかなくなっ ていることが考えられます。また、同時再生トラック数を減らす ことも有効です。

### ③本製品をACアダプターで駆動する

 USBバス電源に対応する製品の場合、USB端子から電源を供給 すると、まれに動作が不安定になることがあります。AC アダプ ターでのご使用をおためしください。

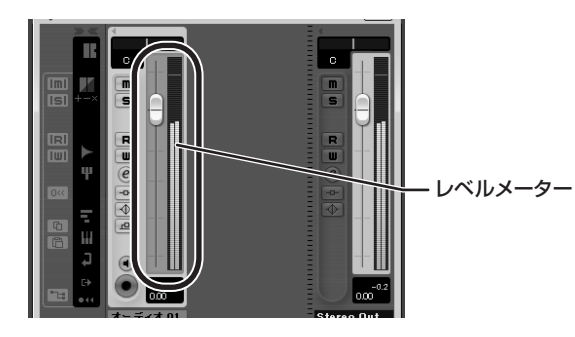

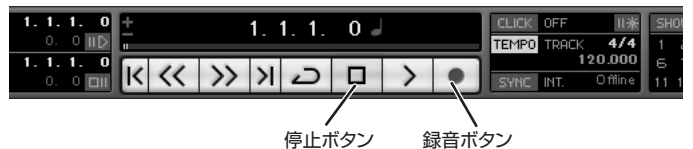